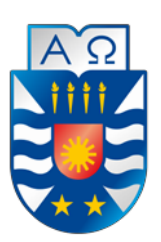

# **UNIVERSIDAD DEL BÍO-BÍO FACULTAD DE CIENCIAS EMPRESARIALES ESCUELA INGENIERÍA CIVIL INFORMÁTICA**

# SISTEMA DE GESTIÓN PARA ESTACIONAMIENTOS PRIVADOS "ESTACIÓNATE EN CHILLÁN"

MEMORIA PARA OPTAR AL TÍTULO DE INGENIERO CIVIL EN INFORMÁTICA

> Autores: Víctor Esteban Becerra Ramírez Alejandro Nicolás Troncoso González

> > Profesora Guía: Marcela Pinto Fernández

> > > Julio de 2019 Chillán – Chile

## **Agradecimientos**

*Quiero agradecer a mi madre y padre, que me ha acompañado durante toda mi vida, que me ha visto estresado, frustrado, y aun así se ha preocupado de mí, también a mi hermano mayor, el cual también siempre estuvo conmigo desde que tengo uso de razón, el cual me ha apoyado y ayudado en todo lo que necesité durante mi vida así como su familia que ahora puedo compartir, también a mi familia Ramírez, que siempre ha estado, que a pesar de las cosas y de las circunstancias de la vida, nos seguimos reuniendo y disfrutando compartiendo fechas como años nuevos, navidad y otros, algo que considero muy importante para mí. A mis amigos que siempre han estado conmigo y que siempre nos reunimos a compartir algo cuando había tiempo, que con ellos se podía conversar de temas diferentes, cosas que lo hacían a uno poder desconectarse y poner una pausa a lo que se estaba haciendo. A mi compañero de Título, que con arduo trabajo logramos realizar este proyecto y darle gran dedicación. Finalmente, a nuestra profesora guía que nos ayudó a finalizar esta etapa como estudiante en la Universidad.* 

#### *Esteban Becerra Ramírez*

*Deseo agradecer a la persona más importante en mi vida, a mi Mamá, quien me ha apoyado siempre en cada sueño que he tenido, todo lo que soy y donde estoy es gracias a ella, ha estado siempre a mi lado dándolo todo por mí, el motivo de todo lo que he conseguido a través de mi vida, de cada logro, es ella, cuando me he caído siempre me ha dado su mano para ponerme de pie y me ha motivado a seguir adelante con más fuerza que nunca, gracias a mi abuelita y a mi tía cola por estar siempre conmigo, me han visto y ayudado a crecer día a día, una familia única y lo más importante para mí, gracias a ellos jamás se me ha olvidado quien soy, de donde vengo y hacia donde quiero ir, siempre serán todo mi mundo. A mi compañero de Título, con quien nos hemos esforzado mucho, con gran trabajo y dedicación hemos sacado este proyecto adelante y cumplir con nuestros objetivos. Finalmente darle gracias a nuestra Profesora guía Marcela Pinto, quien nos ha apoyado y ayudado con este gran proyecto guiándonos en cada proceso a través de este último periodo como alumnos de la Universidad del Bío - Bío.* 

*Alejandro Nicolás Troncoso González* 

### **Resumen**

Este proyecto se presenta para dar conformidad a los requisitos exigidos por la Universidad del Bío-Bío en el proceso de titulación para a la carrera de Ingeniería Civil en Informática. Los estacionamientos privados de la ciudad de Chillán se encuentran en constante crecimiento, sin embargo, no así su proceso automatizado de trabajo, donde adicionalmente las necesidades de estacionar se basan solo en la búsqueda manual recorriendo establecimiento en establecimiento, incluso sin saber de alguno nuevo que se haya instalado recientemente. Inclusive su proceso actual consiste el registro de vehículos mediante cuadernos, libretas, etc.

Dado lo anterior, el "Sistema de gestión para estacionamientos privados" debe dar solución y optimización a lo mencionado anteriormente. El sistema tiene por objetivo permitir crear datos de los respectivos estacionamientos y poder gestionarlos de una manera eficiente, permitiendo el ingreso de vehículos simplemente con su patente y posterior a su retiro, generar el valor a cobrar automáticamente, por lo que simplificará considerablemente el trabajo y optimización al playero. Adicionalmente incluye una aplicación para dispositivos móviles la cual se conecta mediante la nube y proporciona a cualquier persona que busque un estacionamiento conocer todos los estacionamientos disponibles en tiempo real, mostrando su información relevante y compatible con aplicaciones de mapas de terceros para dirigirse directamente a ellos.

El resultado fue una web totalmente funcional y accesible desde dispositivos de escritorio, tabletas y smartphones, permitiendo una gran variedad de modos de trabajar, optimizando costos.

La aplicación móvil permite conocer los estacionamientos con a lo menos tres cupos disponibles en tiempo real y su respectiva información, como nombre, valor y dirección.

## **Abstract**

This project is presented to comply with the requirements demanded by the Universidad del Bío-Bío in the process of qualification for the degree in Civil Engineering in Computer Science. The private parking of the city of Chillán is constantly growing, however, its automated work process is not, where additionally the parking needs are based only on the manual search traveling establishment in establishment, even without knowing of any new that recently installed Even its current process involves the registration of vehicles through notebooks, notebooks, etc.

Given the above, the "Management System for private parking" should provide a solution and optimization to the aforementioned. The system aims to allow the creation of data from the respective parking lots and to manage them in an efficient manner, allowing the entry of vehicles simply with their patent and after their withdrawal, generating the value to be collected automatically, so it will considerably simplify the work and Optimization to the beach. Additionally, it includes an application for mobile devices which connects through the cloud and provides any person looking for a parking lot to know all the available parking lots in real time, showing their relevant information and compatible with third-party map applications to go directly to them.

The result was a fully functional and accessible website from desktop devices, tablets and smartphones, allowing a wide variety of ways of working, optimizing costs.

The mobile application allows you to know the parking lots with at least three spaces available in real time and their respective information, such as name, value and address.

# Índice General

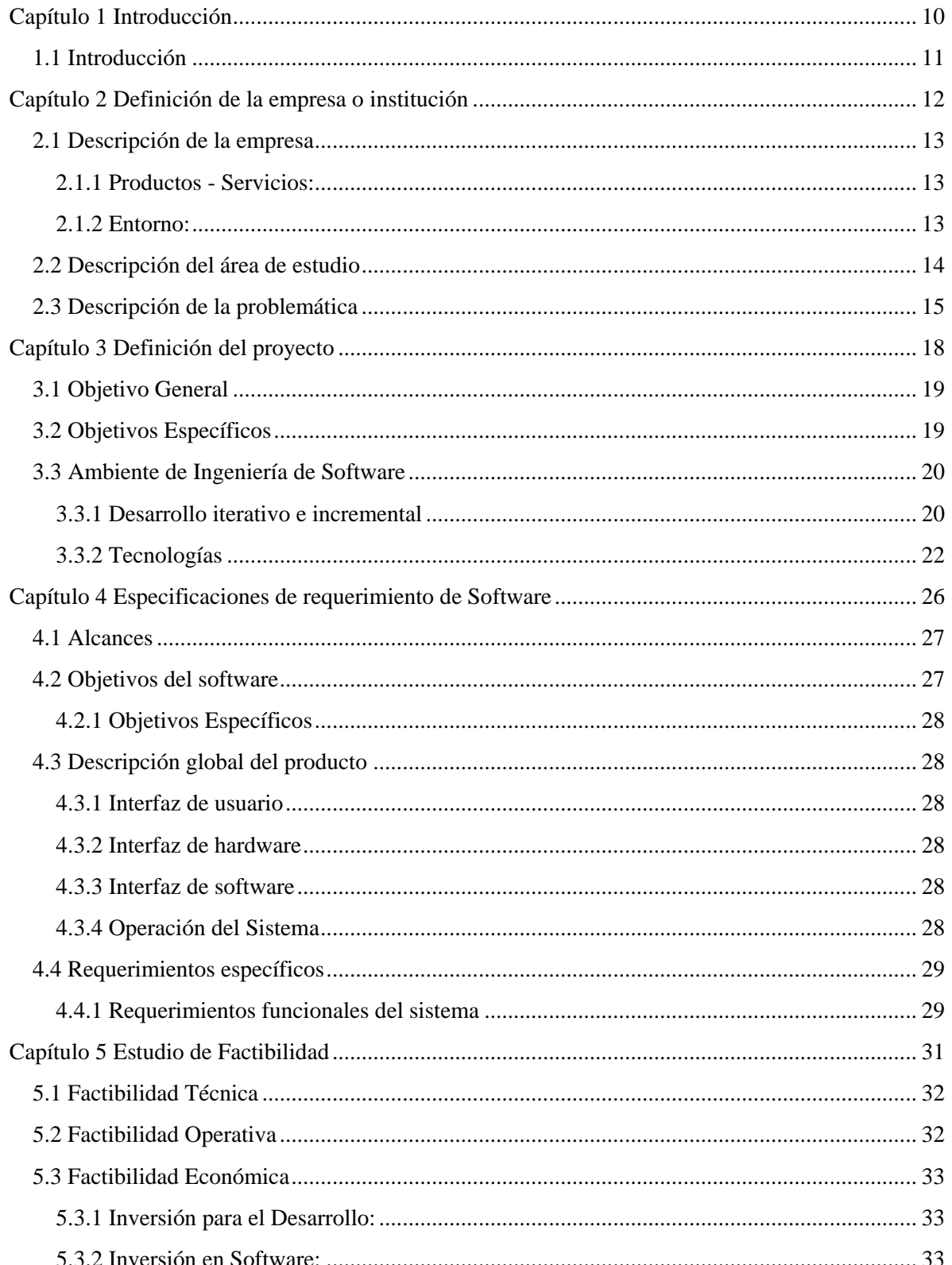

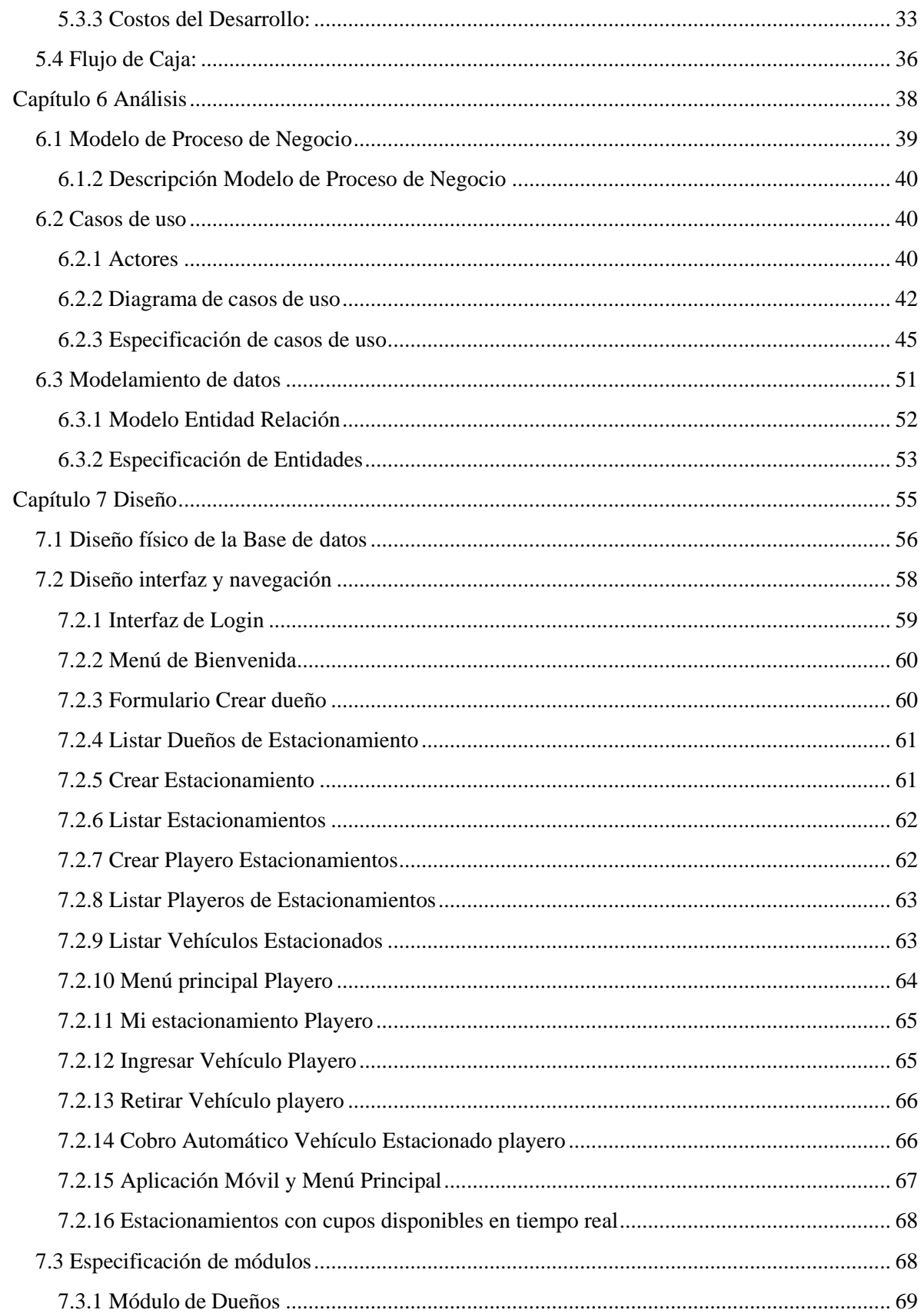

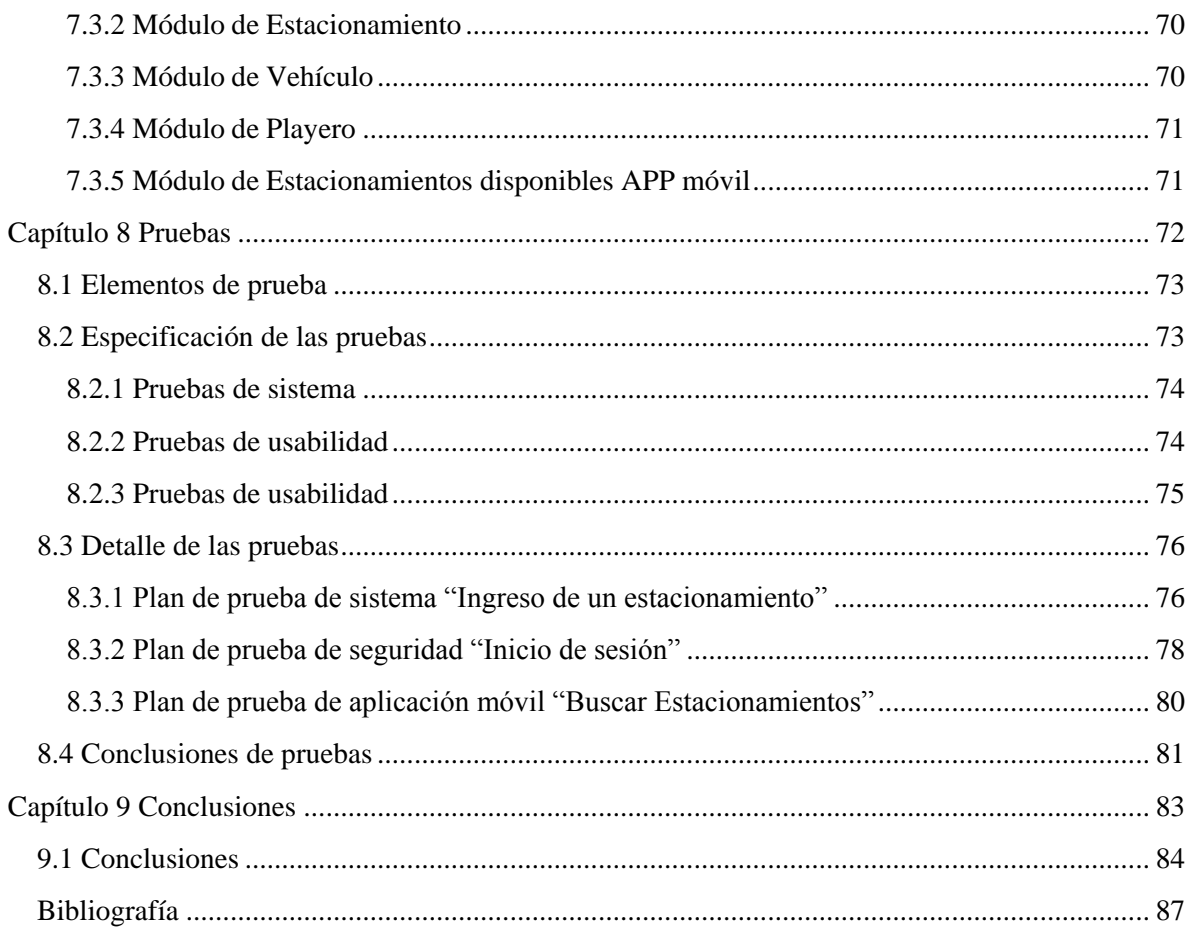

# Índice Tablas

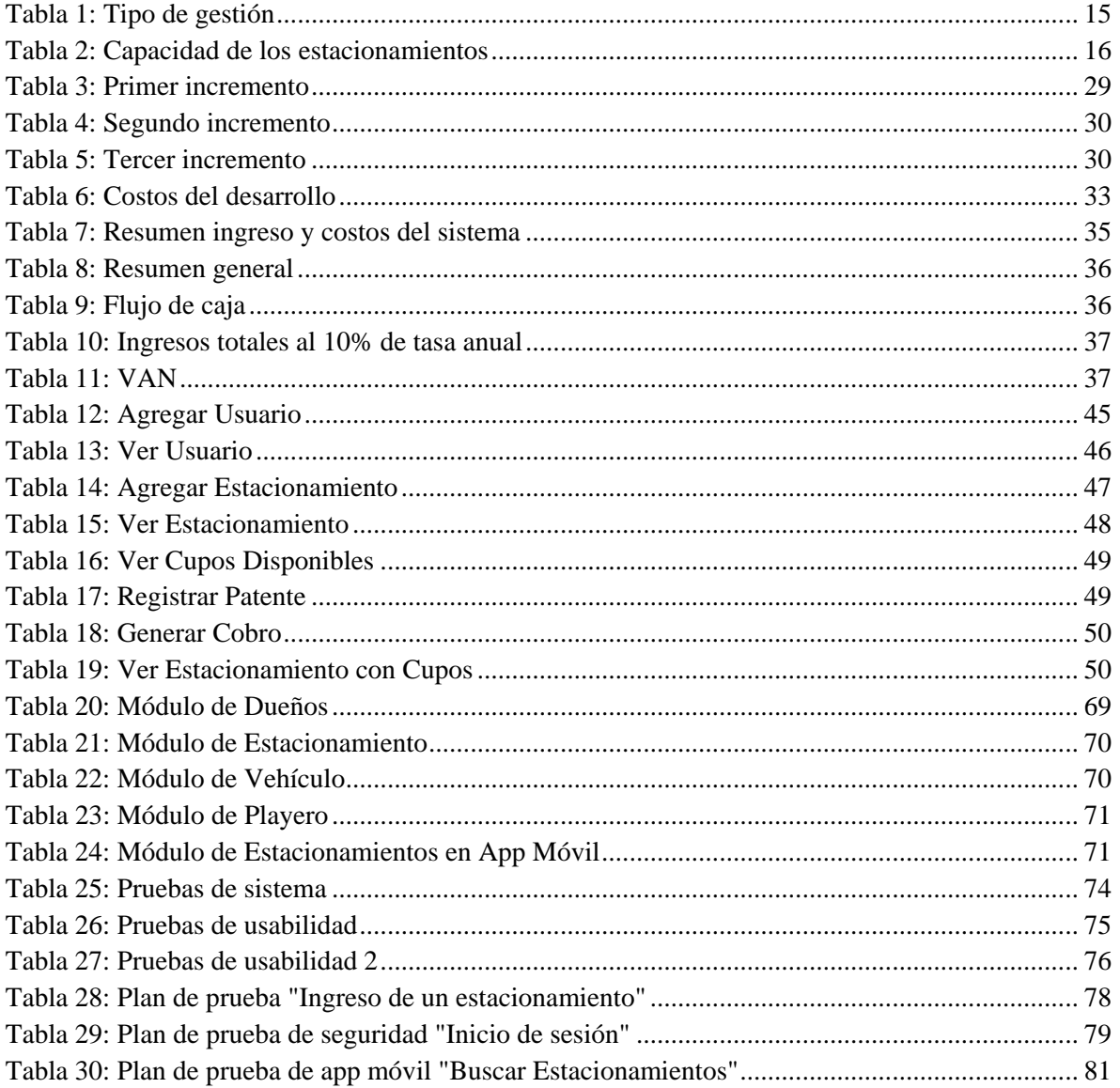

# Índice Figuras

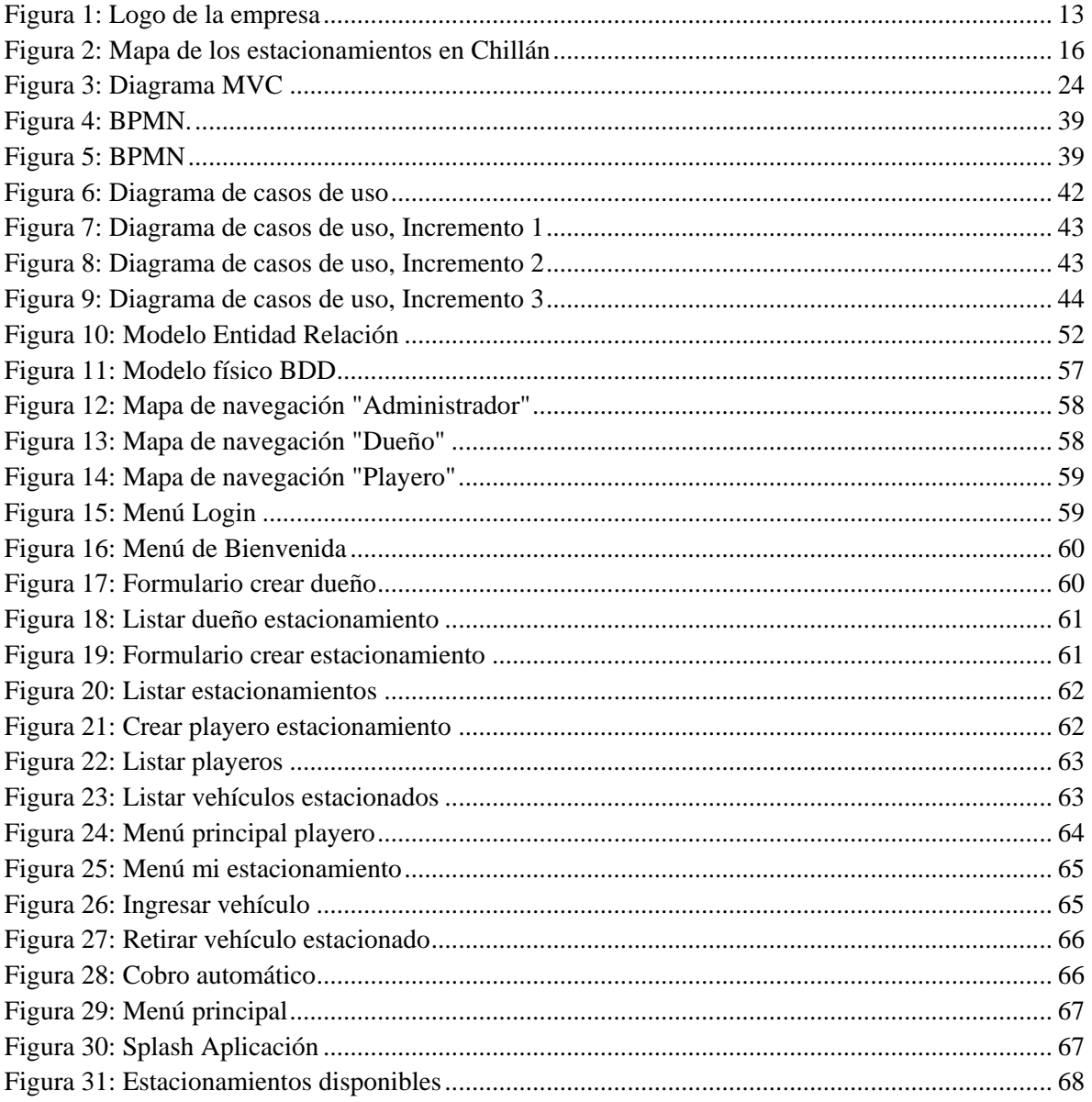

*Universidad del Bío-Bío. Red de Bibliotecas – Chile*

Sistema de gestión para estacionamientos privados "Estaciónate en Chillán"

# **Capítulo 1**

# <span id="page-9-0"></span>**Introducción**

Víctor Esteban Becerra Ramírez Alejandro Nicolás Troncoso González

# <span id="page-10-0"></span>**1.1 Introducción**

En los últimos años el número de vehículos en la ciudad de Chillán ha aumentado considerablemente, así como también los estacionamientos privados que existen en dicha ciudad, en cambio el desarrollo de TI de los estacionamientos no se ha desarrollado a la misma velocidad. Dada la creación de la nueva región, para la capital regional Chillán que se encuentra en constante crecimiento, la congestión vehicular es un problema que detiene el crecimiento y desarrollo de la ciudad.

Así también existen iniciativas que proporcionan posibles soluciones, en especial en el ambiente tecnológico, donde su constante desarrollo permite generar cada vez mejores soluciones integrándola en nuestra vida diaria.

Uno de los ámbitos en los que se puede implementar tecnología es en los estacionamientos privados y en el cliente de los estacionamientos privados, donde ambas partes serán beneficiadas con tecnología que mejora y optimiza los accesos a la información.

La propuesta de este trabajo consiste en el "sistema de gestión de estacionamientos privados" el cual viene a mejorar considerablemente la experiencia de usuario, tanto para los trabajadores del establecimiento, como para los clientes de los establecimientos, permitiendo solucionar las falencias del sistema actual que poseen.

Este informe consta de 9 capítulos que se detallan a continuación:

- Capítulo 2: Contiene como se desarrolla el proyecto y la descripción de la problemática.
- Capítulo 3: Contiene los objetivos generales y específicos del proyecto y el ambiente de ingeniería de software.
- Capítulo 4: Contiene los requerimientos funcionales y no funcionales del software.
- Capítulo 5: Contiene el cálculo de la factibilidad técnica, operativa y económica del proyecto junto con su respectiva conclusión.
- Capítulo 6: Muestra los detalles de la etapa de análisis, incluyendo el proceso de negocio, casos de uso y modelamiento de los datos.
- Capítulo 7: Expone los diseños realizados en el sistema Web.
- Capítulo 8: Detalla las pruebas que se realizaron al sistema.
- Capítulo 9: Conclusión del proyecto.

*Universidad del Bío-Bío. Red de Bibliotecas – Chile*

Sistema de gestión para estacionamientos privados "Estaciónate en Chillán"

# **Capítulo 2**

# <span id="page-11-0"></span>**Definición de la empresa o institución**

# <span id="page-12-0"></span>**2.1 Descripción de la empresa**

El presente documento no describe en si una empresa real por lo que se creó una empresa de software ficticia para cumplir con las necesidades del proyecto tanto en el desarrollo como en los respectivos análisis de casos donde las características son similares a los estamentos involucrados para tener una perspectiva más cercana a la realidad.

- Nombre: Estaciónate en Chillán
- Ubicación: Calle Bulnes #450, Chillán, Región de Ñuble, Chile.
- Rubro: Desarrollo de software.

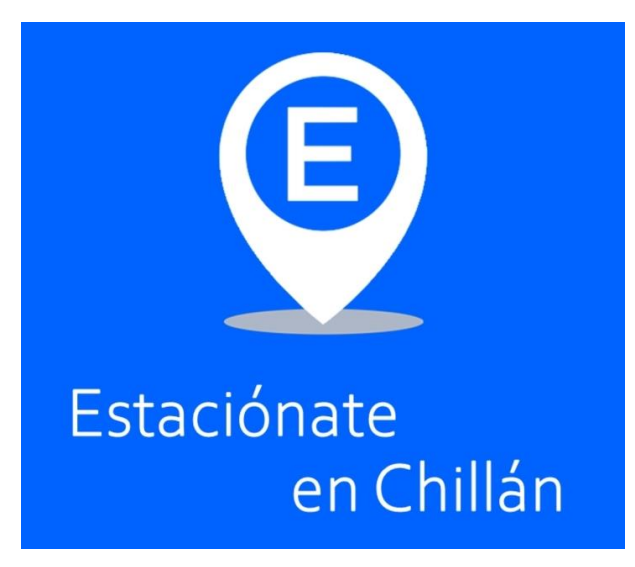

**Figura 1: Logo de la empresa** 

### <span id="page-12-3"></span><span id="page-12-1"></span>**2.1.1 Productos - Servicios:**

Desarrollo de un sistema de gestión de estacionamientos privados facilitando el control y anuncio de sus establecimientos en el momento de tener cupo disponible para que el usuario vía una aplicación móvil visualice la información y se dirija al estacionamiento más cercano, del mismo modo, la aplicación genera el cálculo total del monto a pagar.

### <span id="page-12-2"></span>**2.1.2 Entorno: Competencia directa:**

Otros estacionamientos que ya poseen sistema de gestión y otras aplicaciones móviles existentes en Chile donde se anuncien estacionamientos junto con su respectiva información en diferentes ciudades del país

#### **Cuota de mercado:**

Compete el 100% de los estacionamientos privados en la localidad de Chillán (Bajo el contexto de que se ofrecerá el servicio a todos los estacionamientos privados de la ciudad).

#### **Objetivos de la Empresa:**

- 1. Aumentar el ingreso al desarrollar nuevos productos para variados clientes.
- 2. Ser líderes en los sistemas de gestión de estacionamientos en la ciudad de Chillán.
- 3. Establecer algún tipo de mercadeo inteligente que sea capaz de captar a los clientes potenciales con el fin de asegurar la permanencia y desarrollo de nuestra empresa a largo plazo.

#### <span id="page-13-0"></span>**2.2 Descripción del área de estudio**

En la ciudad de Chillán existen múltiples estacionamientos ya sean de administración pública como lo son las calles designadas con parquímetro y las que están libres de estos cobros, como también los de administración privada, es a estos establecimientos a los cuales va enfocado la presente propuesta de software donde el usuario desconoce todos los estacionamientos disponibles en la ciudad y si alguno de estos tiene algún cupo para su eventual uso, ya que cada estacionamiento se administra de manera independiente. Se identifican los siguientes cargos de manera general dentro de cada organización:

Dueño: Es aquel individuo o persona jurídica que representa el establecimiento y lo administra para su correcto funcionamiento.

Playero: Persona que está presente de forma física en el estacionamiento la cual es la encargada de efectuar los registros de los autos estacionados y realizar el correspondiente cobro.

Como el objetivo principal es gestionar de manera óptima cada estacionamiento con un sistema que permita la promoción de cada establecimiento en una aplicación móvil, el área de estudio considera todo el estacionamiento en general, es decir, se analiza el

funcionamiento desde las gestiones de parte del dueño, la manera de administrar de cada playero y la forma en que cada cliente busca un estacionamiento con cupos disponibles, considerando los diversos factores como clima, ubicación, horario de atención, costo y cantidad de cupos.

Finalmente se identifica como objetivos principales de cada estacionamiento:

- Generar un continuo ingreso de ganancias con un uso prolongado de los cupos disponibles dentro del recinto.
- Tener la mayor cantidad de tiempo cada auto estacionado para evitar lugares libres que no estén generando ganancias.
- Ganar la confianza de los clientes en la ciudad de Chillán para tener su preferencia al momento de necesitar un estacionamiento y así mantener un grupo de usuarios constante.

# <span id="page-14-0"></span>**2.3 Descripción de la problemática**

Los estacionamientos privados de la ciudad de Chillán y su personal cuentan con un sistema que posee escasa tecnología para realizar los cobros según el tiempo de uso de los vehículos estacionados, sin embargo, éste no gestiona los tiempos ni anuncia los cupos disponibles para los usuarios interesados puesto que todo el proceso de negocio es realizado de forma escrita. El sistema actual con el que cuenta cada estacionamiento no permite una gestión y control adecuados de los usuarios lo que conlleva a una gran desorganización y retraso de la información referente a los cobros y cupos disponibles, del mismo modo, cuando los usuarios necesitan un estacionamiento cercano no tienen manera de saber de forma rápida si alguno de los establecimientos cuenta con un lugar disponible.

Según la forma de gestionar los estacionamientos en la zona, los podemos agrupar de la siguiente manera:

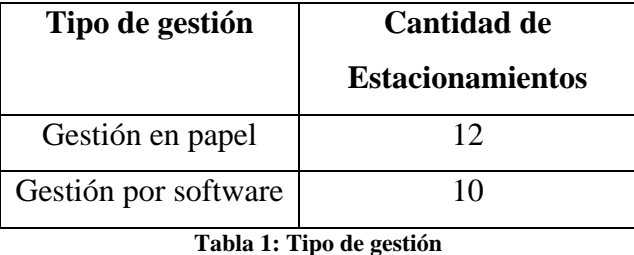

<span id="page-14-1"></span>De acuerdo a la capacidad de cada estacionamiento, estos han sido clasificados en las siguientes categorías:

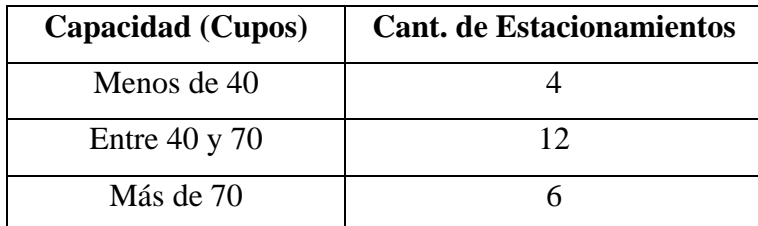

**Tabla 2: Capacidad de los estacionamientos** 

<span id="page-15-0"></span>El catastro realizado en Chillán nos muestra un total de 22 estacionamientos, donde más de la mitad no cuenta con un software de administración el cual permita realizar el control de cupos de manera automatizada y considerando que su grado de ocupación supera el 80% diario (sin considerar feriados y festivos donde la gran mayoría llega a su 100% de ocupación) es un gran problema tanto para los usuarios como para los mismos administradores del establecimiento.

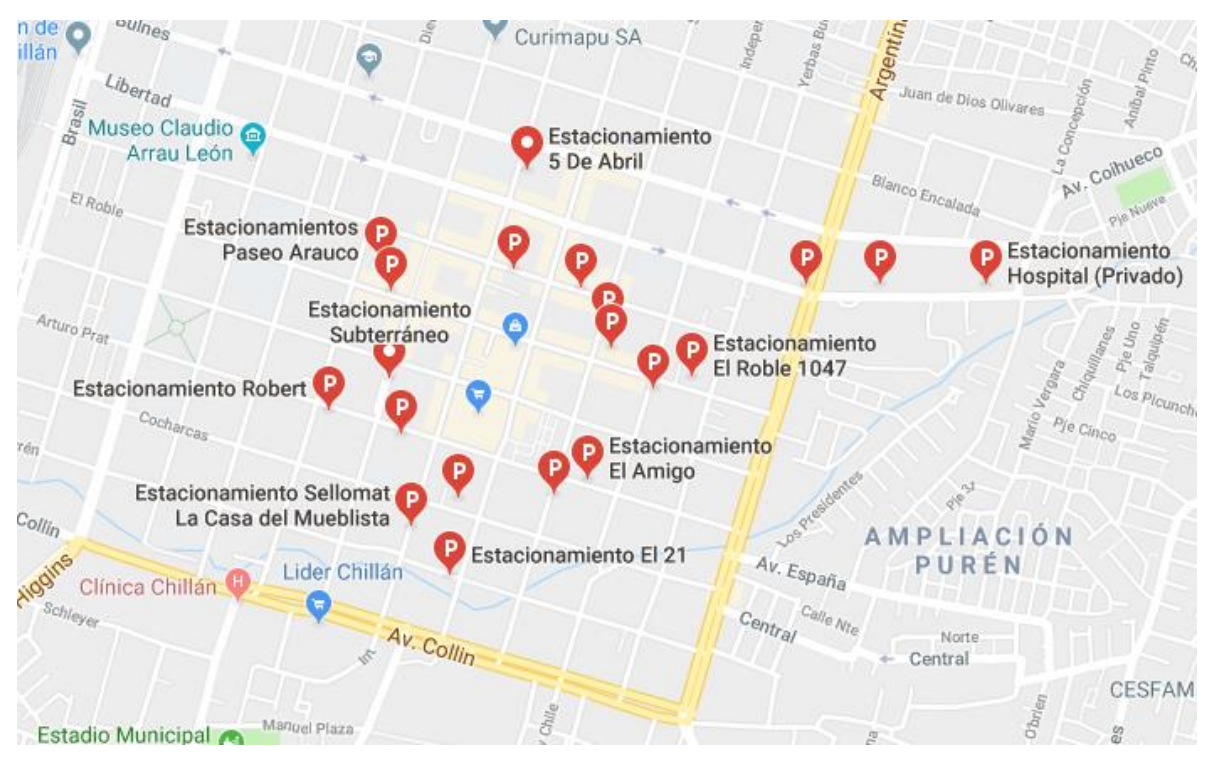

**Figura 2: Mapa de los estacionamientos en Chillán** 

<span id="page-15-1"></span>Por lo tanto, el objetivo del sistema a realizar es mejorar la manera con que operan y gestionan los cupos los diferentes estacionamientos de Chillán, facilitando los cobros y la gestión de los lugares disponibles permitiéndoles a los usuarios ver en una app móvil en tiempo real los cupos disponibles, precios y toda la respectiva información de cada estacionamiento.

Para dar solución a esta problemática se establecen las siguientes propuestas:

- 1. **Propuesta 1:** Implementar en cada estacionamiento un sistema de gestión autónomo donde los cupos utilizados se auto controlen mediante sensores de proximidad ubicados en cada lugar para así marcar como "Ocupado" cuando un vehículo se estacione y al momento de salir el sistema genere automáticamente el cobro y emita la correspondiente boleta, del mismo modo, mediante una aplicación móvil destinada a los usuarios se visualicen los cupos disponibles para facilitar la búsqueda de estacionamientos, la cual estará conectada con el sistema de gestión en el estacionamiento actualizándose automáticamente la información disponible.
- 2. **Propuesta 2:** Implementar un sistema de gestión de estacionamientos en modalidad web en cada establecimiento, donde el playero sea quien marque los cupos ocupados cuando ingrese algún vehículo, estos datos estarán enlazados a una aplicación móvil la cual podrán utilizar los usuarios para visualizar los estacionamientos con cupos disponibles y así poder dirigirse de forma directa a ese lugar, el sistema web también generara el cálculo de cobro por cada usuario, permitirá la gestión del estacionamiento por parte del dueño el cual podrá generar informes semanales o mensuales para ver las estadísticas del negocio.

Se realiza un catastro de los estacionamientos ubicados en la ciudad obteniendo un total de 22 establecimientos, a los cuales se les da a conocer las dos propuestas. En cuanto a la propuesta 1, absolutamente ningún estacionamiento quiere implementarla por el alto costo y cambio en la infraestructura que esto conlleva, por lo que queda descartada, sin embargo, al presentar la propuesta número 2, 15 de los 22 establecimientos se muestran interesados en este sistema haciendo énfasis en que les agilizaría bastante la manera en que gestionan su estacionamiento, por lo que finalmente se elige esta solución a implementar.

*Universidad del Bío-Bío. Red de Bibliotecas – Chile*

Sistema de gestión para estacionamientos privados "Estaciónate en Chillán"

# **Capítulo 3**

# <span id="page-17-0"></span>**Definición del proyecto**

# <span id="page-18-0"></span>**3.1 Objetivo General**

Desarrollar un sistema que proporcione la unificación de los servicios de estacionamientos en función del usuario permitiéndole conocer la oferta de estacionamientos disponibles en la zona céntrica de Chillán, del mismo modo, desarrollar un sistema de gestión de estacionamientos para controlar de forma fácil e intuitiva los cupos utilizados en tiempo real de cada establecimiento.

# <span id="page-18-1"></span>**3.2 Objetivos Específicos**

- Proveer acceso rápido, sintetizado y organizado a la información de los estacionamientos disponibles (cupos, precio, horario, etc.).
- Comprobar y verificar el estado actual de los estacionamientos ahorrando el tiempo de tener que verificar presencialmente si se encuentra con cupos disponibles.
- Aumentar la información acerca de los estados, en tiempo real, de los estacionamientos asociados al sistema de gestión.

# <span id="page-19-0"></span>**3.3 Ambiente de Ingeniería de Software**

A continuación, se presenta la metodología utilizada en el desarrollo del sistema web y de la aplicación móvil como también las diferentes herramientas y técnicas empleadas para llevar a cabo el sistema en su conjunto, haciendo énfasis en el motivo de utilización de cada elección en este proyecto.

#### <span id="page-19-1"></span>**3.3.1 Desarrollo iterativo e incremental**

Corresponde a una metodología utilizada en el desarrollo de software cuyo propósito es generar "entregables" a través de un tiempo definido que irán aumentando ya sea en funcionalidades como en diferentes características hasta llegar al producto final totalmente terminado.

Los beneficios de utilizar esta metodología es poder tener, desde una primera instancia, un producto utilizable y poder formarse una idea de la forma en que funciona el software a través del desarrollo, también permite la corrección en tiempo real de requerimientos mal implementados o que pueden ser optimizados de una mejor forma los cuales son controlados desde la conformación del proyecto y se van trabajando en cada iteración de manera dividida, es importante recalcar que con cada iteración se van ajustando e integrando nuevos requerimientos a las funcionalidades del entregable anterior sin que dejen de funcionar, es por esto que lleva el nombre de "Incremental". (OBS Bussines School, 2019)

Se utiliza esta metodología puesto que se identifica la problemática en forma general a través de los estacionamientos de la ciudad de Chillán, es decir, no se tiene un cliente único con el cual trabajar de forma directa, con los incrementos se puede ir ajustando el software de manera rápida a todos los clientes a los cuales va destinado el sistema, del mismo modo, también se considera el desarrollo de una aplicación móvil por lo que dividir el desarrollo en forma equitativa es fundamental para la productividad.

Los incrementos definidos para el desarrollo del proyecto son los siguientes:

- **Incremento 1:** El primer incremento aborda la creación de Back-End para el Software Web que se encarga de administrar los estacionamientos, se considera la creación de Modelos y Servicios junto con el Login.
- **Incremento 2:** El segundo incremento aborda la creación de las Vistas y Controladores para el Software Web, lo que ya permita interactuar gráficamente con el sistema Web dando la interfaz para usuarios (Playeros) y administradores (Dueño) y un Super Administrador.
- **Incremento 3:** El cuarto incremento aborda la creación de una aplicación móvil para el Sistema operativo Android, esto incluye el Back- End e interfaz gráfica.

#### <span id="page-21-0"></span>**3.3.2 Tecnologías**

A continuación, se da a conocer las herramientas de software a utilizar para la implementación del sistema.

#### **APACHE:**

Apache es el servidor web por excelencia, su configuración, robustez y estabilidad hacen que cada vez millones de servidores reiteren su confianza en este programa. Bastante útil gracias a las características que posee ya que es compatible con una gran cantidad de sistemas operativos, lo que lo convierte en un servidor universal, Es una tecnología gratuita de código fuente libre y, además, es un servidor altamente configurable de diseño modular. Sus principales características son:

- 1. Soporte de seguridad SSL y TLS.
- 2. Puede realizar autentificación de datos utilizando SGDB.
- 3. Puede dar soporte a diferentes lenguajes, como Perl, PHP, Python y TLC.

Apache resulta bastante útil para este proyecto debido a una de sus principales funciones que es prestar servicios a páginas web y además está perfectamente integrado con MySQL y Spring las cuales serán fundamentales en este proyecto. (Apache, 2019)

#### **MySQL:**

Es un sistema de gestión de bases de datos relacional, es un software de código abierto, licenciado bajo la GPL de la GNU. Además, soporta gran cantidad de tipos de datos para las columnas y Dispone de una API de gran cantidad de lenguajes. (Oracle, 2019) MySQL posee las siguientes características:

- 1. Arquitectura cliente servidor: permite manejar de mejor manera el rendimiento del programa cuando se encuentran muchos clientes y servidores simultáneamente logrando consultar datos, guardar cambiar, crear nuevas tablas para registrar datos entre otros.
- 2. Multihilo: Aprovecha la potencia de sistemas multiprocesador, gracias a su implementación multihilo.

- 3. Alta disponibilidad de API's: dispones de API's en gran cantidad de lenguajes como: C++. Java, PHP, entre otros.
- 4. Gran portabilidad entre sistemas.
- **5.** Seguridad de datos: Gestión para usuarios y contraseñas, manteniendo un buen nivel de seguridad de datos.

#### **XAMMP:**

Es un paquete de software libre, que consiste principalmente en el sistema de gestión de bases de datos MySQL y el servidor web Apache.

Permitirá usar parte de sus servicios para el sistema, el cual requerirá de MySQL y Apache. (Apache, 2019)

#### **MVC:**

Modelo Vista Controlador conocido por sus siglas MVC, es un estilo de arquitectura de software que separa los datos de una aplicación, la interfaz de usuario, y la lógica de control en tres componentes distintos. (Alvarez, 2014)

Se trata de un modelo muy maduro y que ha demostrado su validez a lo largo de los años en todo tipo de aplicaciones, y sobre multitud de lenguajes y plataformas de desarrollo. (Universidad de Alicante, 2019)

La arquitectura MVC se divide en 3 componentes:

- 1. **Modelo:** Contiene una representación de los datos que maneja el sistema, su lógica de negocio, y sus mecanismos de persistencia.
- 2. **Vista**: O interfaz de usuario, que compone la información que se envía al cliente y los mecanismos interacción con este.
- 3. **Controlador**: Actúa como intermediario entre el Modelo y la Vista, gestionando el flujo de información entre ellos y las transformaciones para adaptar los datos a las necesidades de cada uno.

A continuación, como se muestra en la figura 3 se puede apreciar la interacción de las componentes de la arquitectura MVC de manera gráfica.

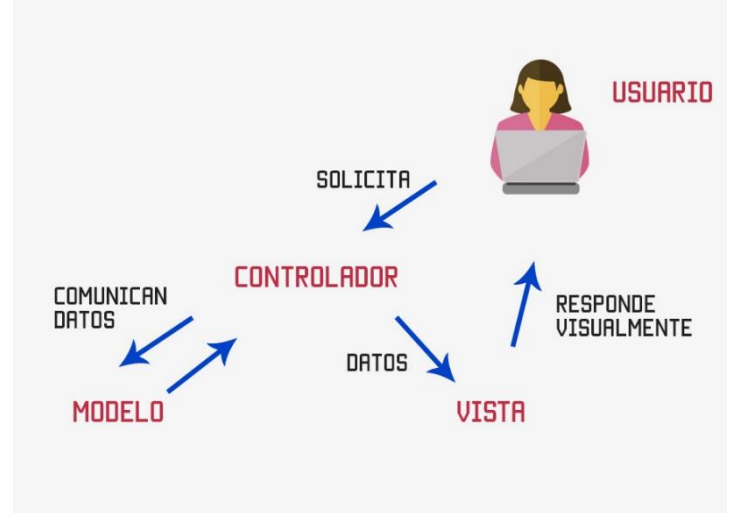

**Figura 3: Diagrama MVC (Universidad de Alicante, 2019)**

#### **SPRING:**

Java, es un lenguaje de programación orientado a objetos (POO), que es usado por miles de millones de dispositivos, desde computadoras hasta parquímetros, pero hoy en día, uno de sus mayores usos es para el creciente mundo de la web. Spring, ofrece como elemento clave el soporte de infraestructura a nivel de aplicación, brindando un completo modelo tanto para la configuración como para la programación de aplicaciones empresariales desarrolladas bajo Java, sin discriminación en cuanto al despliegue de la plataforma. Spring se puede considerar como el padre de los frameworks Java, ya que da soporte a varios frameworks como: Hibernate, Struts, Tapestry, EJB, JSF, entre otros. (Pivotal, 2019)

### **Intellij IDE:**

IntelliJ IDEA es un entorno de desarrollo integrado (IDE) para el desarrollo de programas informáticos. Es desarrollado por JetBrains (anteriormente conocido como IntelliJ), y está disponible en dos ediciones: edición para la comunidad y edición comercial. Este IDE soporta una gran cantidad de framework como Spring, Java EE, GWT/Vaadin, JBoss, Play, Grails, App Servers/Clouds donde la primera será la que utilizaremos para este proyecto. (Jetbrains, 2019)

#### **Android Studio IDE:**

Android Studio es el entorno de desarrollo integrado oficial para la plataforma Android. Fue anunciado el 16 de mayo de 2013 en la conferencia Google I/O, y reemplazó a Eclipse como el IDE oficial para el desarrollo de aplicaciones para Android. La primera versión estable fue publicada en diciembre de 2014. (Android Studio, 2019)

Está basado en el software IntelliJ IDEA de JetBrains y ha sido publicado de forma gratuita a través de la Licencia Apache 2.0. Está disponible para las plataformas Microsoft Windows, macOS y GNU/Linux. Ha sido diseñado específicamente para el desarrollo de Android. (Google Developer, 2019)

#### **Thymeleaf:**

Thymeleaf es una librería Java que implementa un motor de plantillas de XML/XHTML/HTML5 que puede ser utilizado tanto en modo web como en otros entornos no web. Se acopla muy bien para trabajar en la capa vista del MVC de aplicaciones web, pero puede procesar cualquier archivo XML, incluso en entornos desconectados. (Thymeleaf, 2018)

*Universidad del Bío-Bío. Red de Bibliotecas – Chile*

Sistema de gestión para estacionamientos privados "Estaciónate en Chillán"

# **Capítulo 4**

# <span id="page-25-0"></span>**Especificaciones de requerimiento de Software**

#### <span id="page-26-0"></span>**4.1 Alcances**

La función principal del sistema Web a desarrollar es permitir a los playeros llevar el control de ingreso, almacenando la información del horario de ingreso, el horario de salida y el cálculo automático de lo que debe pagar el vehículo por el tiempo estacionado, de manera automática, dejando todo registrado en una base de datos, donde el dueño del establecimiento podrá revisar el flujo de vehículos en un historial histórico, donde está registrado por quien fue atendido, y cuanto se generó monetariamente por cada establecimiento.

La principal función de la aplicación móvil será para los usuarios de los establecimientos, la cual tendrá una interfaz simple, y que permita ver en tiempo real la cantidad de cupos de los establecimientos que utilicen el software Web, con ello los clientes ya no tendrán que buscar estacionamientos disponibles de manera presencial.

El Sistema Web cuenta con un perfil de Administrador, el cual es el encargado de mantener la información en el sistema y este tiene el acceso de todas las funcionalidades como gestionar los dueños, gestionar los estacionamientos de los dueños y los playeros que trabajan en dicho estacionamiento.

También cuenta con un usuario playero, el cual utiliza el software para ingresar vehículos, y retirarlos.

El tercer usuario será el dueño del establecimiento, el cual también puede gestionar el establecimiento ingresando, retirando vehículos, pero adicionalmente puede obtener reportes.

# <span id="page-26-1"></span>**4.2 Objetivos del software**

Generar un medio que permita gestionar de manera ágil usando tecnología para el control de ingresos de vehículos a los estacionamientos privados, y generar una vista en tiempo real a los clientes de los estacionamientos disponibles.

#### <span id="page-27-0"></span>**4.2.1 Objetivos Específicos**

- Registrar los Dueños de los estacionamientos con sus respectivos Estacionamientos y playeros trabajando.
- Registrar el ingreso de vehículos.
- Gestionar los cupos disponibles de cada establecimiento.
- Permitir escalabilidad a los dueños de estacionamientos, permitiendo añadir más estacionamientos.
- Mostrar estacionamientos con la cantidad de cupos disponibles en tiempo real.

# <span id="page-27-1"></span>**4.3 Descripción global del producto**

#### <span id="page-27-2"></span>**4.3.1 Interfaz de usuario**

La interfaz cuenta con íconos representativos para quien esté utilizando el sistema Web permitiendo deducir que la funcionalidad de cada botón es la indicada. Además, debe ser apta para cualquier Playero que desee utilizar el sistema Web, por lo tanto, el sistema debe tener colores que sean aptos para los usuarios teniendo una combinación correcta que no interfiera con la usabilidad del sistema.

### <span id="page-27-3"></span>**4.3.2 Interfaz de hardware**

La interacción entre el sistema y el hardware respecto a los dispositivos que necesita para la función de éste es la siguiente: monitor, mouse, teclado. Así como también el uso de tabletas, como IPad u otros, y también el uso de smartphones compatibles con navegación web.

### <span id="page-27-4"></span>**4.3.3 Interfaz de software**

Para la utilización de este sistema Web se necesita un navegador Web, por lo tanto, se requiere de navegadores como Mozilla Firefox, Google Chrome y Opera en sus versiones más recientes para una mejor experiencia y rendimiento del sistema.

### <span id="page-27-5"></span>**4.3.4 Operación del Sistema**

El sistema opera mediante una base de datos MySQL que se encuentra alojada en el mismo servidor con Linux que soporte Apache Tomcat, el cual nos da una gran velocidad de acceso de lectura y escritura, permitiendo su implementación por ciudades, donde cada una tendrá su base de datos, servidor con Linux y su correspondiente URL basada en ciudad, en este caso Chillán posee una BDD y un servidor Linux con Apache Tomcat.

Para su operación, los dueños de estacionamientos que quieran contratar el servicio deberán pedir una cuenta con sus datos, que el administrador posteriormente lo registra en la aplicación web dándole acceso mediante la URL, posteriormente se le agrega sus estacionamientos con la cantidad de cupos disponibles, valor por minuto, mínimo y dirección. Con esto los establecimientos ya aparecen visibles en la aplicación móvil para todos los usuarios. Luego en administrador debe añadir los playeros que trabajan en el establecimiento, mediante su correo se les hace registro en el sistema y una vez ingresados en el sistema ya pueden ingresar mediante el portal web y así poder trabajar en el establecimiento ingresando vehículos mediante sus patentes, así como también el retiro de vehículos mediante un botón generando el cobro de manera automática.

## <span id="page-28-0"></span>**4.4 Requerimientos específicos**

#### <span id="page-28-1"></span>**4.4.1 Requerimientos funcionales del sistema**

A continuación, en las tablas 3, 4 y 5 se presenta los requisitos funcionales del sistema agrupados por incremento.

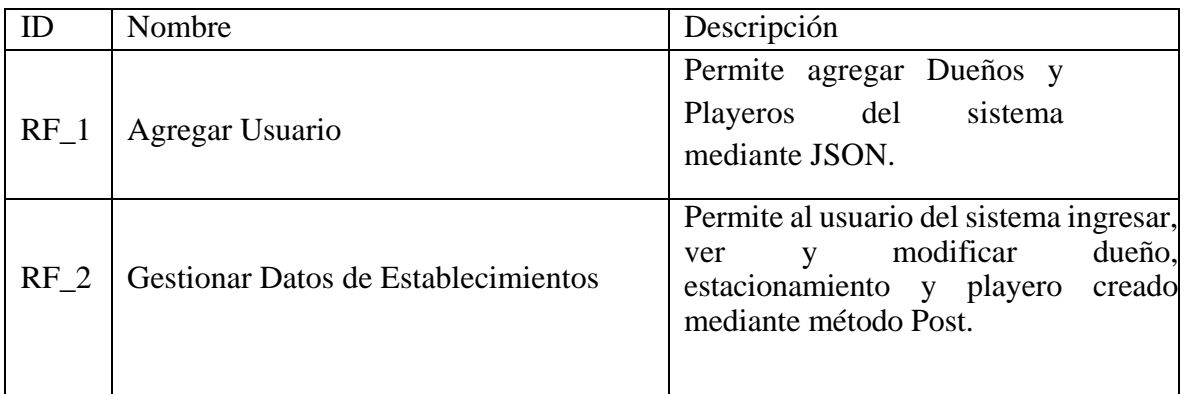

<span id="page-28-2"></span>**Tabla 3: Requisitos funcionales Primer incremento** 

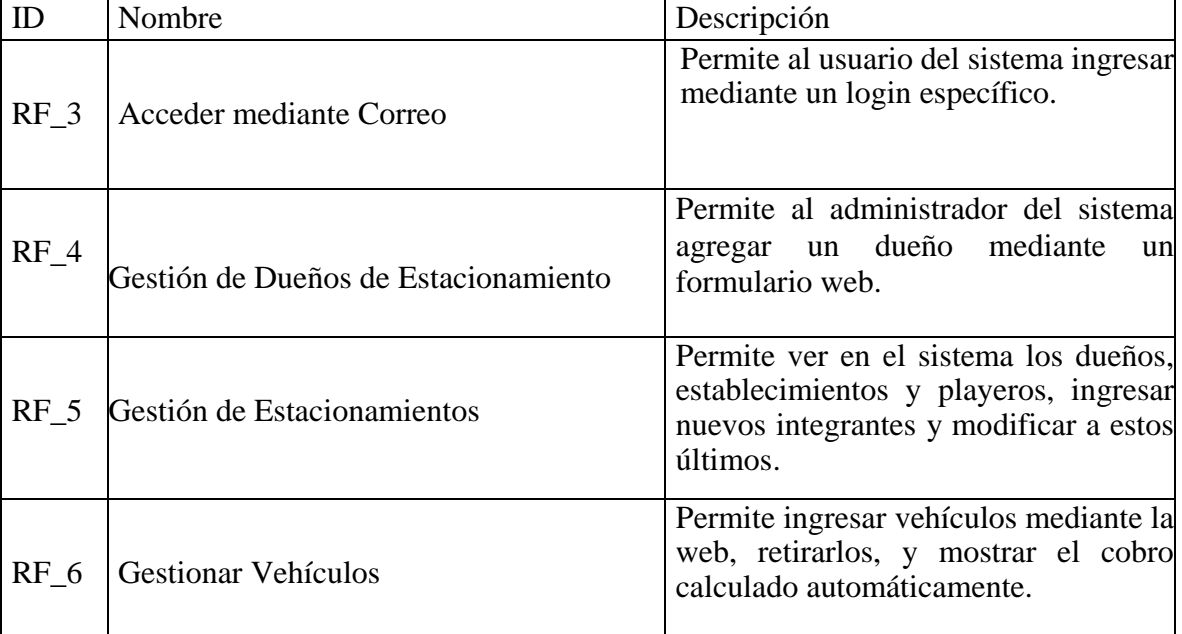

**Tabla 4: Requisitos funcionales Segundo incremento** 

<span id="page-29-0"></span>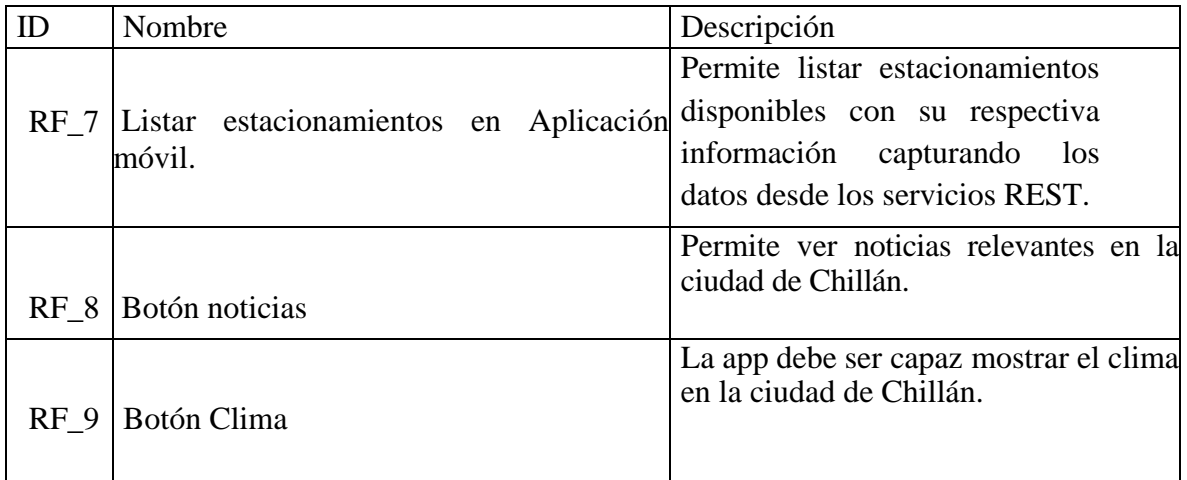

<span id="page-29-1"></span>**Tabla 5: Requisitos funcionales Tercer incremento**

*Universidad del Bío-Bío. Red de Bibliotecas – Chile*

Sistema de gestión para estacionamientos privados "Estaciónate en Chillán"

# **Capítulo 5**

# <span id="page-30-0"></span>**Estudio de Factibilidad**

# <span id="page-31-0"></span>**5.1 Factibilidad Técnica**

Para la puesta en marcha del sistema se debe tomar en cuenta los requisitos tecnológicos necesarios para su implementación y también tener en cuenta que la organización disponga de la tecnología necesaria para su utilización.

Lenguaje de Programación.

- 1. Para el desarrollo de este software Web se utilizará Spring, Thymeleaf, Java y MySQL para la base de datos.
- 2. Para el desarrollo de la aplicación móvil se utiliza Android Studio el cual no posee costo y permite el desarrollo nativo para Android, desde una versión de API 19 que abarca el 97% de dispositivos totales.

#### **Hardware:**

Es necesario un equipo portátil o de escritorio el cual tenga características básicas, no es necesario un equipo de alta gama, puede ser un equipo de gama media.

#### **Software:**

Para el desarrollo del software se utiliza "Intellij IDEA" el cual cuenta con licencia de estudiante la cual es gratuita.

# <span id="page-31-1"></span>**5.2 Factibilidad Operativa**

- 1. El sistema de administración de estacionamientos va dirigido al administrador de playa del estacionamiento el cual debe poseer conocimientos básicos de utilización de software (donde se aplica una encuesta para saber el nivel de conocimientos en estas tecnologías y así definir si se necesita una pequeña inducción), para esto el jefe de playa del estacionamiento debe contar con un equipo básico el cual pueda ejecutar el software Web, este equipo debe ser considerado por el administrador del estacionamiento y de acuerdo a una visita a cada establecimiento del centro de la ciudad, se identificó que normalmente en la playa del estacionamiento ya se cuenta con un equipo y conexión a internet.
- 2. La aplicación Móvil cumple funciones básicas las cuales pueden ser ejecutadas en la mayoría de equipos móviles actuales, es compatible con Android desde la versión 4.4 en adelante.

# <span id="page-32-0"></span>**5.3 Factibilidad Económica**

### <span id="page-32-1"></span>**5.3.1 Inversión para el Desarrollo:**

Se necesita un equipo el cual pueda ejecutar los IDE de desarrollo, con un equipo de gama media se pueden utilizar todos estos softwares y su valor es de \$450.000.

### <span id="page-32-2"></span>**5.3.2 Inversión en Software:**

El uso de Android Studio e Intellij IDEA como entorno, permite el desarrollo completo y de manera gratuita por lo que permita realizar todas las sin costo monetario.

## <span id="page-32-3"></span>**5.3.3 Costos del Desarrollo:**

Los costos del desarrollo junto con los costos de análisis, modelado y estudio del proyecto se consideraron con un sueldo de \$1.400.000 mensual y con un trabajo de 8 horas diarias semanales, que sería un valor promedio de la remuneración de un profesional de esta área con un par de años de experiencia, con esto se obtiene un valor de hora de \$8.750 en un horario de lunes a viernes.

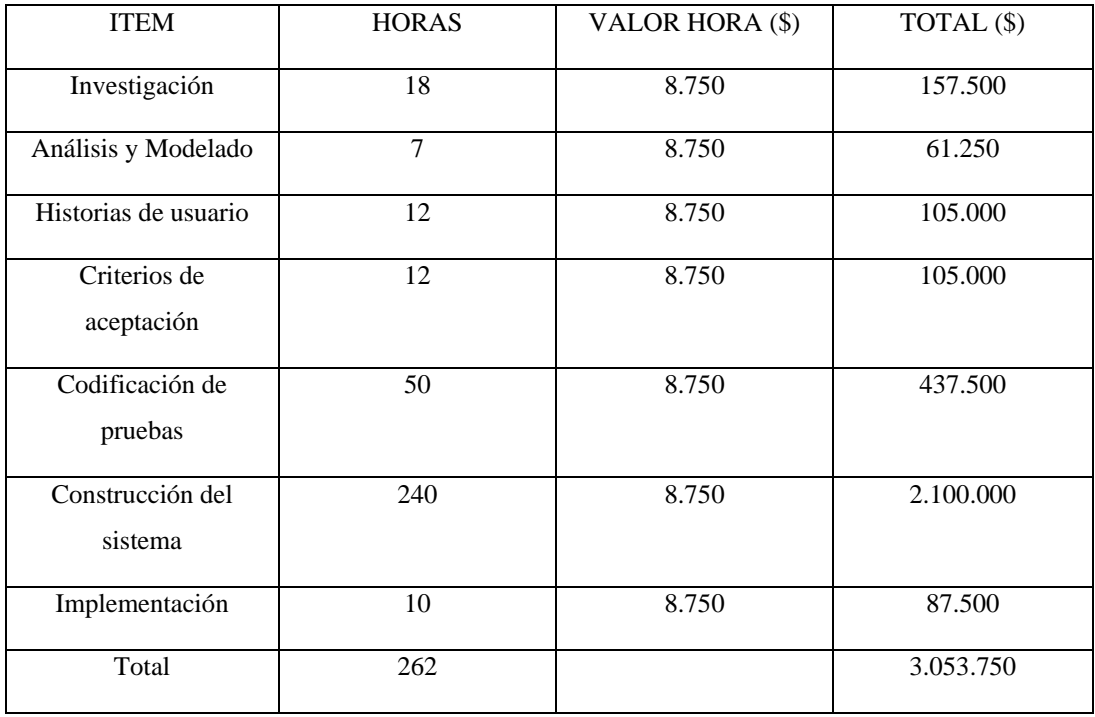

**Tabla 6: Costos del desarrollo** 

<span id="page-32-4"></span>Estos valores obtenidos y calculados con valor por hora están considerados para un ingeniero, como en el proyecto trabajan dos personas el valor final de desarrollo se debe duplicar.

Obteniendo como inversión total un valor de \$7.007.500 que incluye la inversión en el desarrollo de sistema (\$6.107.500) y la inversión en el Hardware incluido el valor del hosting en el año cero (\$960.000).

1. Se ha considerado una media de 16 cupos por estacionamiento (esto ya que como empresa nos hemos situado en el caso menos favorable que pudiese tener nuestro sistema) a una media de 17\$ el minuto y que el recambio de cupos se hace 5 veces diarias (lo que se confirmó en terreno al contabilizar la cantidad de autos que ingresaban y salían del lugar junto con una planilla excel suministrada por uno de los dueños de un estacionamiento), donde el horario de atención es de 9:00 a.m. a 21:00 p.m. de lunes a domingo en general, nos da un ingreso mensual aproximado por estacionamiento de \$3.080.000, es decir, el promedio anual aproximado de ingresos de un estacionamiento es de \$36.960.000, donde se estima que al implementar el sistema permita agregar un recambio completo de autos en el estacionamiento, dando como media 6 recambios por día, así los ingresos aumentarán en un 20% mensual, esto significa \$616.000 de ganancia adicional al mes para el estacionamiento, se espera cobrar un porcentaje del 15% del incremental mensual por el sistema, es decir \$92.400 de ingreso mensual por cliente, en promedio el valor del sistema será de \$1.108.800 anual donde se estima que 4 clientes requieren este sistema el primer año y cada año se integra un nuevo cliente, la tabla 7 detalla de mejor manera lo anteriormente explicado.

| Capacidad promedio<br>del estacionamiento                                                                                   | 16 cupos               |
|----------------------------------------------------------------------------------------------------|------------------------|
| Horario promedio de<br>atención                                                                                             | 9:00 a.m. a 21:00 p.m. |
| Precio promedio por<br>minuto:                                                                                              | \$17 x min.            |
| <b>Cantidad de recambios</b><br>diarios (sin el sistema):                                                                   | 5 yeces                |
| <b>Ingreso mensual</b><br>promedio de cada<br>estacionamiento (sin el<br>sistema):                                          | \$3.080.000            |
| <b>Cantidad de recambios</b><br>diarios (con el sistema):                                                                   | 6 yeces                |
| <b>Ingreso mensual</b><br>adicional de cada<br>estacionamiento (con el<br>sistema):                                         | \$616.000              |
| Porcentaje y cifra de<br>cobro de parte de<br>nuestra empresa a el<br>ingreso mensual<br>adicional:                         | 15% - \$92.400         |
| Costo anual del sistema<br>por cada<br>estacionamiento<br>(Beneficio por<br>estacionamiento para<br>la empresa)<br>1.11.7.5 | \$1.108.800            |

**Tabla 7: Resumen ingreso y costos del sistema** 

<span id="page-34-0"></span>2. Como costo de implementación se toma en cuenta el precio por mantener el sistema en un servidor externo, a un valor de \$12.000 mensual tomando un costo de \$144.000 al año, el arriendo de un computador donde montar el sistema en cada estacionamiento donde se contrata una empresa externa con un valor de \$300.000 anual por equipo, donde al considerar los 4 clientes iniciales da un total de \$1.200.000 y finalmente se debe adquirir una UPS por cada establecimiento en caso de eventuales cortes de luz donde el costo es de \$40.000 cada una, con un total de \$160.000 por los 4 estacionamientos iniciales, la tabla 8 da un resumen general de los valores del sistema.

#### **Resumen general:**

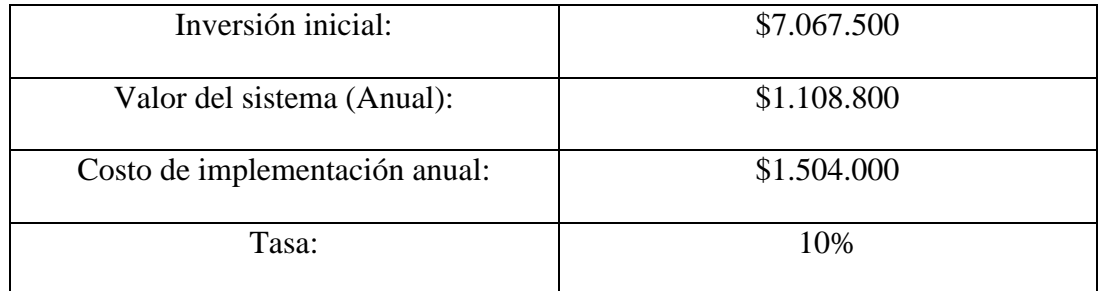

**Tabla 8: Resumen general** 

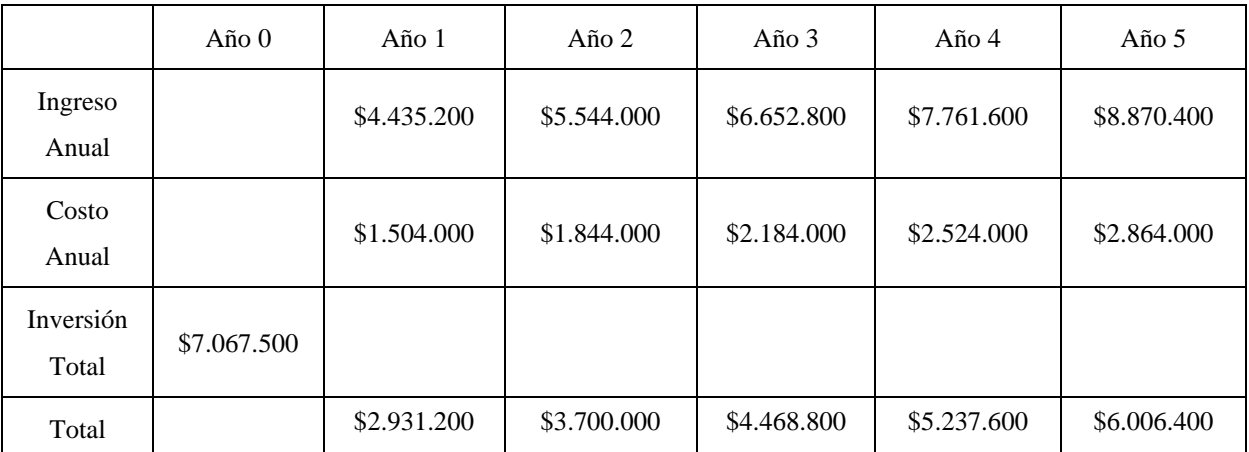

# <span id="page-35-1"></span><span id="page-35-0"></span>**5.4 Flujo de Caja:**

**Tabla 9: Flujo de caja** 

<span id="page-35-2"></span>Como se muestra en la tabla 9 para el primer año el ingreso anual es de \$2.931.200, esto se debe a la contratación del producto por parte de 4 establecimientos (el costo es de \$1.108.800 en promedio por cada estacionamiento). Para el segundo año se espera mantener los 4 estacionamientos del primer año más 1 nuevo que contrate el sistema de gestión. Al igual que en el año anterior para los siguientes años hasta el quinto se espera mantener las organizaciones con el sistema previamente instalado más 1 estacionamiento nuevo, obteniendo para el año 5 un total de 8 establecimientos que utilizan el sistema con un total de ingreso anual de \$6.006.400.
Las tablas 10 y 11 presentan el resultado final del VAN de forma detallada:

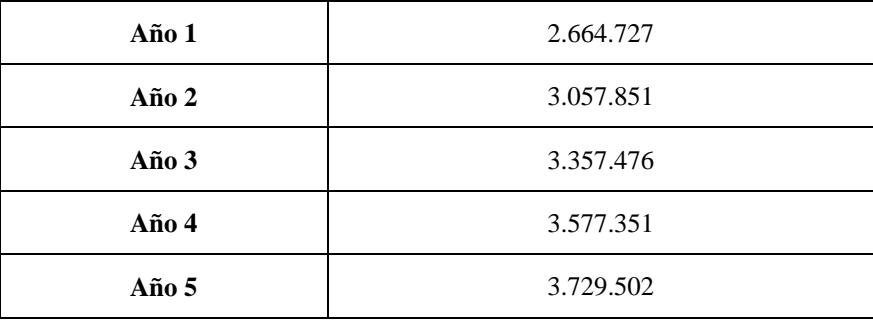

Al 10% de tasa de forma anual:

**Tabla 10: Ingresos totales al 10% de tasa anual** 

Teniendo como VAN:

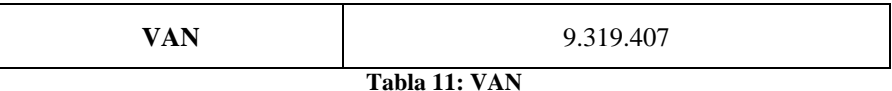

En conclusión, gracias a la factibilidad técnica se definen las herramientas necesarias y que se encuentran disponibles para desarrollar el proyecto, con la operativa se define el alcance junto con las funcionalidades del sistema y a quien van dirigidas respectivamente y finalmente gracias a la económica podemos concluir que es factible realizar este proyecto tomando en cuenta el cálculo de los recursos considerados en torno al escenario "menos favorable", donde si observamos el resultado que obtenemos con el cálculo del VAN, éste da un valor positivo por lo que el proyecto es rentable para la organización

*Universidad del Bío-Bío. Red de Bibliotecas – Chile*

Sistema de gestión para estacionamientos privados "Estaciónate en Chillán"

# **Capítulo 6**

## **Análisis**

## **6.1 Modelo de Proceso de Negocio**

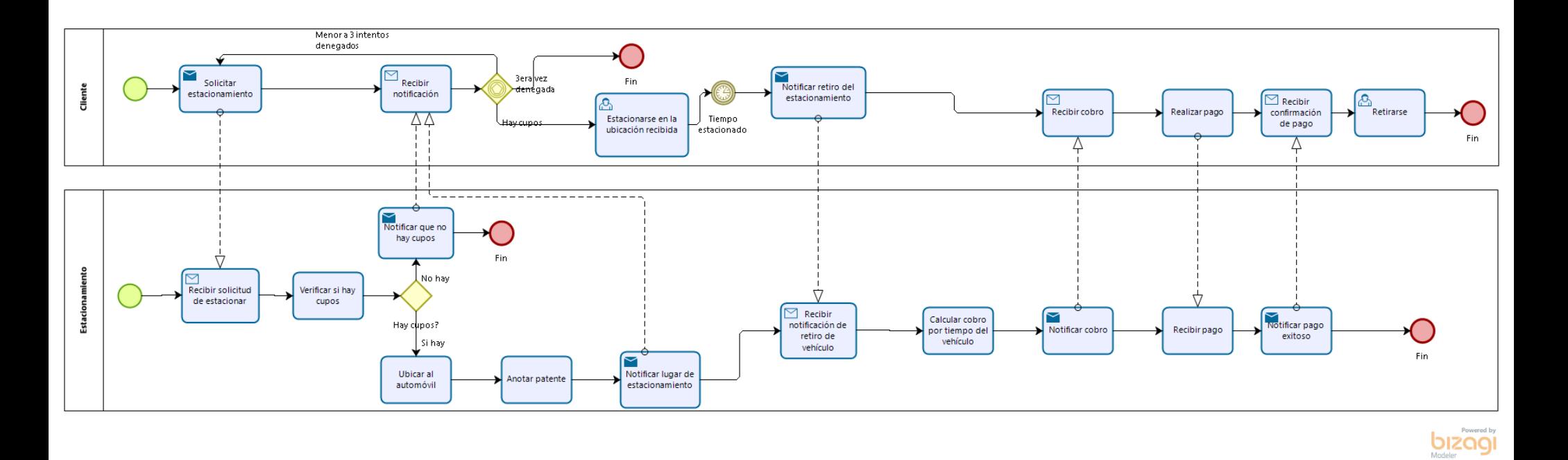

**Figura 45: BPMN. : BPMN**

#### **6.1.2 Descripción Modelo de Proceso de Negocio**

En la figura 5 se puede ver el proceso de negocio que involucra todos los pasos que realizan los estacionamientos actuales al momento de que un cliente busca donde estacionarse, una vez el cliente solicite un cupo de estacionamiento , se inicia el proceso el cual el playero debe atender, este debe verificar si existen cupos disponibles para posteriormente avisar al cliente, en el caso de no haber cupos disponibles se repite el proceso de solicitud mediante la búsqueda de otro estacionamiento.

En el segundo caso que, si existen cupos, el playero ubica al automóvil dándole ingreso al estacionamiento, posteriormente anota su patente la cual quedará ingresada, una vez ya registrado el vehículo queda a la espera de que el cliente venga a retirar su vehículo.

Una vez recibida la solicitud de retiro de vehículo por parte del cliente, el playero calcula el cobro de manera manual, este recibe el pago del cliente el cual posteriormente se retira en su vehículo.

#### **6.2 Casos de uso**

El diagrama de casos de uso representa la forma en cómo un actor opera con el sistema en desarrollo, además de la forma, tipo y orden en como los elementos interactúan.

Desde el punto de vista del analista en su uso es un poderoso concepto que ayuda a comprender la forma en que un sistema deberá comportarse.

#### **6.2.1 Actores**

**Administrador:** Para la creación de este caso de uso se toma en cuenta la participación de un administrador que es el encargado de realizar toda la gestión interna como agregar nuevos estacionamientos, agregar el valor del cobro por tiempo que poseen e ingresar la capacidad.

**Administrador estacionamiento**: Otro actor es el encargado de administrar el estacionamiento (Playero), el cual puede registrar las patentes de vehículos que ingresan, puede ver el total de cupos disponibles, marcar un lugar como ocupado, liberar este lugar una vez se retire el vehículo y generar el respectivo cobro.

**Dueño**: El siguiente actor es el dueño, el cual puede obtener reportes el total de vehículos y ganancias que genera el estacionamiento.

**Cliente:** El último actor es el cliente, el cual puede ver en tiempo real los estacionamientos con cupos disponibles, y ver información más específica de cada estacionamiento como el valor por minuto, ubicación en el mapa.

### **6.2.2 Diagrama de casos de uso**

La figura 6 presenta el respectivo diagrama de casos de uso del sistema.

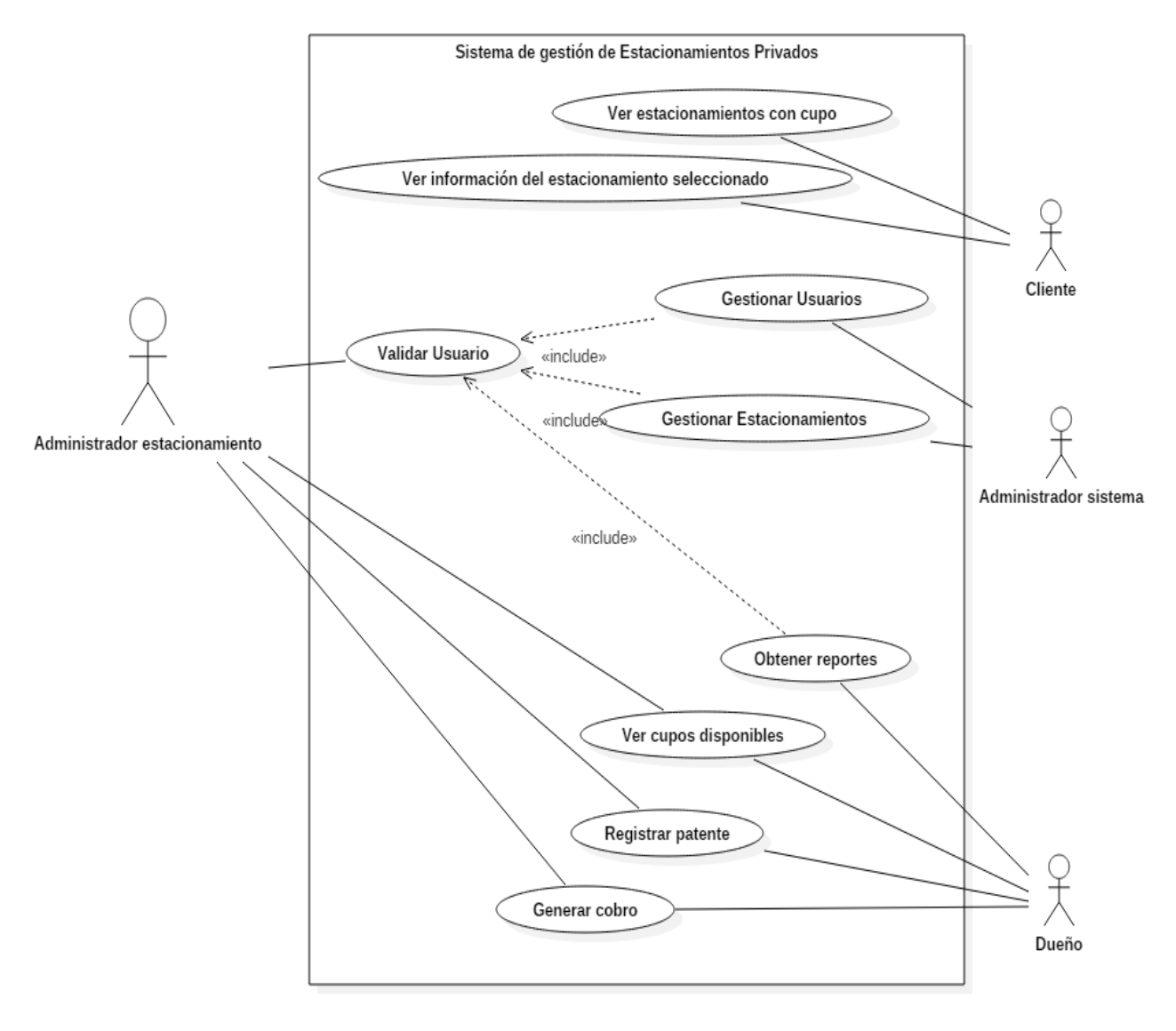

**Figura 6: Diagrama general de casos de uso del sistema**

Las figuras 7, 8 y 9 presentan los los casos de uso de la figura 5 segmentados a partir de los respectivos incrementos definidos en el desarrollo del sistema:

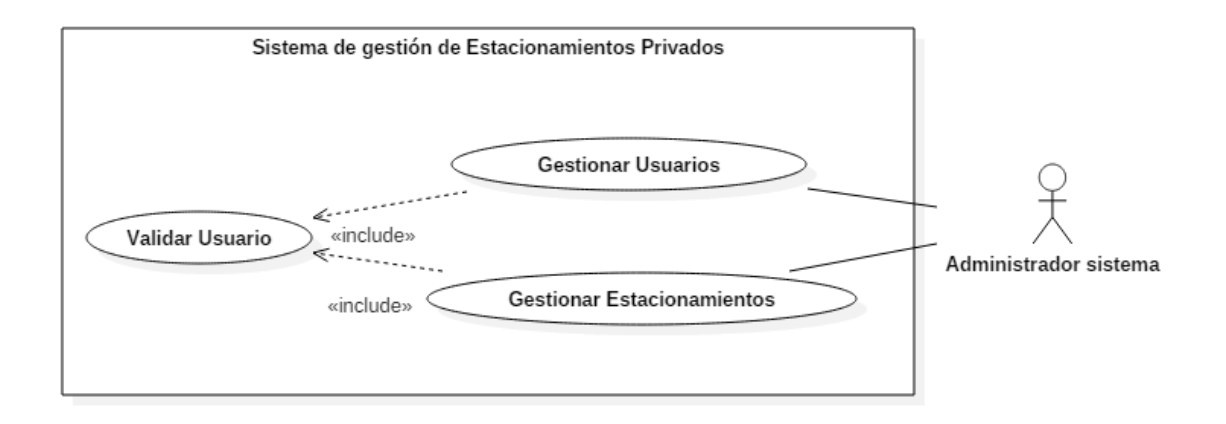

**Figura 7: Diagrama de casos de uso, Incremento 1**

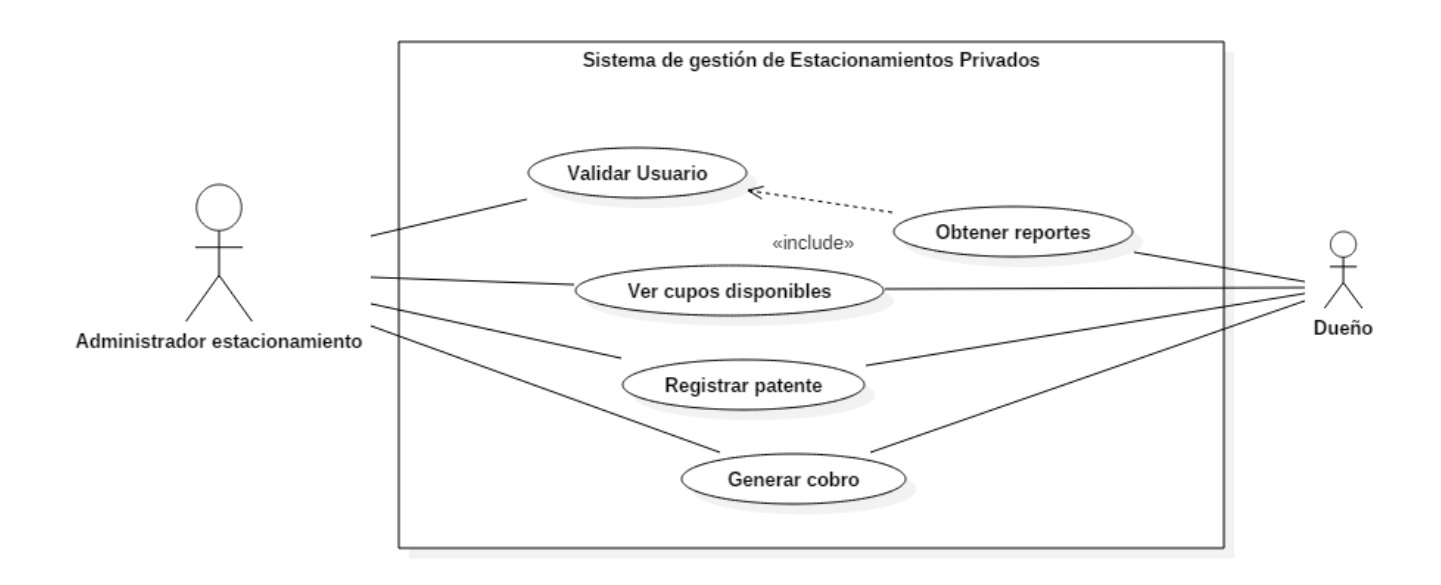

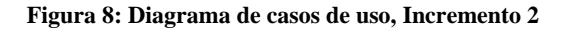

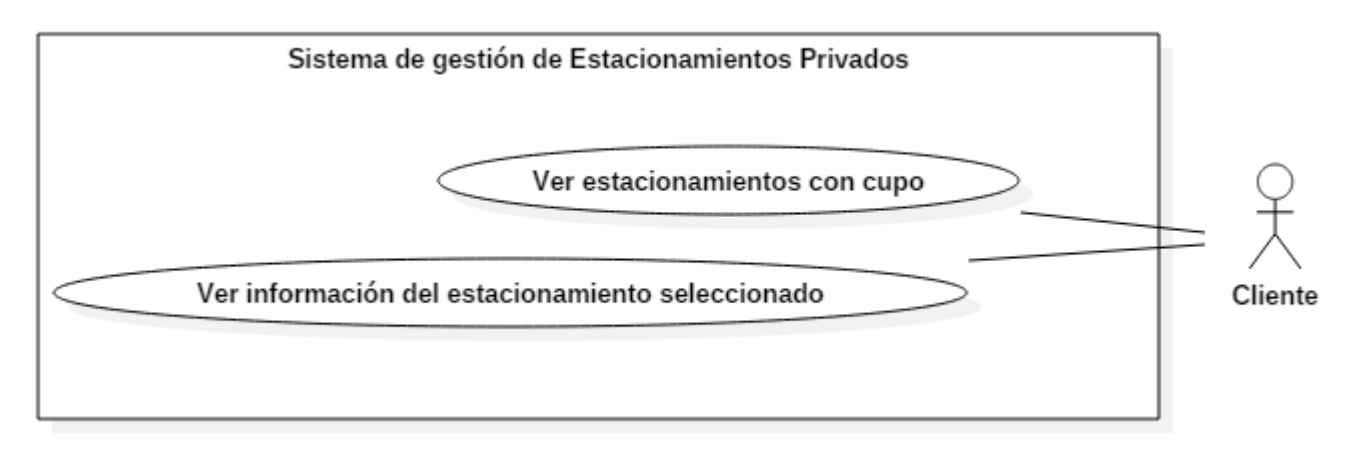

**Figura 9: Diagrama de casos de uso, Incremento 3**

### **6.2.3 Especificación de casos de uso**

A continuación, desde la tabla 12 hasta la tabla 18 se especifica cada caso de uso perteneciente a la figura mostrada anteriormente, donde en su contenido se explica de mejor manera quiénes son sus actores principales, secundarios, precondiciones, pos condiciones, flujos alternativos y su breve descripción.

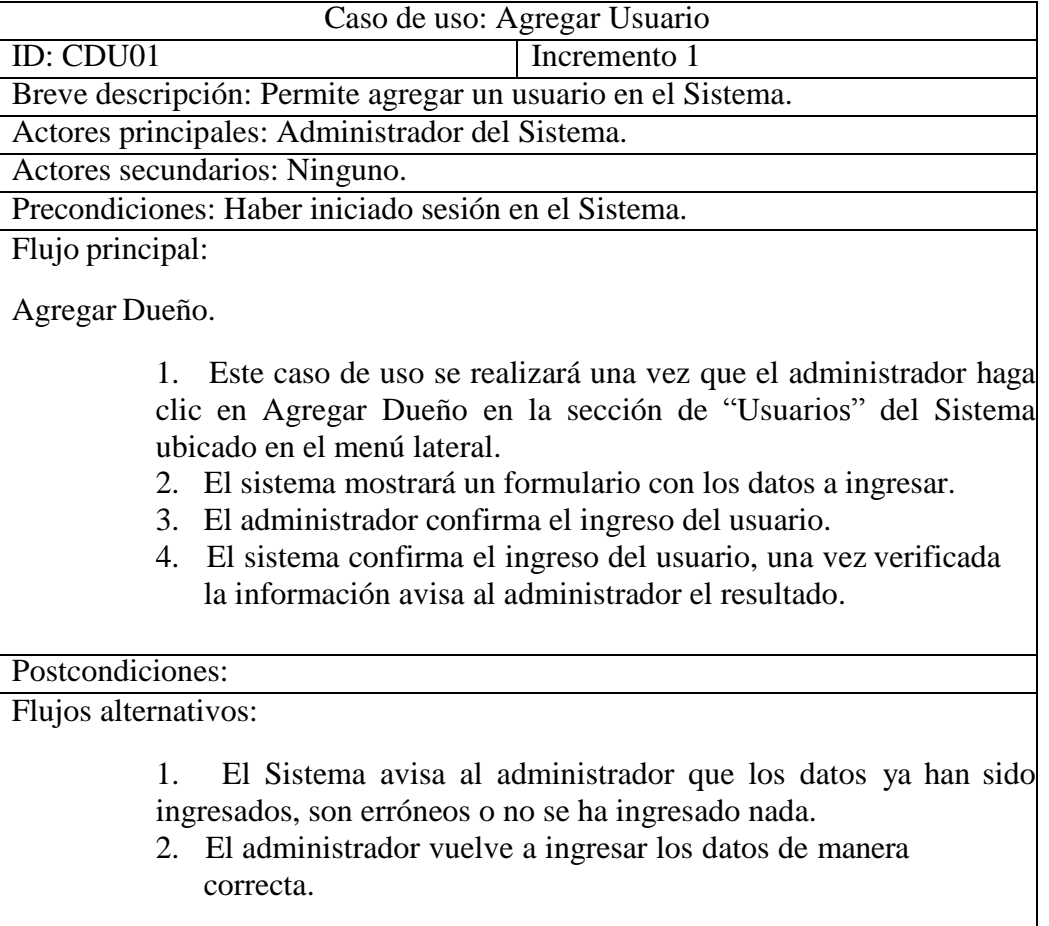

**Tabla 12: Agregar Usuario** 

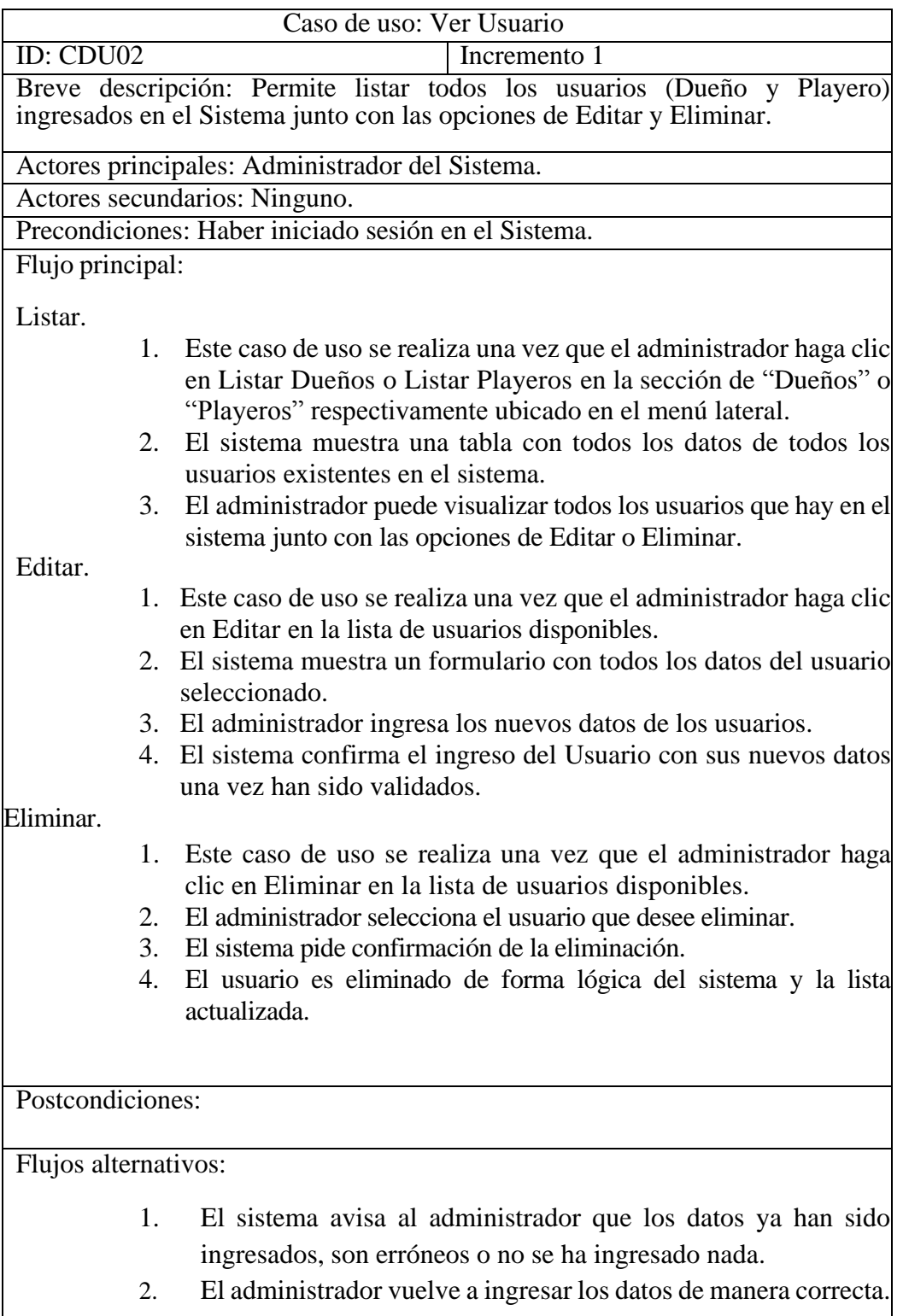

**Tabla 13: Ver Usuario** 

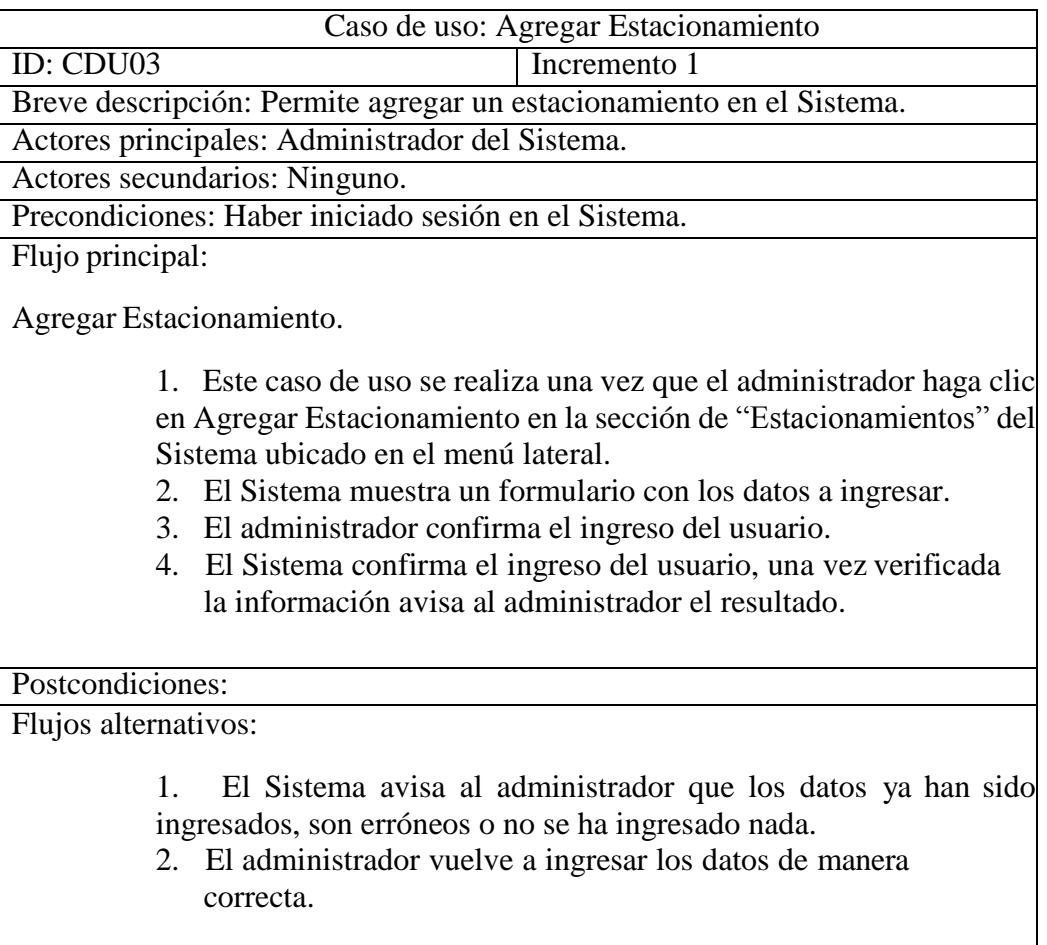

#### **Tabla 14: Agregar Estacionamiento**

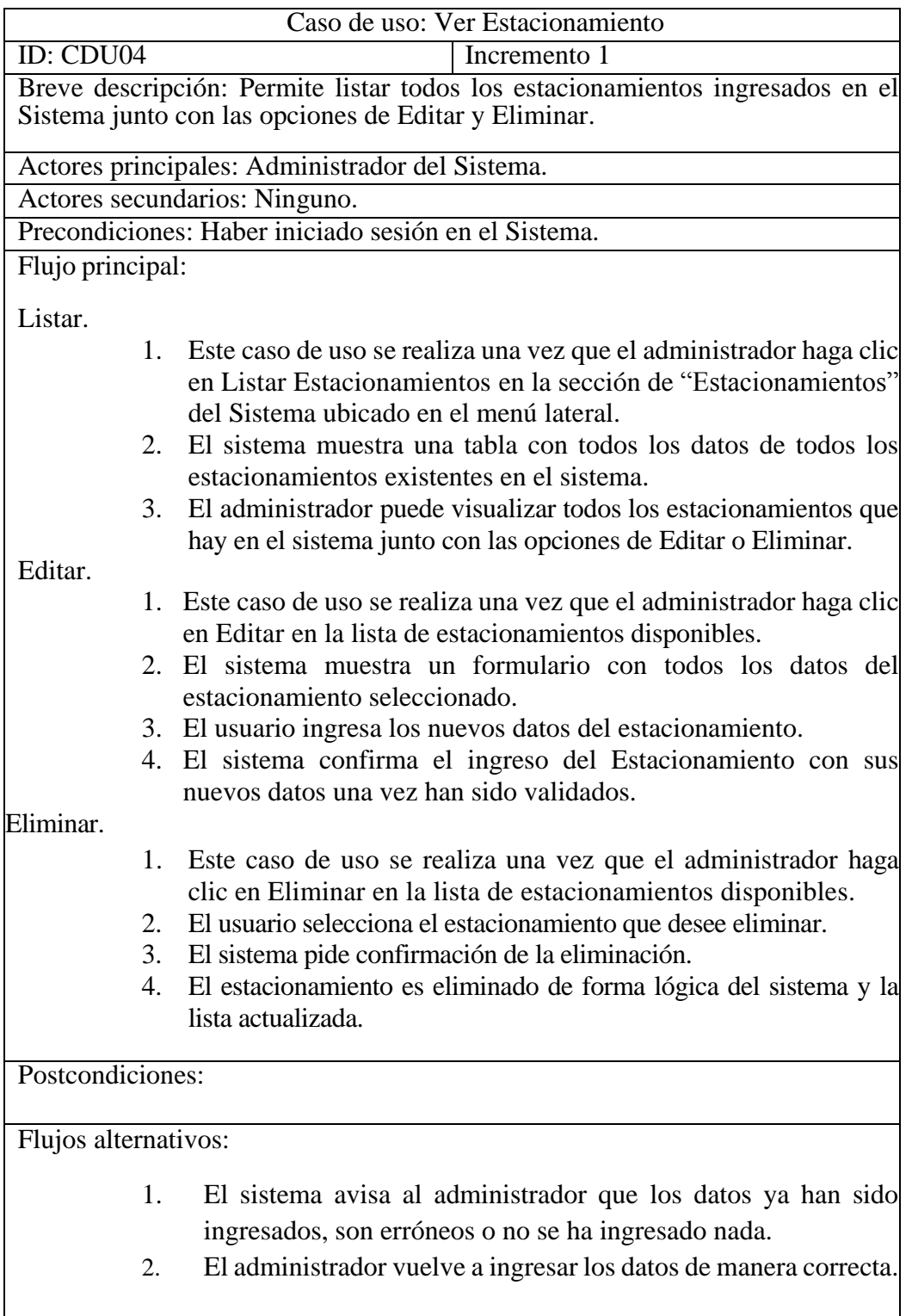

**Tabla 15: Ver Estacionamiento** 

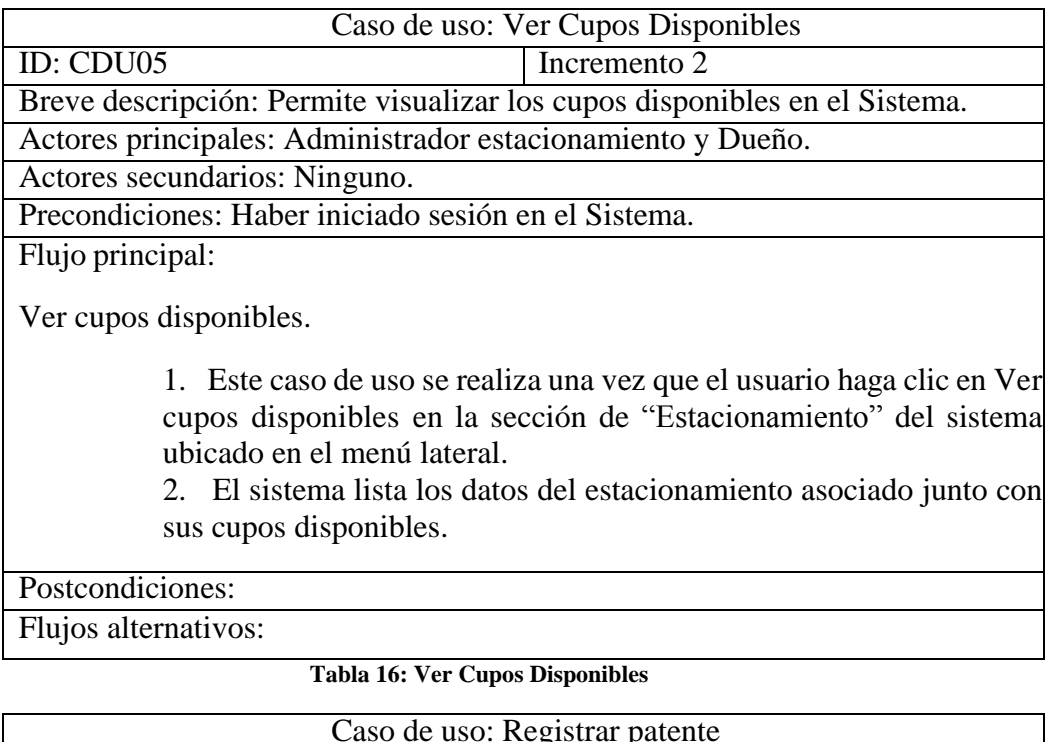

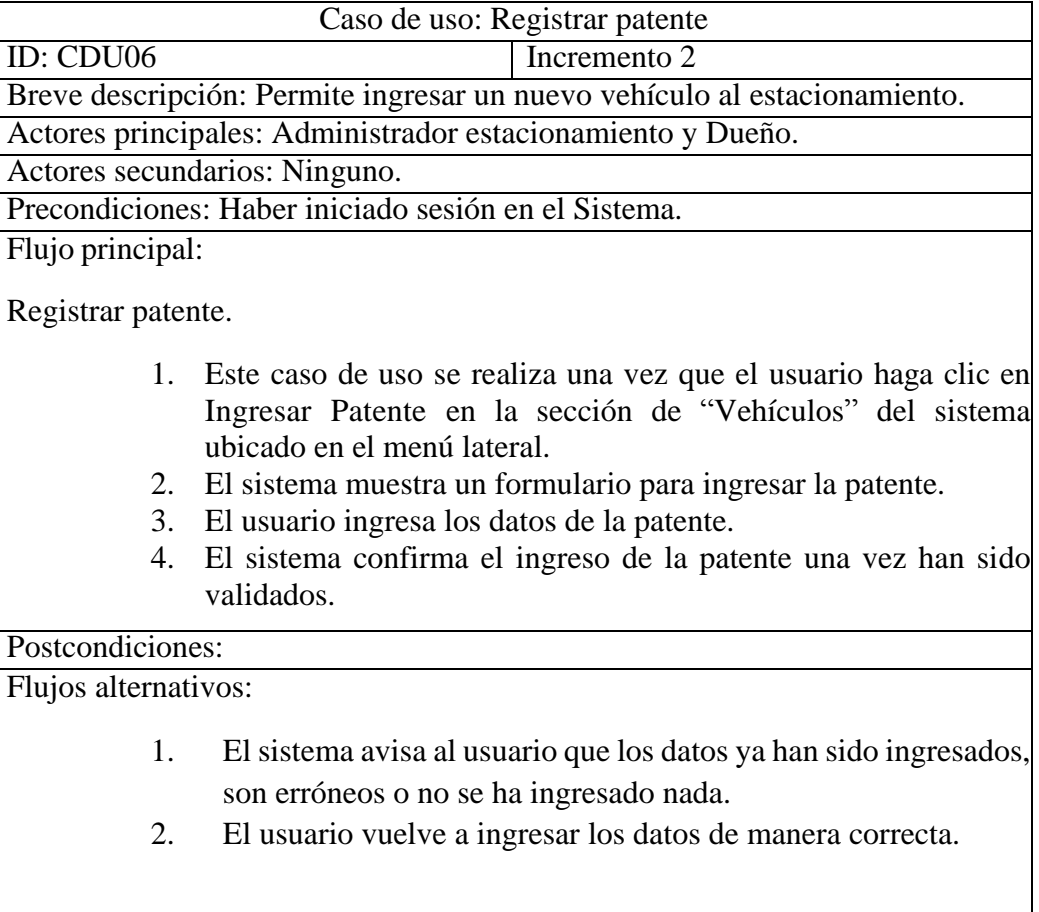

#### **Tabla 17: Registrar Patente**

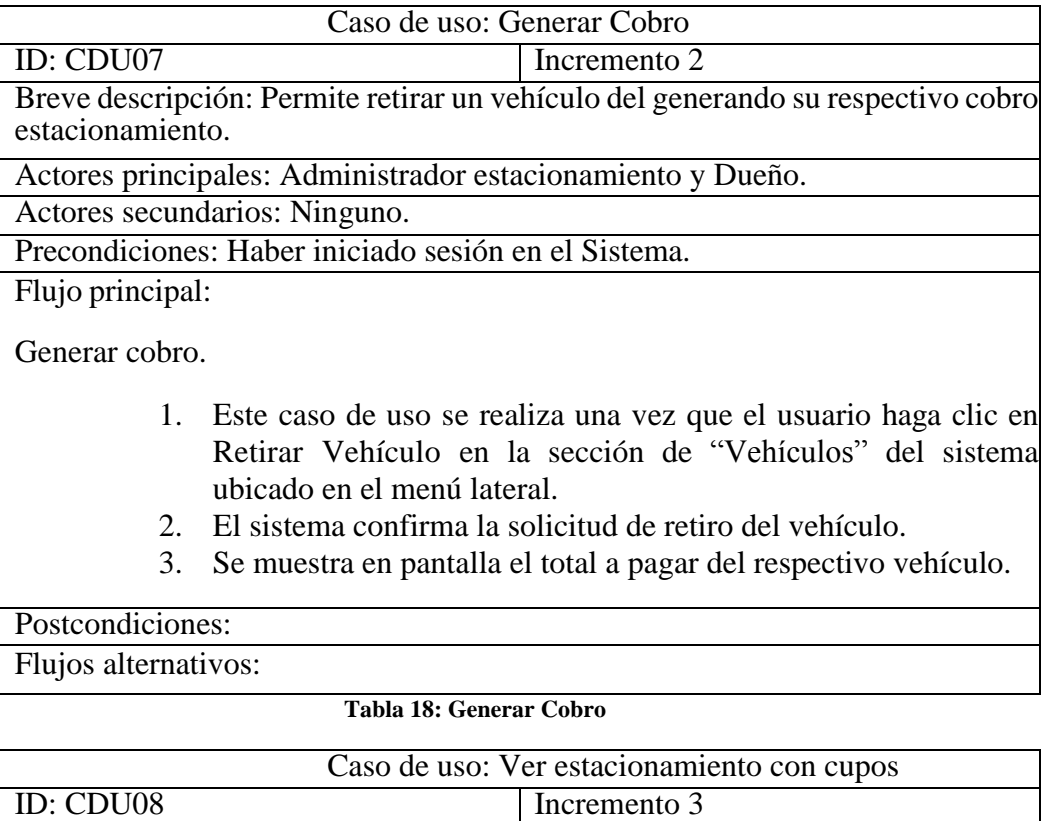

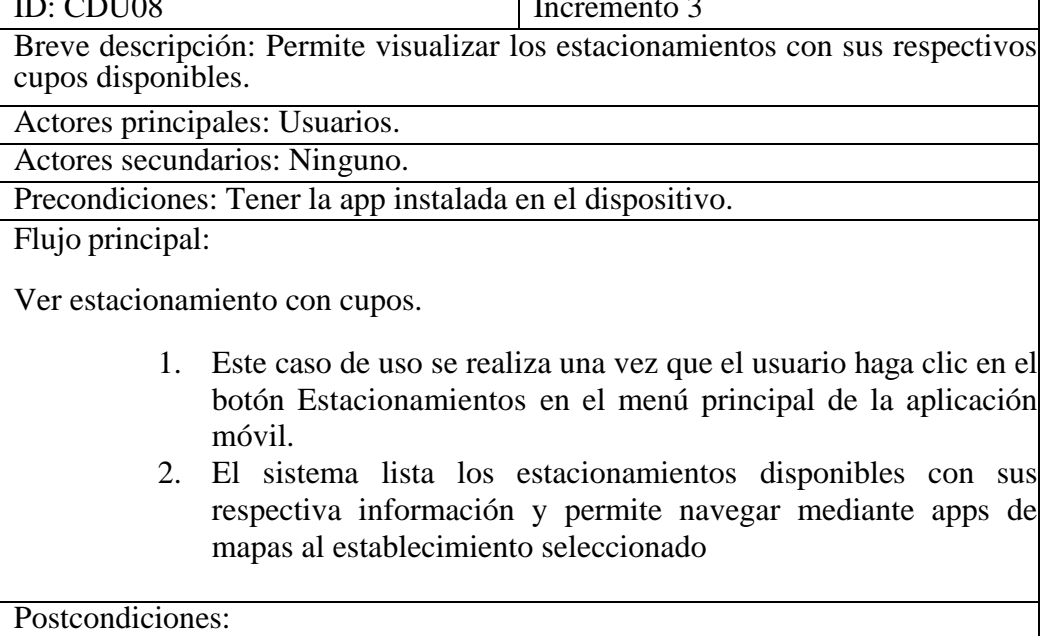

Flujos alternativos:

### **Tabla 19: Ver Estacionamiento con Cupos**

## **6.3 Modelamiento de datos**

Para poder representar las entidades relevantes en el sistema es necesario realizar el modelamiento de datos, para esto con la herramienta modelo entidad relación es posible representar un sistema cuyos objetos, relaciones y entidades son abstraídas de tal manera que se puedan representar visualmente. Este Sistema de gestión para Estacionamientos Privados cuenta con cuatro entidades dentro de las cuales la entidad de Estacionamiento, Vehículo, Dueño y Playero son las más importantes, contienen la información complementaria para que el sistema pueda registrar vehículos que ingresan para así descontar un cupo en el estacionamiento y a su vez actualizar en tiempo real la información de la aplicación móvil para ver los estacionamientos con cupos disponibles.

En la figura 10 se presenta el Modelo Entidad Relación definido según los actores que se han identificado en el sistema de gestión.

#### **6.3.1 Modelo Entidad Relación**

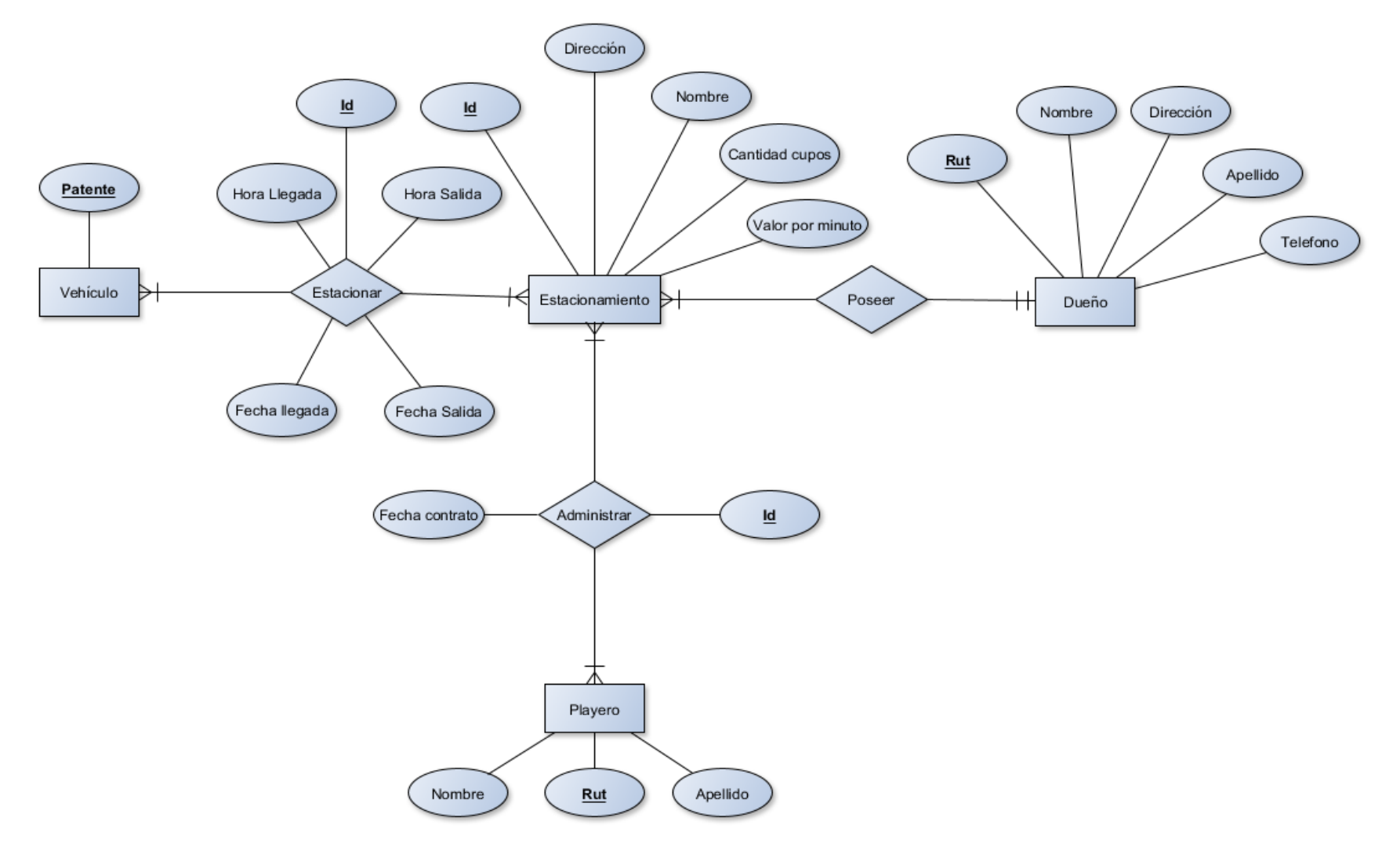

**Figura 10: Modelo Entidad Relación**

#### **6.3.2 Especificación de Entidades**

Para el modelo entidad relación se muestra cómo están organizados los datos en este sistema y la manera en que éstos se relacionan entre sí en conjunto con la descripción de sus entidades y relaciones.

#### **Descripción de Entidades**

Las entidades encontradas en el sistema correspondiente son detalladas a continuación:

**Vehículo:** Entidad que se registra al momento de ubicarse en un estacionamiento con cupos disponibles.

**Estacionamiento:** Establecimiento en el cual se estacionan vehículos con una capacidad y precio establecido, administrado por un playero y perteneciente a un dueño.

**Dueño:** Corresponde a la persona propietaria del estacionamiento la cual figura como representante legal, encargada de administrar económica y logísticamente el establecimiento.

**Playero:** Es el encargado del estacionamiento que se encuentra de forma presencial en el lugar, registra los cupos utilizados en el sistema de gestión del estacionamiento y los libera una vez realizado el respectivo cobro.

#### **Descripción de Relaciones**

Las relaciones en el sistema son las siguientes:

**Estacionar:** Relación vinculada entre Vehículo y Estacionamiento, tiene los correspondientes atributos de identificación para documentar los registros de cada estacionamiento y generar los informes.

- 1. Un Vehículo puede estacionarse en uno o más Estacionamientos a través del tiempo.
- 2. En un Estacionamiento pueden estacionarse uno o más vehículos durante la jornada laboral.

**Poseer:** Relación vinculada entre Estacionamiento y Dueño.

Cada estacionamiento debe tener su correspondiente dueño el cual es el representante legal del establecimiento.

- 1. Un Estacionamiento es utilizado por un solo dueño.
- 2. Un dueño puede contar con uno o más estacionamientos.

**Administrar:** Relación vinculada entre Estacionamiento y Playero.

Un estacionamiento es administrado por el correspondiente playero durante las horas de atención definidas.

- 1. Un Estacionamiento es administrado por uno o más playeros a través del tiempo.
- 2. Un Playero puede administrar uno o muchos estacionamientos a través del tiempo.

*Universidad del Bío-Bío. Red de Bibliotecas – Chile*

Sistema de gestión para estacionamientos privados "Estaciónate en Chillán"

# **Capítulo 7**

## **Diseño**

Víctor Esteban Becerra Ramírez Alejandro Nicolás Troncoso González

## **7.1 Diseño físico de la Base de datos**

A partir del modelo entidad relación de la figura //insertar numero figura//, se diseña el siguiente modelo físico para la base de datos a implementar. Este diseño contempla sus respectivas entidades y atributos incluyendo, además, un atributo booleano de estado por cada entidad que permite realizar eliminación lógica. De este modo, permite conservar los datos en la base de datos, pero lo mantiene invisible a la vista del usuario una vez este elimine un objeto del sistema.

En la figura 11 se puede apreciar el modelo físico de la Base de datos, correspondiente al primer incremento, de creación de modelos.

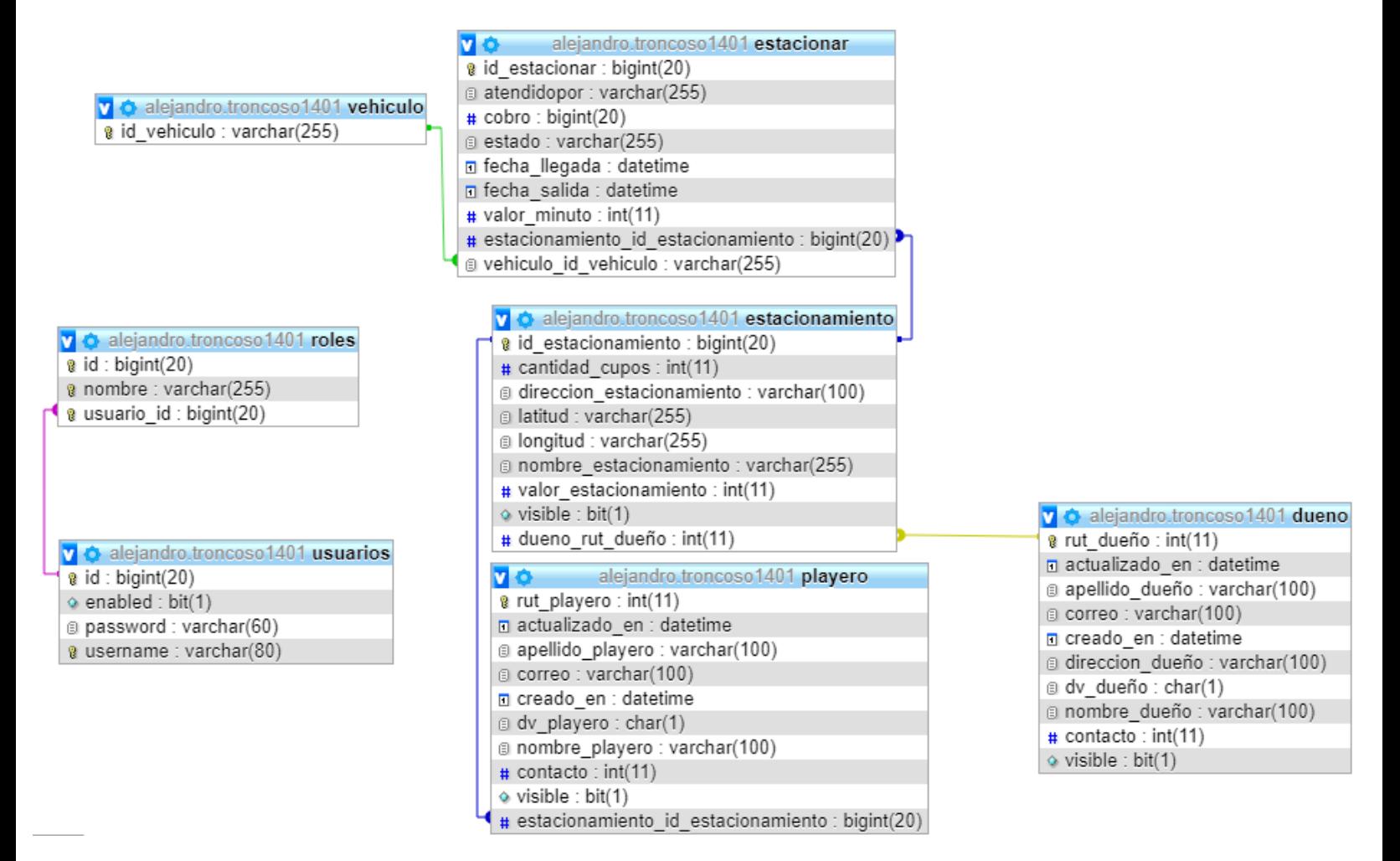

**Figura 11: Modelo físico BDD**

## **7.2 Diseño interfaz y navegación**

En las figuras 12, 13 y 14 se puede apreciar el mapa de navegación, el cual permite representar a través de un esquema cómo es que está compuesto el sistema, ver cómo está relacionado con cada una de sus estructuras principales para una mejor comprensión. Por lo tanto, en las figuras se muestra el mapa de navegación del "Administrador", el mapa de navegación del "Dueño" y el de "Playero".

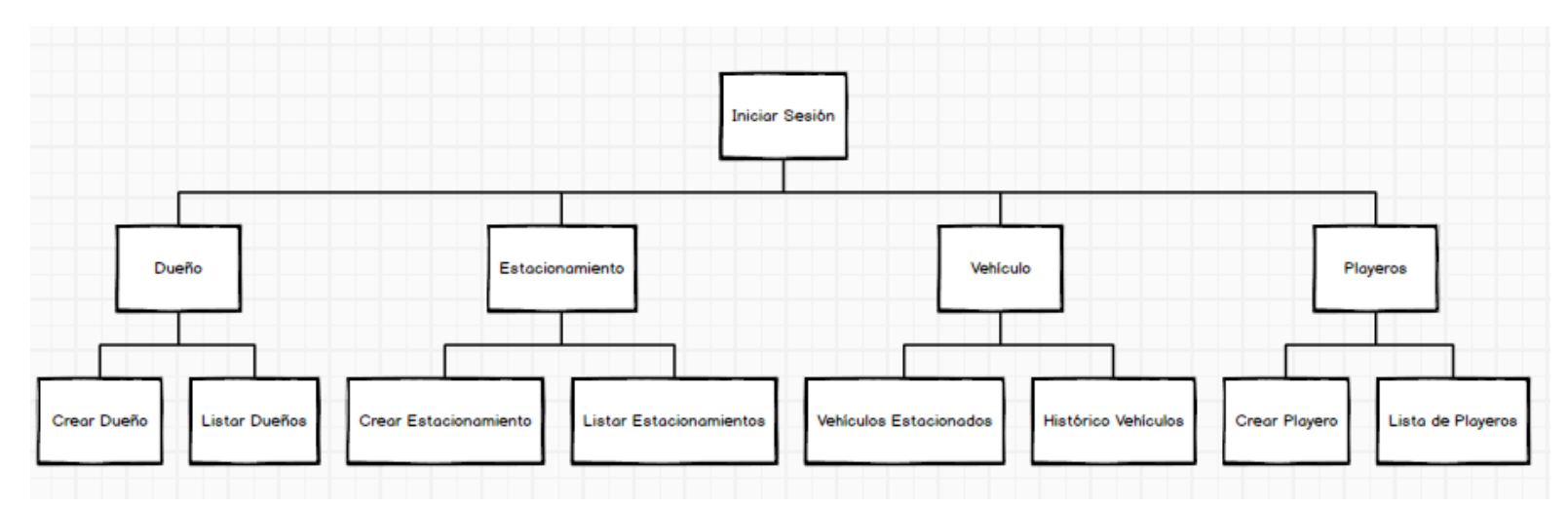

**Figura 12: Mapa de navegación "Administrador"**

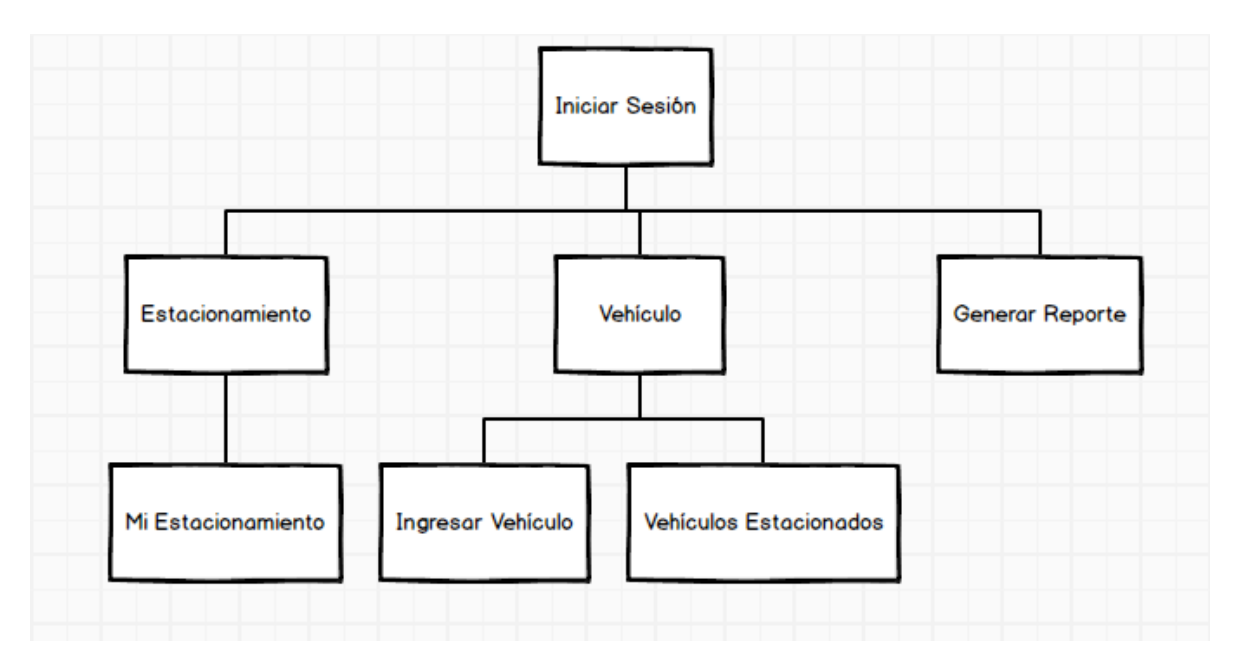

**Figura 13: Mapa de navegación "Dueño"**

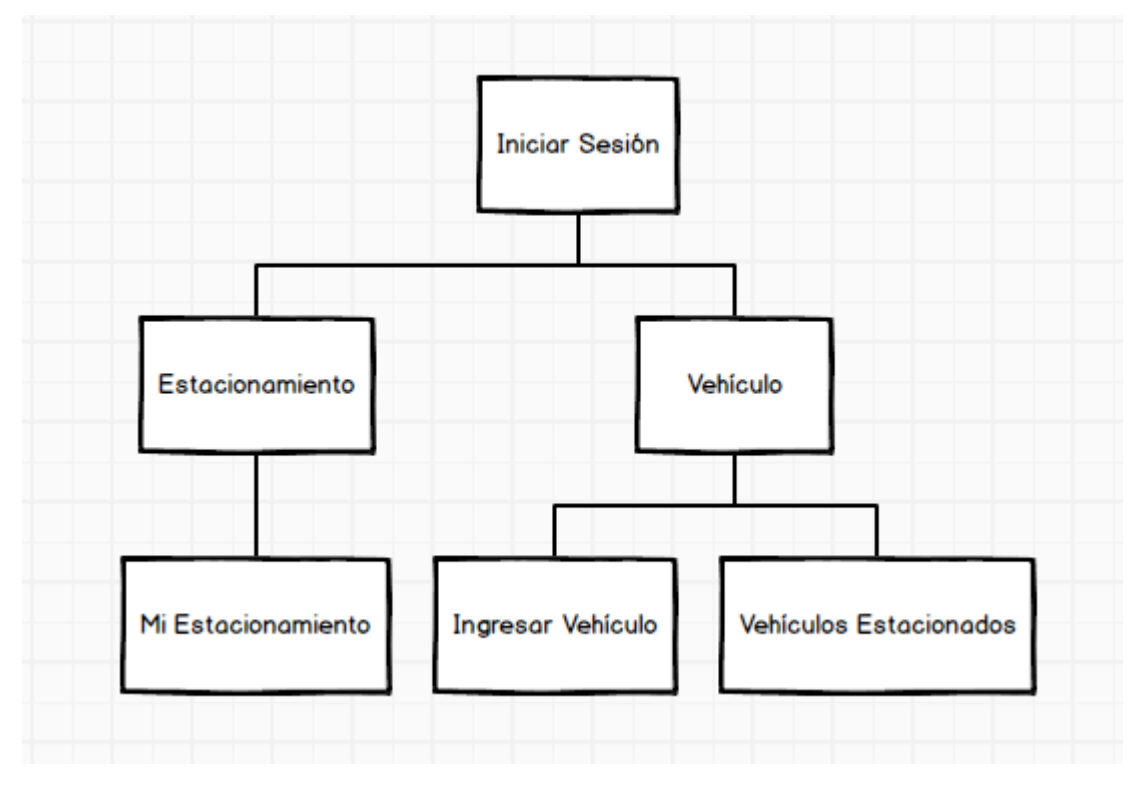

Sistema de gestión para estacionamientos privados "Estaciónate en Chillán"

**Figura 14: Mapa de navegación "Playero"** 

A continuación, desde la figura 15 a la figura 28 se presenta los Mockups diseñados para la interfaz del sistema.

## **7.2.1 Interfaz de Login**

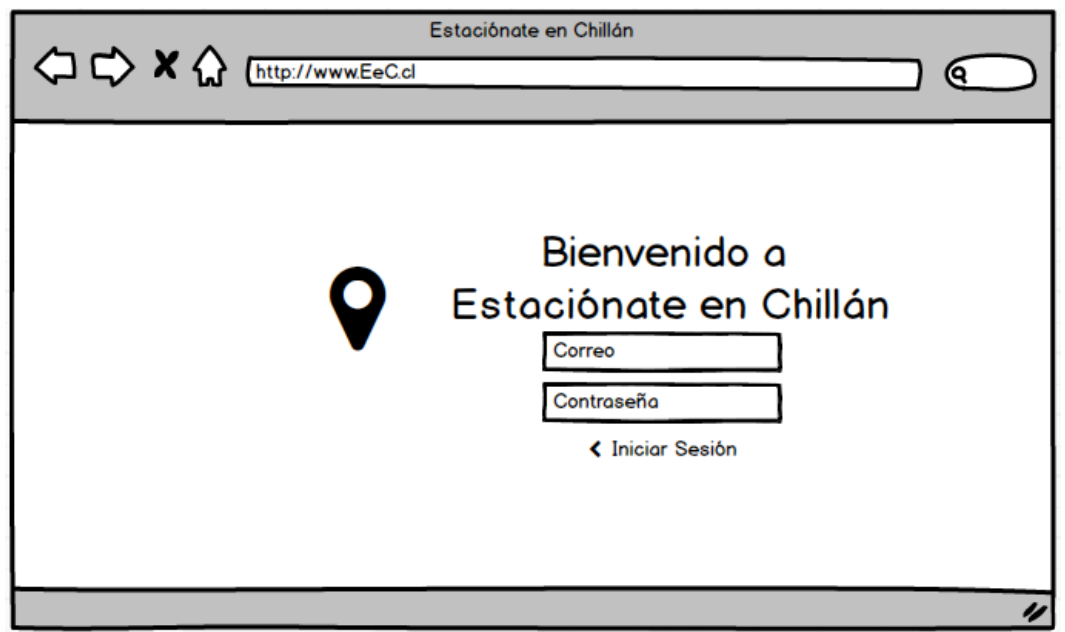

**Figura 15: Menú Login**

## **7.2.2 Menú de Bienvenida**

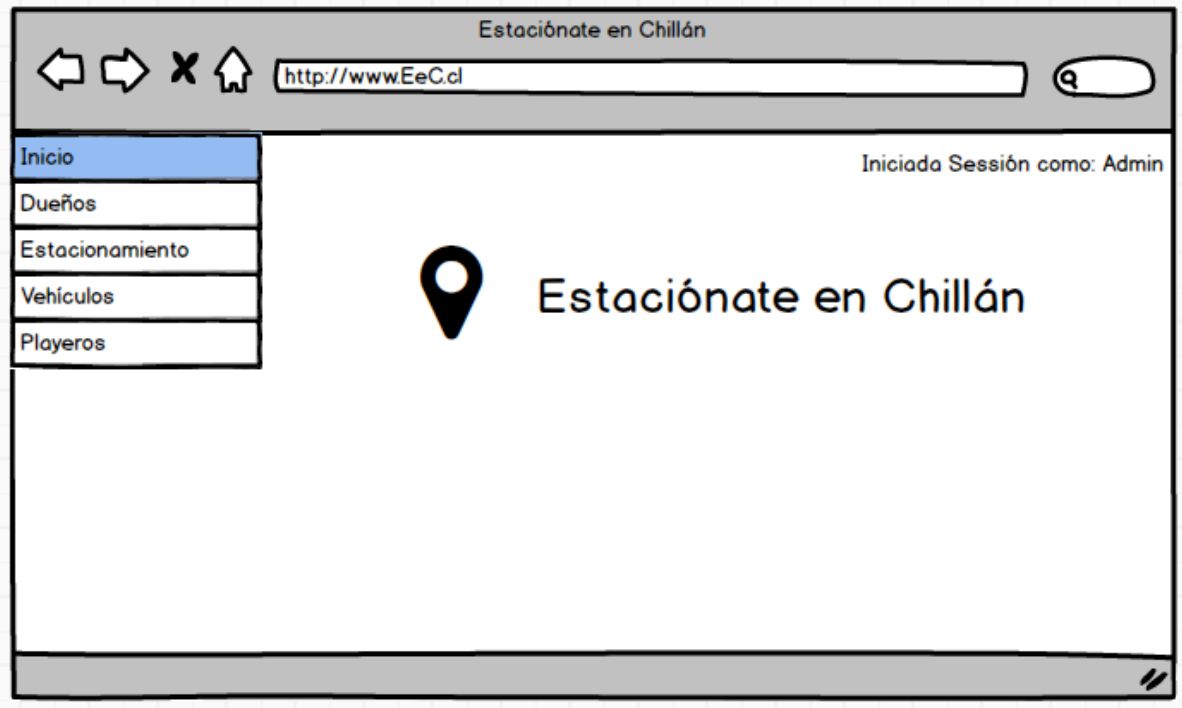

**Figura 16: Menú de Bienvenida**

## **7.2.3 Formulario Crear dueño**

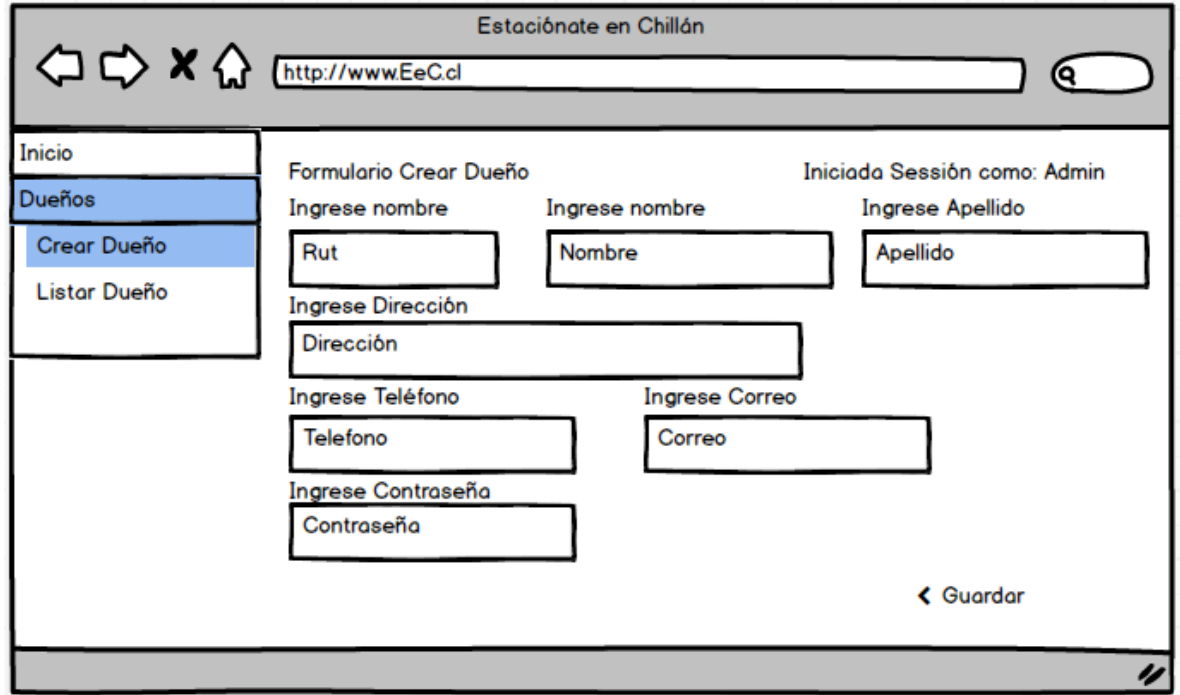

**Figura 17: Formulario crear dueño**

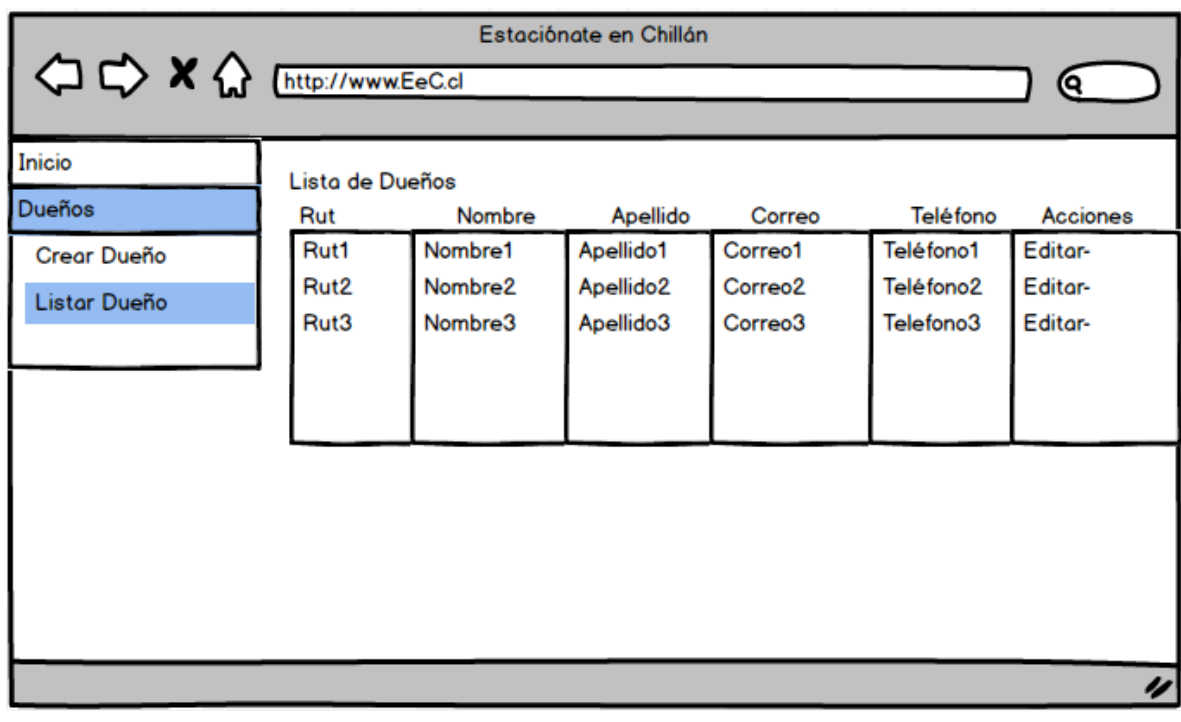

## **7.2.4 Listar Dueños de Estacionamiento**

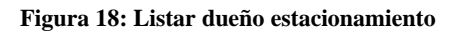

#### **7.2.5 Crear Estacionamiento**

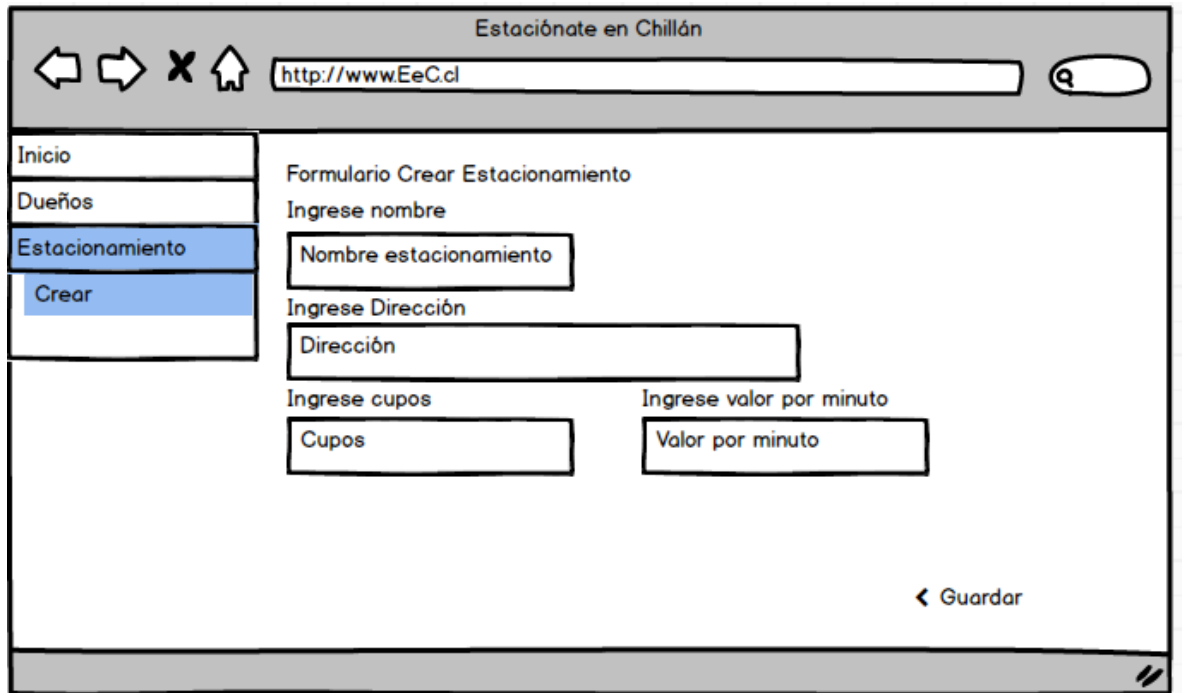

**Figura 19: Formulario crear estacionamiento**

## **7.2.6 Listar Estacionamientos**

|                                                          |                                                                      | Estaciónate en Chillán                                          |                                                 |                                                                     |                                                 |   |
|----------------------------------------------------------|----------------------------------------------------------------------|-----------------------------------------------------------------|-------------------------------------------------|---------------------------------------------------------------------|-------------------------------------------------|---|
|                                                          |                                                                      |                                                                 |                                                 |                                                                     | (୧                                              |   |
| Inicio<br>Dueños<br>Estacionamiento<br>-Crear<br>-Listar | Lista de Estacionamientos<br>Nombre<br>Nombre1<br>Nombre2<br>Nombre3 | Dirección<br>Dirección1<br>Dirección <sub>2</sub><br>Dirección3 | Cupos<br>Cupos1<br>Cupos <sub>2</sub><br>Cupos3 | Valor por min<br>Valor1<br>Valor <sub>2</sub><br>Valor <sub>3</sub> | Acciones<br>Edi-Elim1<br>Edi-Elim2<br>Edi-Elim3 |   |
|                                                          |                                                                      |                                                                 |                                                 |                                                                     |                                                 |   |
|                                                          |                                                                      |                                                                 |                                                 |                                                                     |                                                 | n |

**Figura 20: Listar estacionamientos**

## **7.2.7 Crear Playero Estacionamientos**

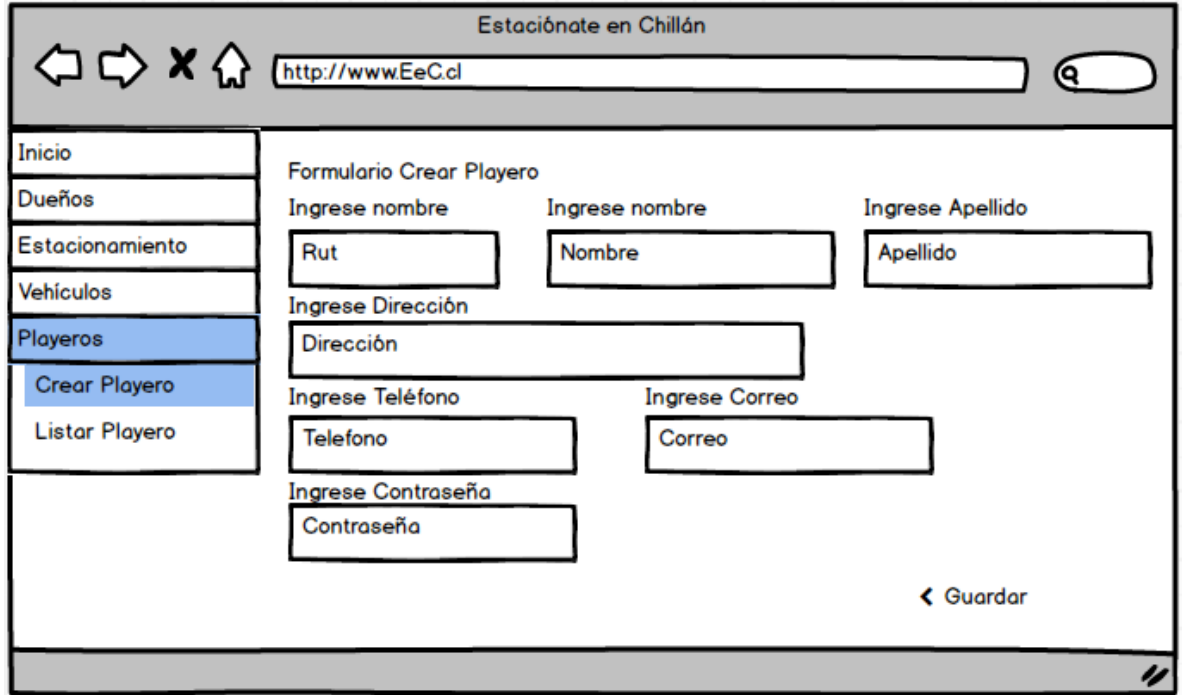

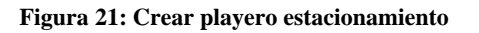

| Estaciónate en Chillán           |                          |                                |                                    |                                |                        |                    |  |  |  |  |
|----------------------------------|--------------------------|--------------------------------|------------------------------------|--------------------------------|------------------------|--------------------|--|--|--|--|
| <b>△ ← × △</b> http://www.EeC.cl |                          |                                |                                    |                                |                        |                    |  |  |  |  |
| Inicio                           |                          |                                |                                    |                                |                        |                    |  |  |  |  |
| <b>Dueños</b>                    | Lista de Playeros<br>Rut | Nombre                         | Apellido                           | Correo                         | Teléfono               | Acciones           |  |  |  |  |
| Estacionamiento                  | Rut1<br>Rut <sub>2</sub> | Nombre1<br>Nombre <sub>2</sub> | Apellido1<br>Apellido <sub>2</sub> | Correo1<br>Correo <sub>2</sub> | Teléfono1<br>Teléfono2 | Editor-<br>Editor- |  |  |  |  |
| <b>Vehículos</b><br>Playeros     | Rut3                     | Nombre3                        | Apellido3                          | Correo3                        | Telefono3              | Editor-            |  |  |  |  |
| -Crear Playero                   |                          |                                |                                    |                                |                        |                    |  |  |  |  |
| -Listar Playeros                 |                          |                                |                                    |                                |                        |                    |  |  |  |  |
|                                  |                          |                                |                                    |                                |                        |                    |  |  |  |  |
|                                  |                          |                                |                                    |                                |                        |                    |  |  |  |  |
|                                  |                          |                                |                                    |                                |                        |                    |  |  |  |  |
|                                  |                          |                                |                                    |                                |                        | H                  |  |  |  |  |

**7.2.8 Listar Playeros de Estacionamientos** 

**Figura 22: Listar playeros**

#### **7.2.9 Listar Vehículos Estacionados**

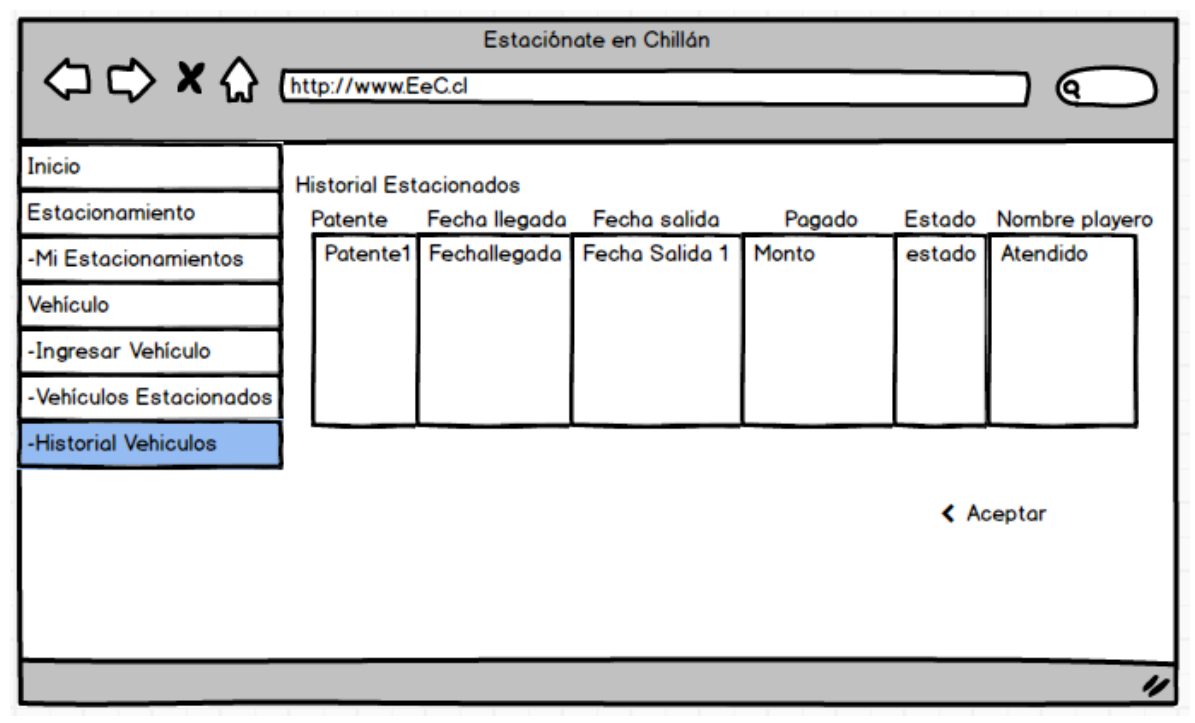

**Figura 23: Listar vehículos estacionados**

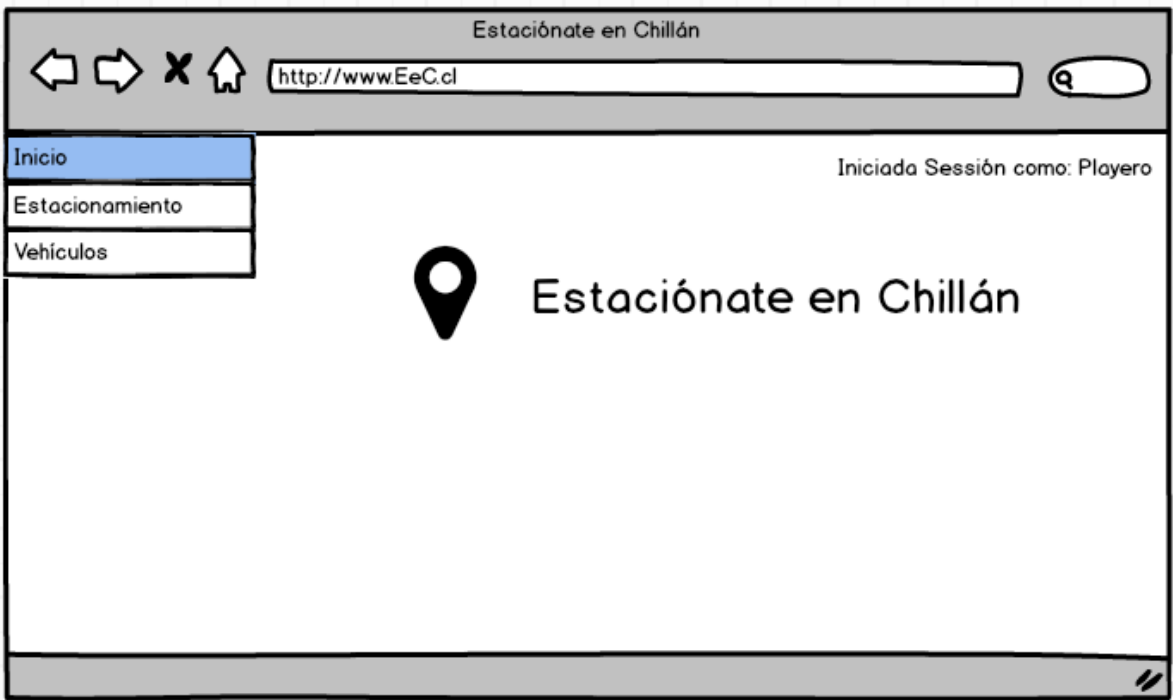

## **7.2.10 Menú principal Playero**

**Figura 24: Menú principal playero**

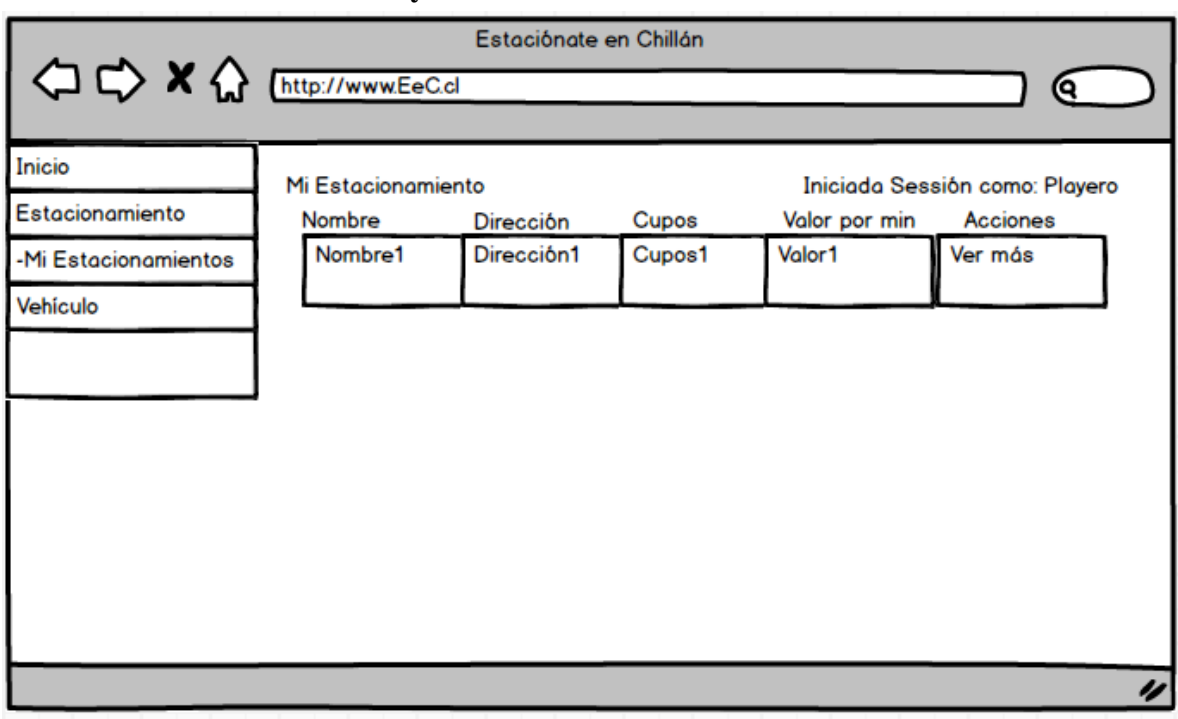

## **7.2.11 Mi estacionamiento Playero**

**Figura 25: Menú mi estacionamiento**

## **7.2.12 Ingresar Vehículo Playero**

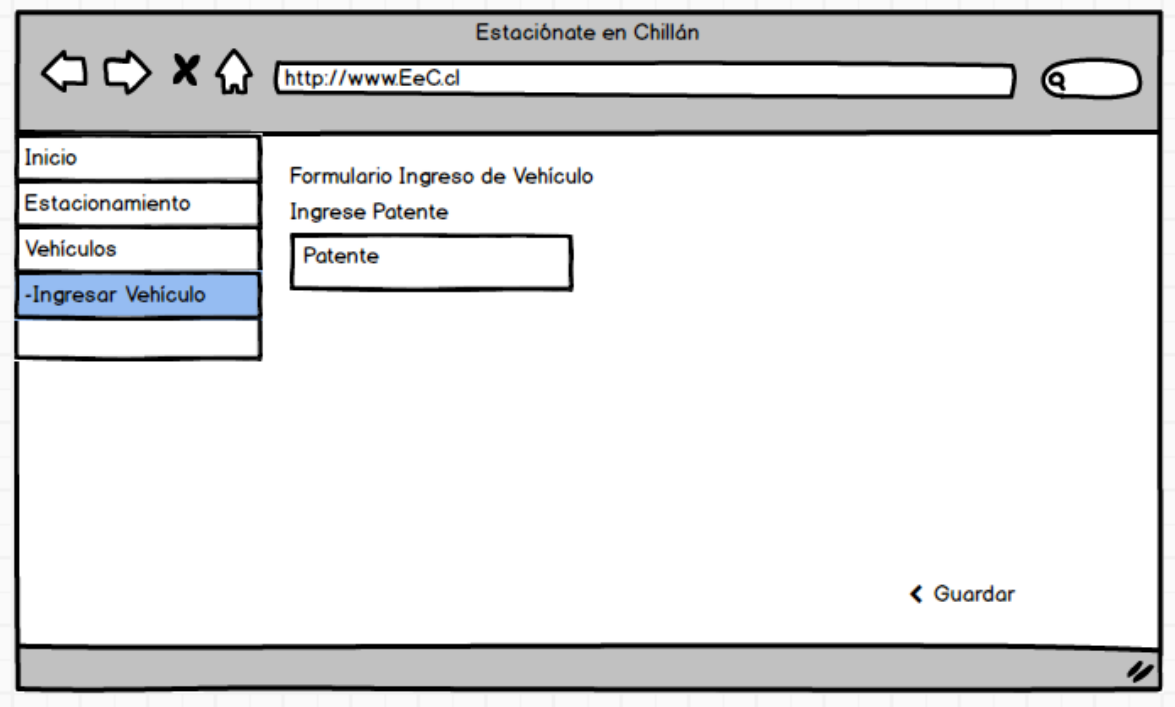

**Figura 26: Ingresar vehículo**

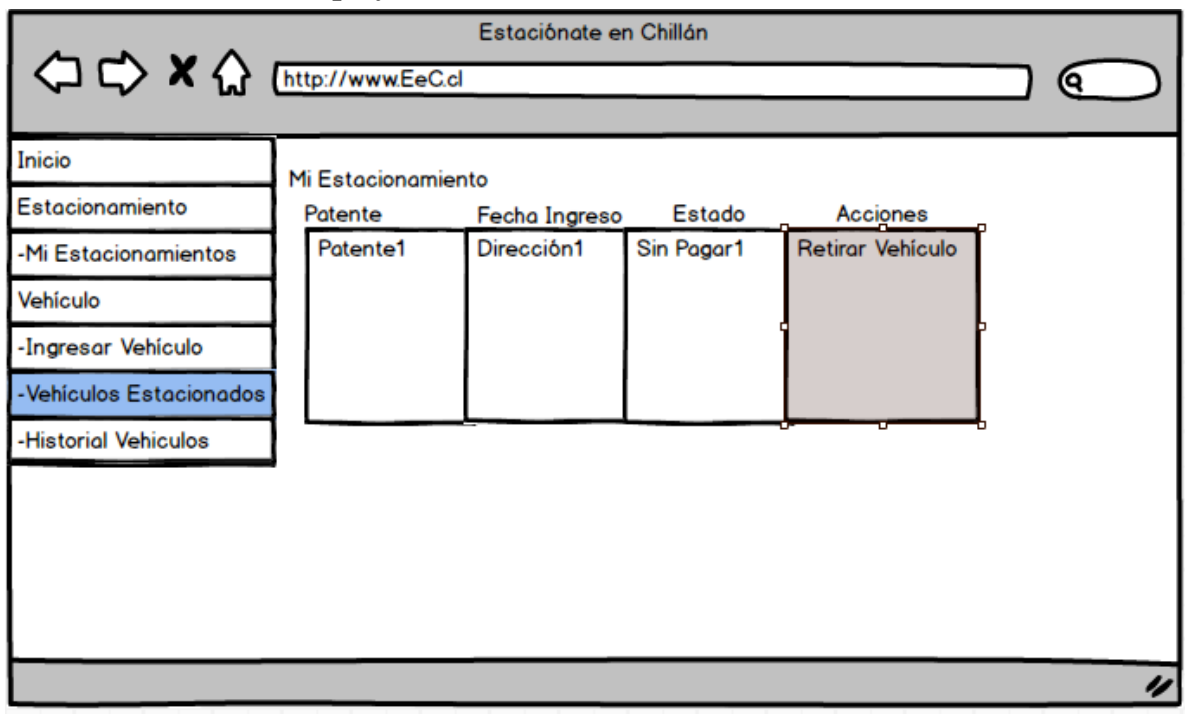

## **7.2.13 Retirar Vehículo playero**

**Figura 27: Retirar vehículo estacionado**

### **7.2.14 Cobro Automático Vehículo Estacionado playero**

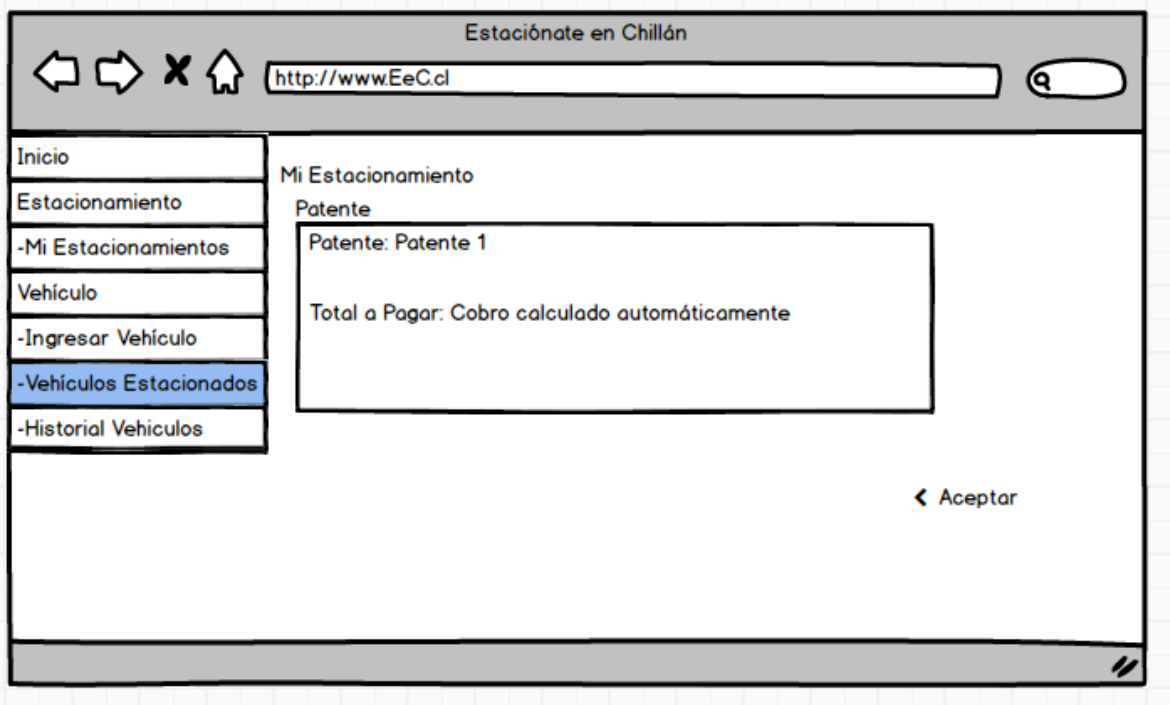

**Figura 28: Cobro automático**

## **7.2.15 Aplicación Móvil y Menú Principal**

Las figuras 29, 30 y 31 presentan los Mockups de la aplicación móvil.

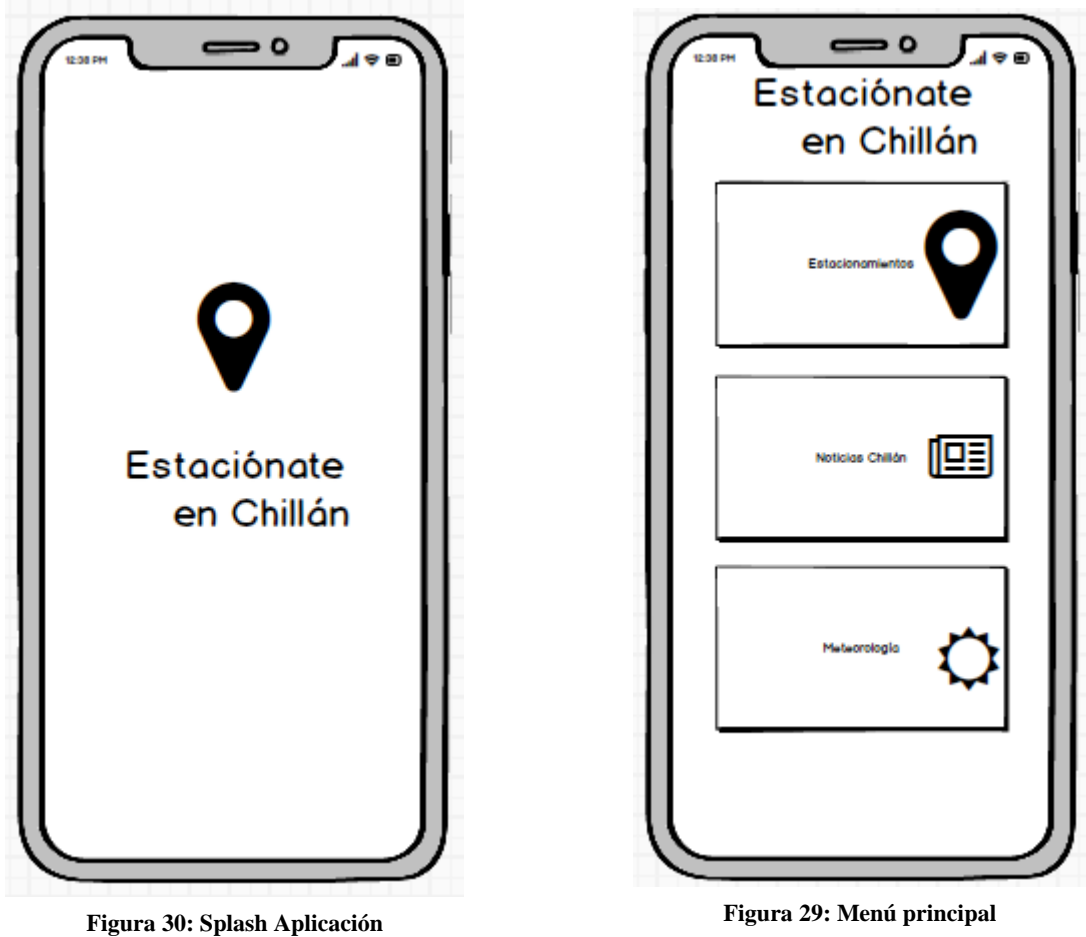

**7.2.16 Estacionamientos con cupos disponibles en tiempo real** 

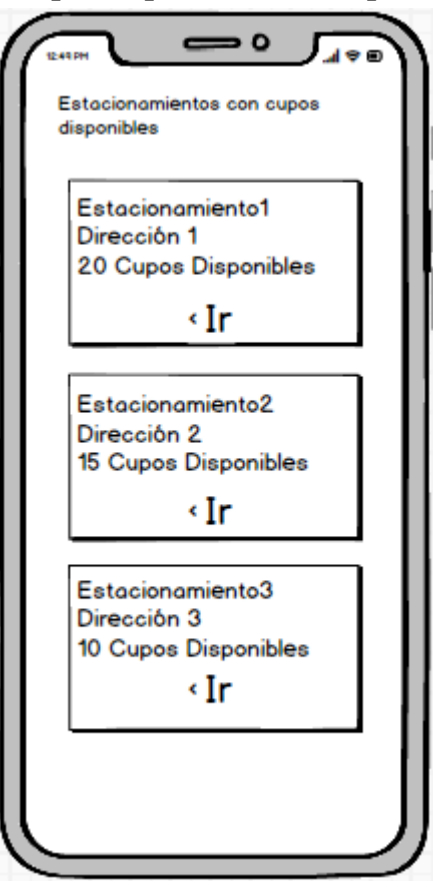

**Figura 31: Estacionamientos disponibles**

## **7.3 Especificación de módulos**

A continuación, se describen alguno de los módulos del sistema donde se especifican los datos de entrada y de salida del sistema.

## **7.3.1 Módulo de Dueños**

Este módulo provee al administrador de sistema la creación de dueños de estacionamiento, modificación y eliminación lógica en cascada, según sea necesario, el cual es la persona que contrata el servicio. La tabla 20 presenta el módulo de Dueños:

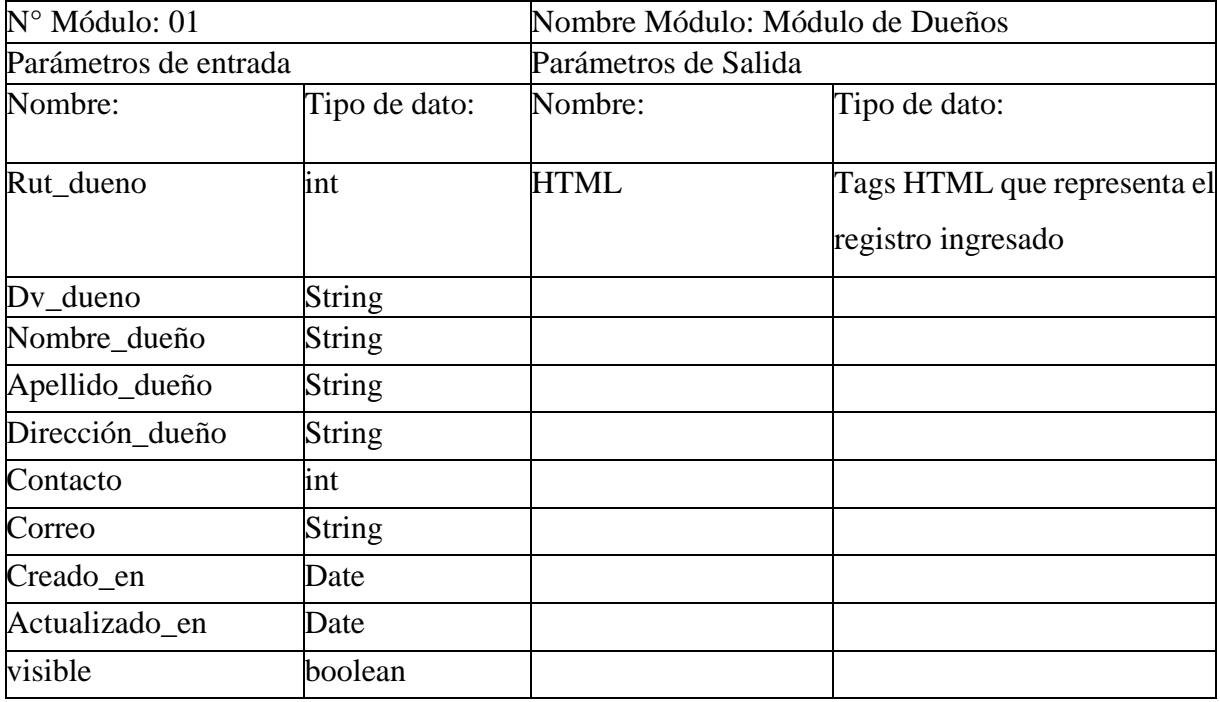

**Tabla 20: Módulo de Dueños** 

### **7.3.2 Módulo de Estacionamiento**

Este módulo provee al administrador de sistema la creación de estacionamiento los cuales se asocian a un dueño creado anteriormente, permitiendo modificación y eliminación lógica en cascada, según sea necesario. La tabla 21 presenta el módulo de Estacionamiento:

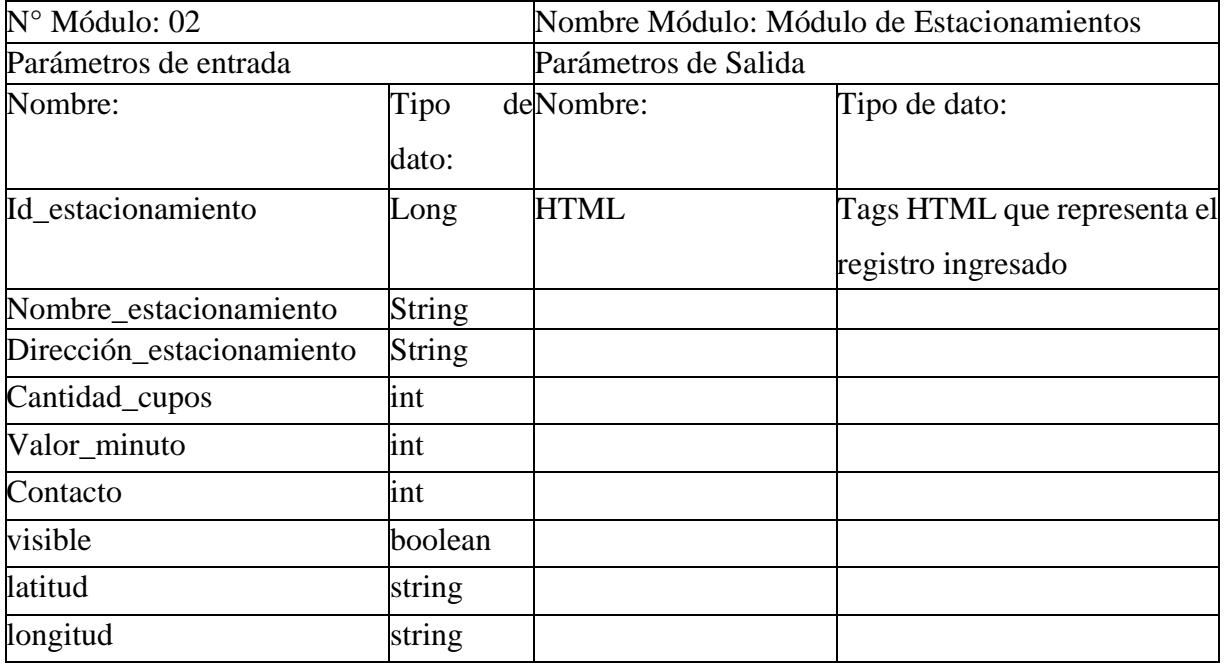

**Tabla 21: Módulo de Estacionamiento**

### **7.3.3 Módulo de Vehículo**

Este módulo provee al Playero el ingreso de vehículos mediante su patente, el sistema automáticamente le asigna la fecha y hora que es ingresado a la lista de estacionados, lo que permite su retiro y el total a pagar automáticamente. La tabla 22 presenta el módulo de Vehículo:

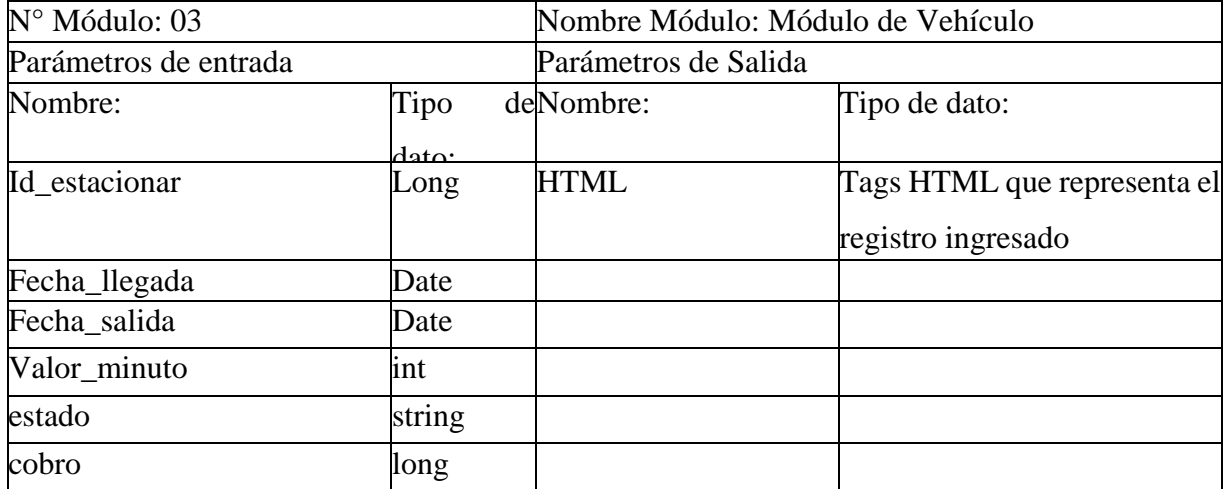

**Tabla 22: Módulo de Vehículo**

### **7.3.4 Módulo de Playero**

Este módulo provee administrador el ingreso de playeros que trabajan en algún estacionamiento, el playero se asignará a un estacionamiento, así como también una contraseña, la cual una vez guardado le permita ingresar al sistema web y poder trabajar. La tabla 23 presenta el módulo de Playero:

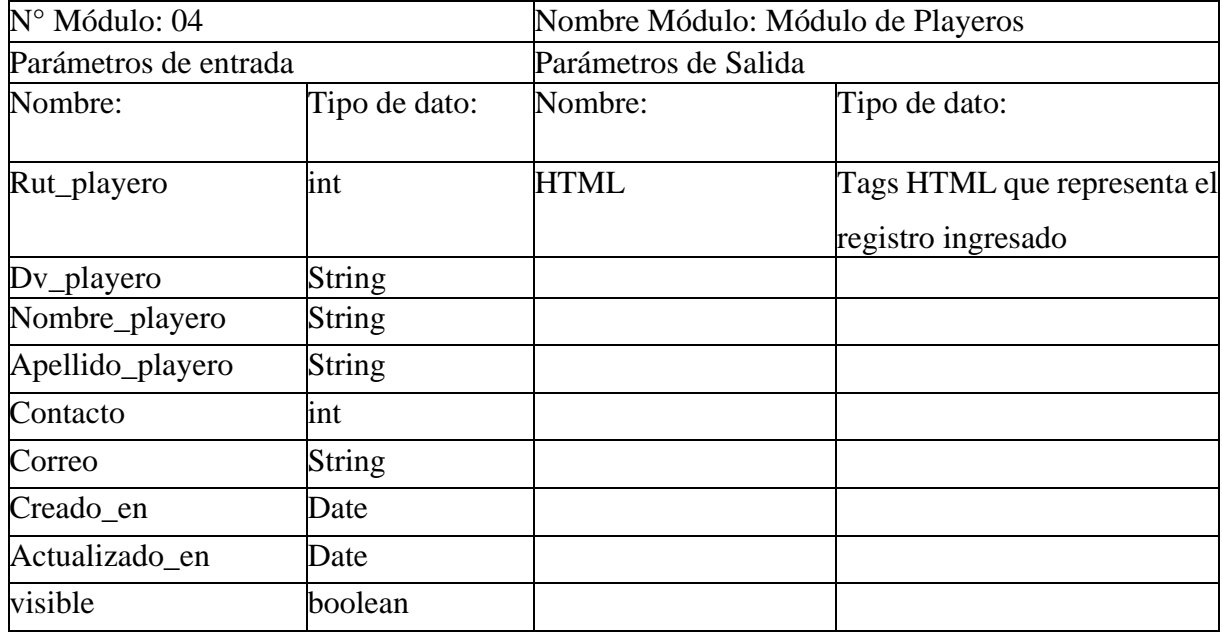

**Tabla 23: Módulo de Playero** 

## **7.3.5 Módulo de Estacionamientos disponibles APP móvil**

Este módulo de la aplicación móvil provee al cliente ver todos los estacionamientos disponibles, en tiempo real, conectados a los servidores del sistema. La tabla 24 presenta el módulo de la Aplicación Movil:

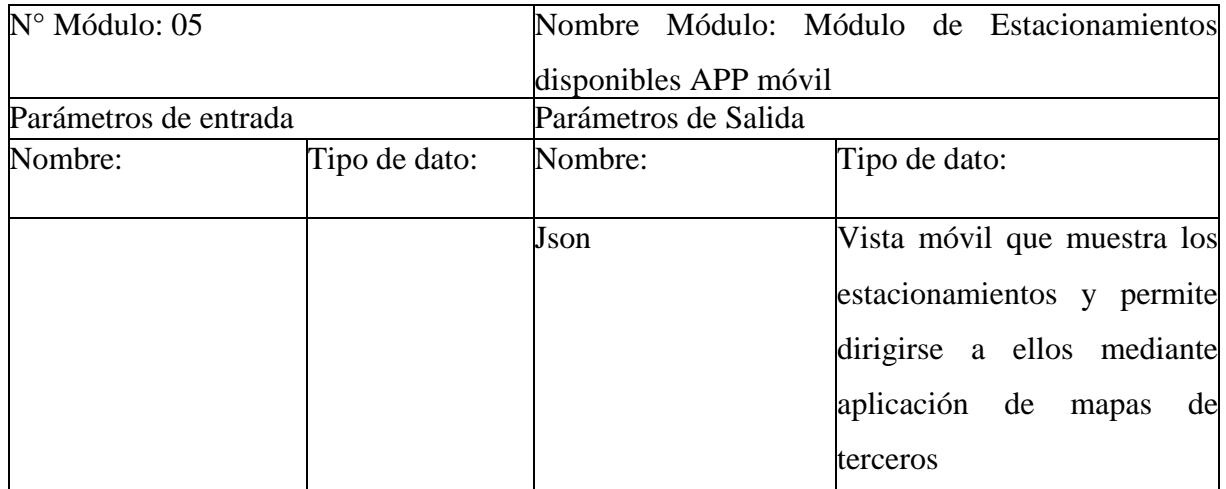

**Tabla 24: Módulo de Estacionamientos en App Móvil** 

*Universidad del Bío-Bío. Red de Bibliotecas – Chile*

Sistema de gestión para estacionamientos privados "Estaciónate en Chillán"

## **Capítulo 8**

## **Pruebas**

Víctor Esteban Becerra Ramírez Alejandro Nicolás Troncoso González
## **8.1 Elementos de prueba**

Para verificar el correcto funcionamiento del sistema Web y la Aplicación Móvil es necesario verificar que sus módulos estén trabajando correctamente, por lo que a continuación se presenta los módulos considerados como los principales:

- 1. Inicio de sesión
- 2. Ingresar Usuario
- 3. Editar Usuario
- 4. Ingresar Estacionamiento
- 5. Editar Estacionamiento
- 6. Ingresar Vehículo
- 7. Generar Cobro
- 8. Visualizar estacionamientos en la aplicación móvil
- 9. Realizar solicitud de navegación en la aplicación móvil

## **8.2 Especificación de las pruebas**

En este ítem se realiza la especificación de las siguientes pruebas: Pruebas de sistema presentadas en la tabla 25, pruebas de usabilidad en las tablas 26 y 27 y finalmente pruebas de seguridad en las tablas 28 y 29. En la tabla 30 se realiza la especificación de la prueba de usabilidad de la aplicación móvil.

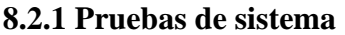

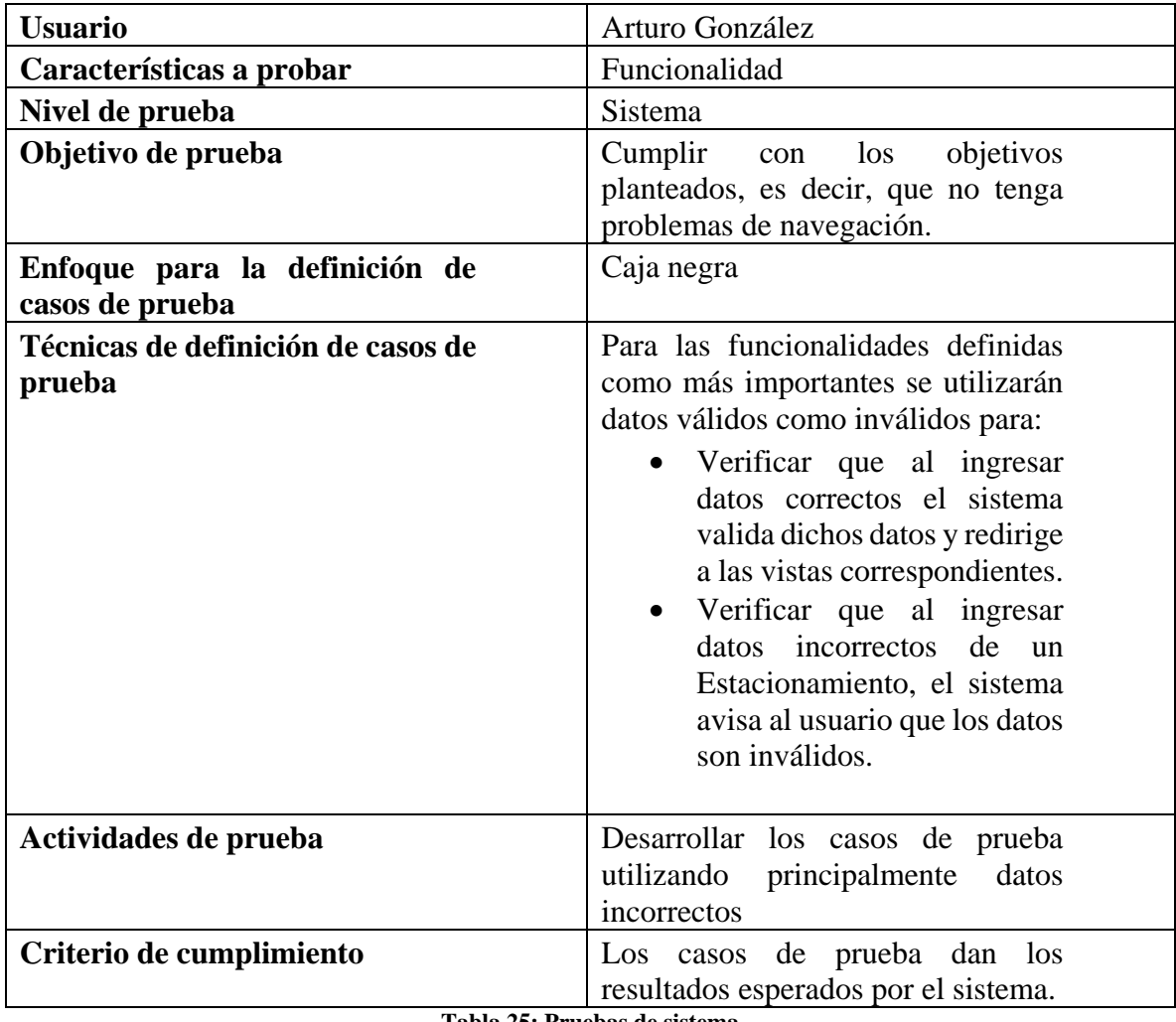

**Tabla 25: Pruebas de sistema**

#### **8.2.2 Pruebas de usabilidad**

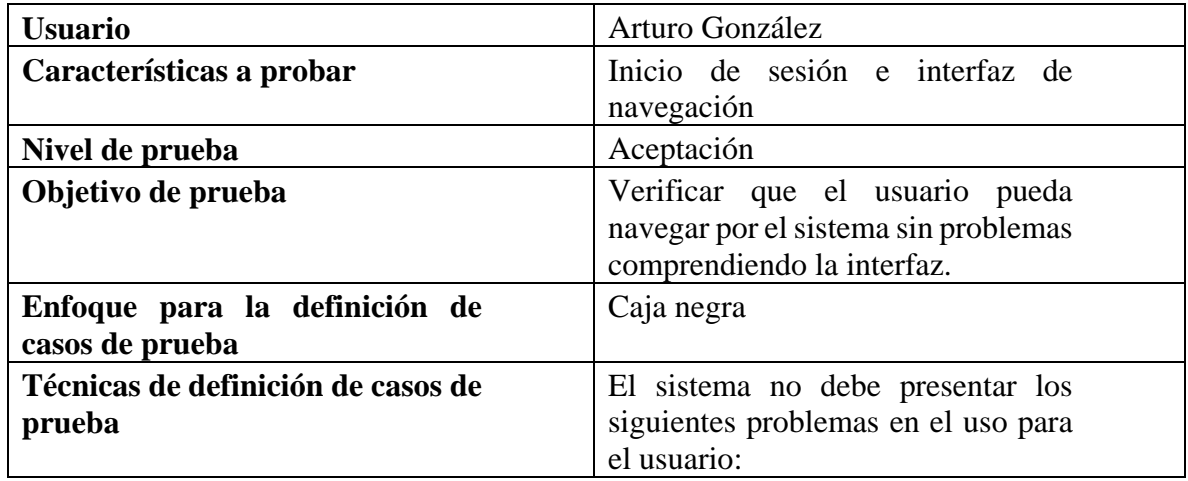

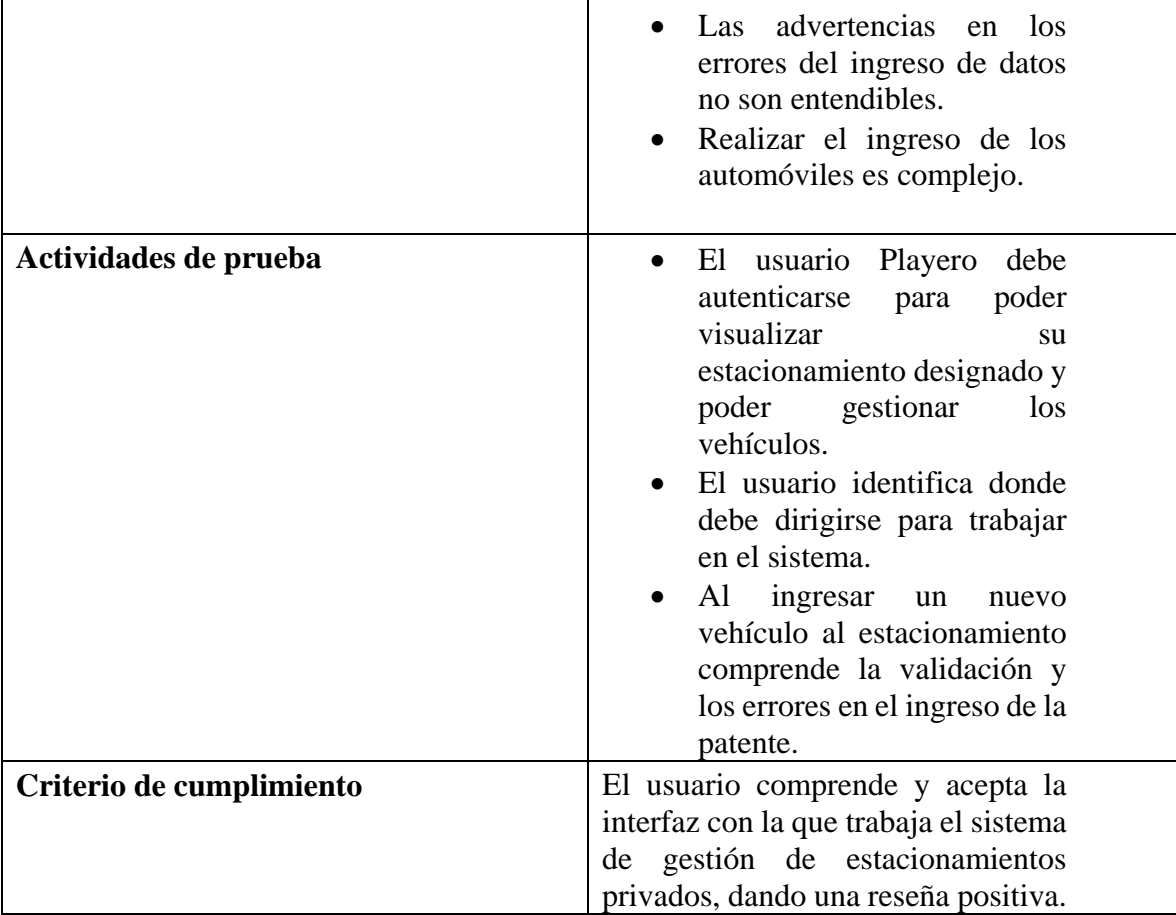

**Tabla 26: Pruebas de usabilidad** 

**8.2.3 Pruebas de usabilidad** 

| <b>Usuario</b>                                   | Arturo González                                                                                                    |  |  |  |
|--------------------------------------------------|----------------------------------------------------------------------------------------------------|--|--|--|
| Características a probar                         | Seguridad en el sistema                                                                                                    |  |  |  |
| Nivel de prueba                                  | Sistema                                                                                                    |  |  |  |
| Objetivo de prueba                               | El sistema debe mostrar solo la<br>interfaz con las opciones disponibles<br>a las cuales el usuario tiene<br>permitido usar. |  |  |  |
| Enfoque para la definición de<br>casos de prueba | Caja negra                                                                                                    |  |  |  |
| Técnicas de definición de casos de<br>prueba     | Ingresar una URL de alguna vista<br>$\sin$<br>haber iniciado sesión<br>anteriormente.                                        |  |  |  |
| Actividades de prueba                            | Se ingresa a una dirección<br>$\bullet$<br>listar<br>como<br>estacionamientos.                                               |  |  |  |

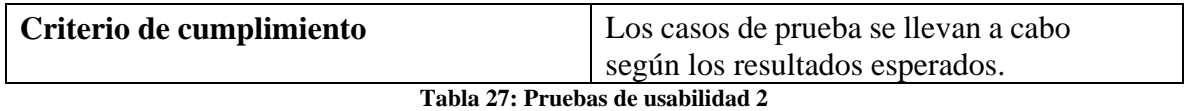

#### **8.3 Detalle de las pruebas**

Las pruebas realizadas por el equipo de desarrollo fueron aplicadas a las funcionalidades catalogadas como más importantes en el sistema.

En este caso el ingreso de un nuevo estacionamiento, lo que implica la creación de un dueño, luego el estacionamiento al que estará asociado y finalmente un playero que trabajará en el establecimiento. Se realizaron pruebas de seguridad de inicio de sesión para verificar que solo se debe tener acceso al sistema con una cuenta registrada, incluyendo modificaciones en la URL del sistema antes de ingresar como usuario, comprobando que el sistema retorna a la página de login a cualquier usuario sin un registro.

Finalmente se realizaron pruebas para la aplicación móvil de sus diferentes funcionalidades. Por lo tanto, en las tablas 27 y 28 se muestran en detalles el plan de prueba de ingreso de un estacionamiento y el de inicio de sesión, mientras que en la tabla 29 se muestra los detalles del plan de prueba correspondiente del uso de la aplicación móvil al buscar un estacionamiento.

| <b>ID</b> Prueba       | P 01 | Fecha                                      |         |                 | 03/06/2018                              |           |  |
|------------------------|------|--------------------------------------------|---------|-----------------|-----------------------------------------|-----------|--|
| Propósito              |      | EL                                         | sistema | ingresa         | correctamente                           | <u>un</u> |  |
|                        |      | estacionamiento.                           |         |                 |                                         |           |  |
| Tipo de prueba         |      | Caja negra                                 |         |                 |                                         |           |  |
| <b>Actores</b>         |      | Administrador sistema                      |         |                 |                                         |           |  |
| Pre-condición          |      | El administrador debe haberse autenticado. |         |                 |                                         |           |  |
| <b>Flujo Principal</b> |      | El usuario inicia sesión.                  |         |                 |                                         |           |  |
|                        |      | 2. El usuario hace clic en la opción       |         |                 |                                         |           |  |
|                        |      | "Agregar Dueño Estacionamiento" en         |         |                 |                                         |           |  |
|                        |      | la barra lateral.                          |         |                 |                                         |           |  |
|                        |      | 3. El sistema muestra el formulario con    |         |                 |                                         |           |  |
|                        |      | los datos del dueño solicitados.           |         |                 |                                         |           |  |
|                        |      |                                            |         |                 | 4. Usuario llena los campos solicitados |           |  |
|                        |      |                                            |         | del formulario. |                                         |           |  |
|                        |      |                                            |         |                 | 5. Usuario confirma el ingreso de los   |           |  |
|                        |      |                                            |         |                 | datos con el botón "Ingresar"           |           |  |

**8.3.1 Plan de prueba de sistema "Ingreso de un estacionamiento"**

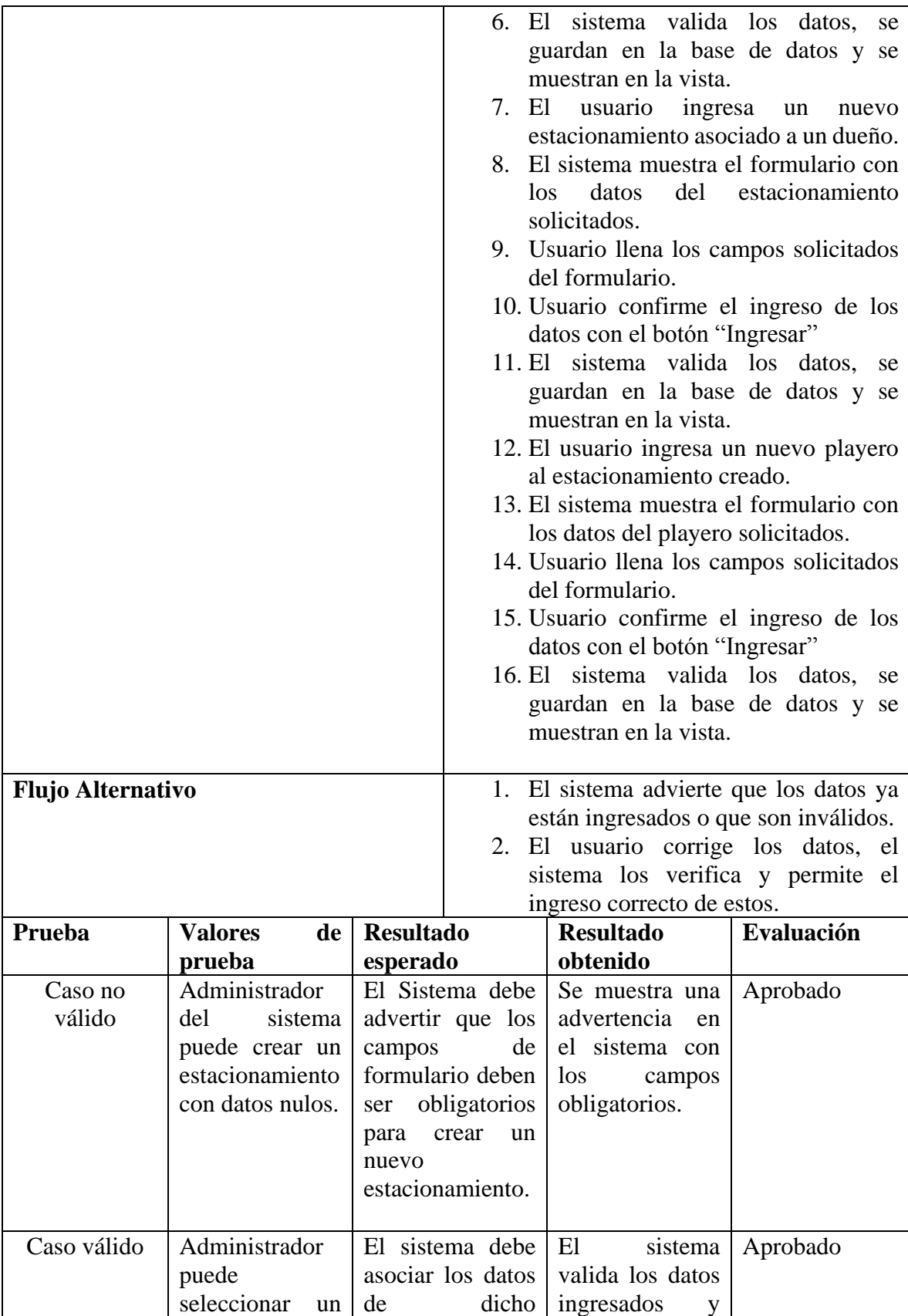

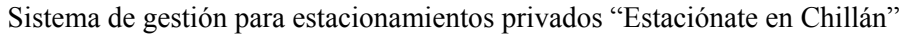

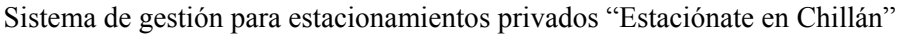

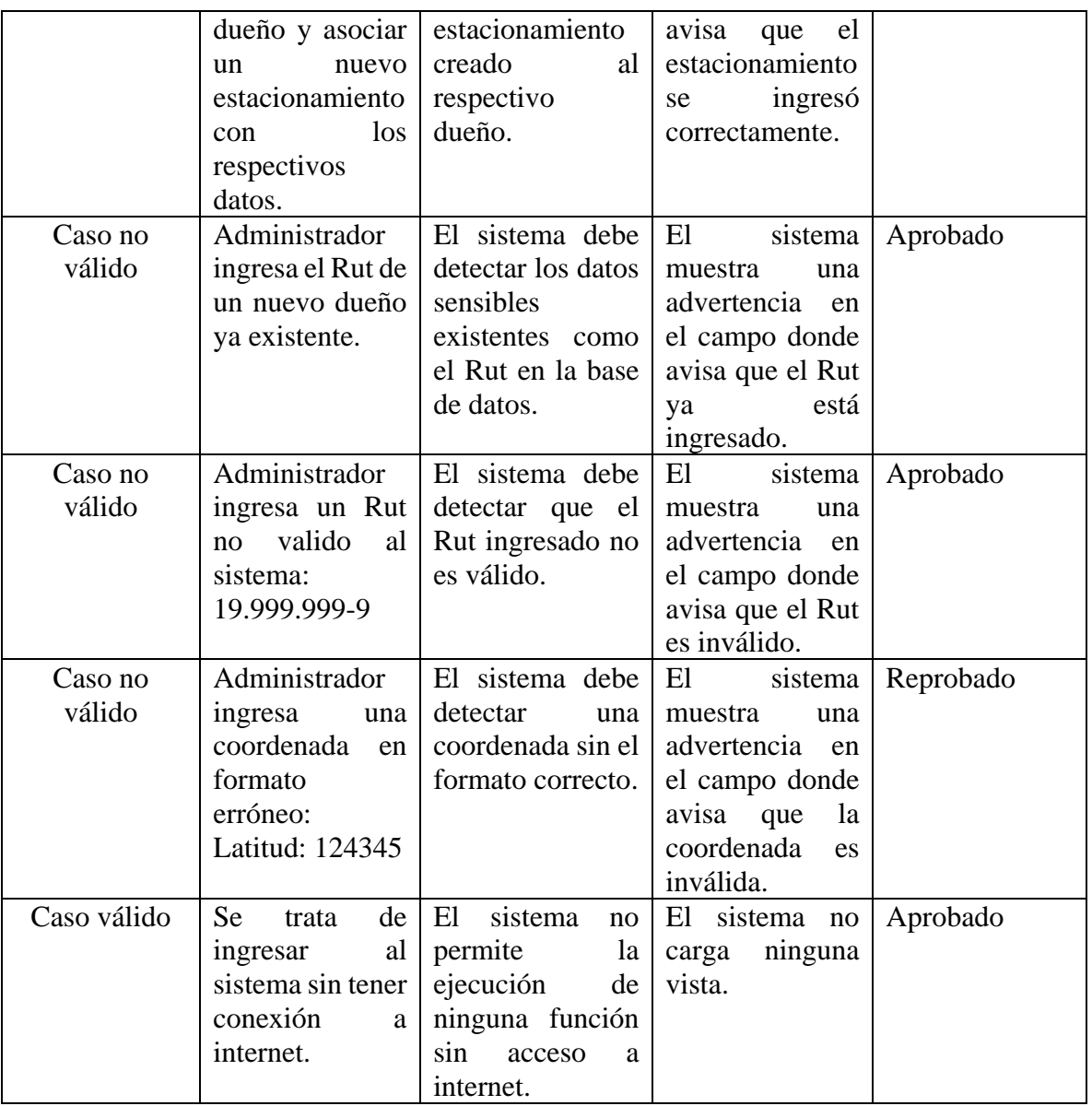

**Tabla 28: Plan de prueba "Ingreso de un estacionamiento"** 

### **8.3.2 Plan de prueba de seguridad "Inicio de sesión"**

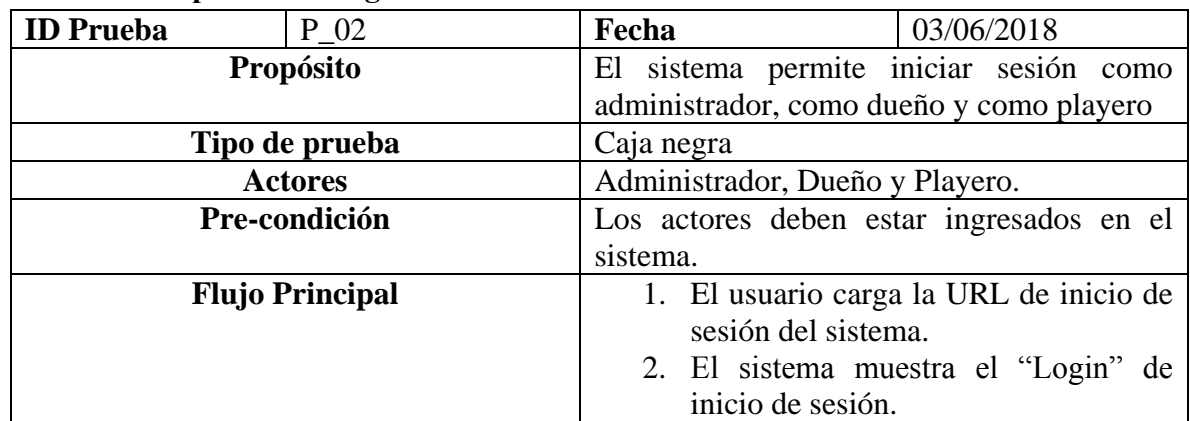

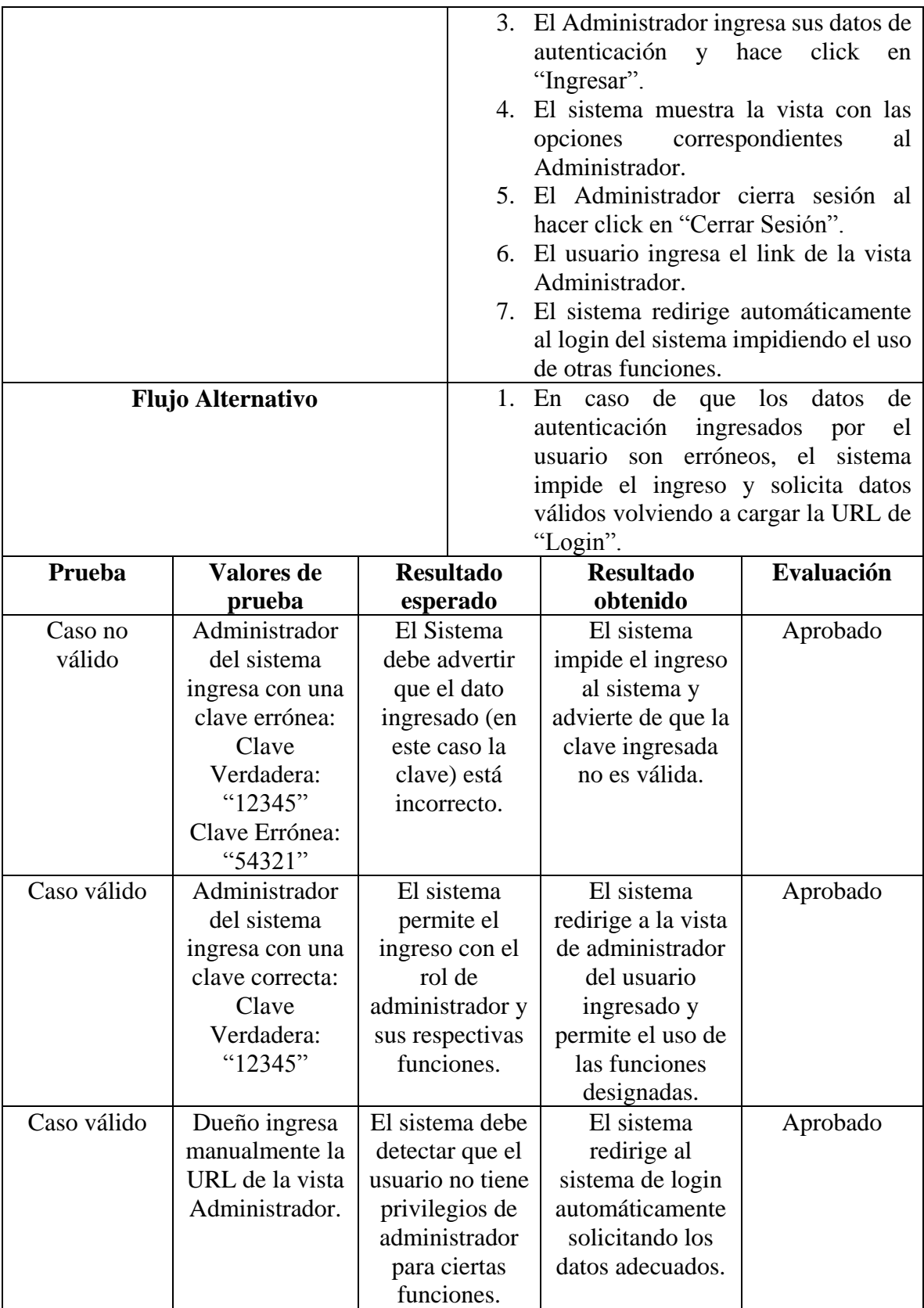

**Tabla 29: Plan de prueba de seguridad "Inicio de sesión"** 

| <b>ID</b> Prueba | $P_03$                               |                   | Fecha                                       |                                            | 03/06/2018                             |  |  |
|------------------|--------------------------------------|-------------------|---------------------------------------------|--------------------------------------------|----------------------------------------|--|--|
|                  | Propósito                            |                   |                                             | La aplicación móvil permite la búsqueda de |                                        |  |  |
|                  |                                      |                   | estacionamientos con cupo disponibles en la |                                            |                                        |  |  |
|                  |                                      |                   | ciudad de Chillán.                          |                                            |                                        |  |  |
|                  | Tipo de prueba                       |                   | Caja negra                                  |                                            |                                        |  |  |
|                  | <b>Actores</b>                       |                   | Cliente                                     |                                            |                                        |  |  |
|                  | Pre-condición                        |                   | El actor debe tener instalada la app en su  |                                            |                                        |  |  |
|                  |                                      |                   | dispositivo.                                |                                            |                                        |  |  |
|                  | <b>Flujo Principal</b>               |                   | 1. El usuario ingresa a la aplicación.      |                                            |                                        |  |  |
|                  |                                      |                   | 2. La aplicación carga el splash y luego el |                                            |                                        |  |  |
|                  |                                      |                   |                                             | menú principal.                            |                                        |  |  |
|                  |                                      |                   | 3. El<br>cliente selecciona la opción       |                                            |                                        |  |  |
|                  |                                      |                   |                                             | "Estacionamientos".                        |                                        |  |  |
|                  |                                      |                   | 4. La                                       | app                                        | redirige a la pantalla                 |  |  |
|                  |                                      |                   |                                             | "Estacionamientos" y                       | lista<br>los                           |  |  |
|                  |                                      |                   |                                             | establecimientos con una cantidad          |                                        |  |  |
|                  |                                      |                   |                                             | mayor a 3 cupos disponibles con su         |                                        |  |  |
|                  |                                      |                   | respectiva información ordenados por        |                                            |                                        |  |  |
|                  |                                      |                   | cantidad de cupos.                          |                                            |                                        |  |  |
|                  |                                      |                   | selecciona<br>5. El<br>usuario<br>un        |                                            |                                        |  |  |
|                  |                                      |                   |                                             | estacionamiento y selecciona la opción     |                                        |  |  |
|                  |                                      |                   |                                             | "Ir" para navegar hasta la dirección del   |                                        |  |  |
|                  |                                      |                   | establecimiento.                            |                                            |                                        |  |  |
|                  |                                      |                   |                                             | 6. La app muestra las aplicaciones de      |                                        |  |  |
|                  |                                      |                   |                                             | mapas existentes en el dispositivo         |                                        |  |  |
|                  |                                      |                   | móvil para que el usuario use la que        |                                            |                                        |  |  |
|                  |                                      |                   | más le acomode.                             |                                            |                                        |  |  |
|                  |                                      |                   | 7. Se carga la aplicación de mapas          |                                            |                                        |  |  |
|                  |                                      |                   | seleccionada con las coordenadas ya         |                                            |                                        |  |  |
|                  | iniciadas y se inicia la navegación. |                   |                                             |                                            |                                        |  |  |
|                  | <b>Flujo Alternativo</b>             |                   | 1. En caso que el usuario no tenga acceso   |                                            |                                        |  |  |
|                  |                                      |                   |                                             | internet la app le avisa que por favor     |                                        |  |  |
|                  |                                      |                   |                                             |                                            | active los datos o la wifi mediante un |  |  |
|                  |                                      |                   |                                             |                                            | mensaje visual y uno de audio, para    |  |  |
|                  |                                      |                   | finalmente salir de la aplicación.          |                                            |                                        |  |  |
| Prueba           | Valores de                           |                   | <b>Resultado</b>                            | <b>Resultado</b>                           | Evaluación                             |  |  |
|                  | prueba                               |                   | esperado                                    | obtenido                                   |                                        |  |  |
| Caso no          | Cliente ingresa                      |                   | La app debe                                 | La app muestra                             | Aprobado                               |  |  |
| válido           | a la aplicación                      | avisar que no     |                                             | un mensaje de                              |                                        |  |  |
|                  | sin tener acceso                     | tiene acceso a    |                                             | que no hay                                 |                                        |  |  |
|                  | a internet.                          | internet y luego  |                                             | acceso a internet                          |                                        |  |  |
|                  |                                      | salir de la       |                                             | y solo da la                               |                                        |  |  |
|                  |                                      | aplicación móvil. |                                             | opción de salir y                          |                                        |  |  |
|                  |                                      |                   |                                             | de reproducir el                           |                                        |  |  |

**8.3.3 Plan de prueba de aplicación móvil "Buscar Estacionamientos"**

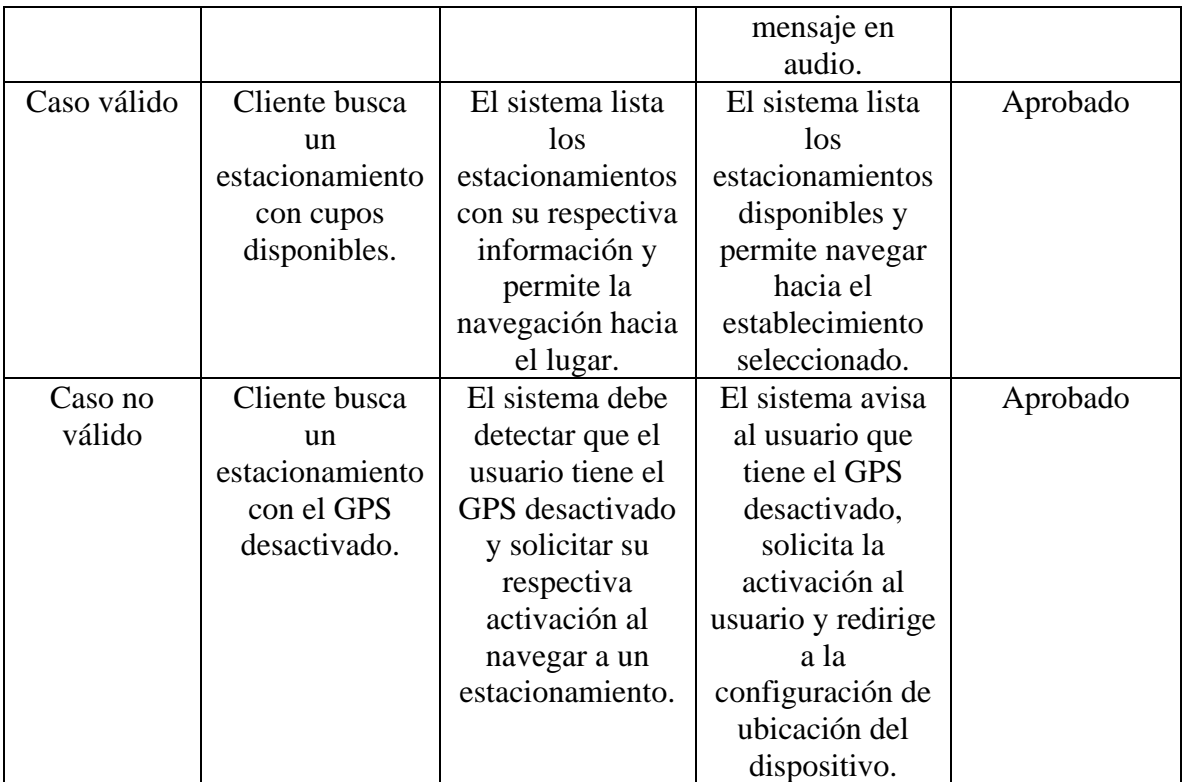

**Tabla 30: Plan de prueba de app móvil "Buscar Estacionamientos"** 

#### **8.4 Conclusiones de pruebas**

Las pruebas realizadas al sistema web como a la aplicación móvil han sido de gran ayuda al obtener un feedback real para poder optimizar de mejor manera el sistema en general, la persona encargada de probarlo fue Don Arturo González, playero del estacionamiento "Don Quelo", con quién se trabaja de forma constante en el sistema de gestión, quien aporta con opiniones muy positivas y algunos consejos de diseño los cuales fueron aplicados de forma inmediata, dando una aprobación más que positiva para el sistema web. En el caso de la aplicación móvil, se prueba con más de 30 personas con edades entre 12 y 65 años, mediante el uso no guiado de la aplicación en sus propios dispositivos, del mismo modo, se realizó una encuesta de usabilidad la cual fue aplicada a un grupo de 25 personas (las cuales no habían usado la aplicación anteriormente) para conocer en qué características se debía mejorar y así poder entregar una aplicación totalmente funcional para el usuario final, de forma general las observaciones generales eran más de diseño que de usabilidad (como colores, tamaño de letra, etc.) las cuales se corrigieron de forma inmediata hasta que todos los usuarios del grupo de prueba dieran su visto bueno y aprobación en el uso de la app móvil.

Se puede concluir que gracias a la gran cantidad de usuarios de prueba y al constante feedback que se obtuvo se puede optimizar de gran manera la app para variados usuarios, puesto que el público que le dará uso corresponde a usuarios de toda una ciudad que se movilizan en automóvil y utilizan servicios de estacionamiento, lo que como equipo de trabajo nos tiene muy contentos, en el caso del sistema web, gracias a las pruebas realizadas se puede asegurar la confiabilidad y usabilidad del sistema tanto para los dueños como para los usuarios playeros que le darán un mayor uso, poniendo un gran énfasis en un sistema intuitivo y seguro.

*Universidad del Bío-Bío. Red de Bibliotecas – Chile*

Sistema de gestión para estacionamientos privados "Estaciónate en Chillán"

# **Capítulo 9**

# **Conclusiones**

Víctor Esteban Becerra Ramírez Alejandro Nicolás Troncoso González

#### **9.1 Conclusiones**

Como equipo de trabajo se puede concluir que gracias a la buena planificación, gestión y capacidades para el desarrollo que se aplicaron se puede cumplir con los objetivos definidos para el proyecto y así realizar un "Sistema de gestión para Estacionamientos Privados" eficiente y de fácil uso que permite optimizar el flujo y la gestión de vehículos en los establecimientos y junto con una aplicación móvil intuitiva y práctica para todos los conductores de la ciudad de Chillán que hacen uso de diversos estacionamientos en la localidad lo que les da información en tiempo real de los cupos disponibles para así reducir el tiempo de búsqueda del lugar para estacionar el vehículo, por lo que el problema principal que se identifica en un comienzo ha sido totalmente resuelto según las expectativas propuestas.

Desarrollar un proyecto de esta magnitud de forma individual hubiese sido algo realmente complicado, sin embargo, gracias al buen trabajo en equipo de ambos integrantes y la correcta distribución de tareas y actividades para ambos ha dado como resultado un producto de calidad y acorde a los objetivos que se proponen, además de incluir nuevas funcionalidades que optimizan el uso del sistema, de igual manera sucede con la documentación donde al ser un informe que consideraba todos los aspectos del proyecto se debe trabajar de forma paralela al desarrollo por lo que ambos integrantes trabajan de forma colaborativa en ambos puntos donde se asignan días de trabajo tanto para el informe como para el software, lo que resulta en el cumplimiento a tiempo de las fechas establecidas.

Del mismo modo, Spring como marco de trabajo aporta positivamente en las capacidades de desarrollador ya que el trabajo en el proyecto se ha visto beneficiado por la optimización en los recursos y en la metodología que entrega este marco de trabajo, las funcionalidades y requisitos que consideraba el sistema de gestión eran de una alta complejidad, además de la interacción con la base de datos de forma continua, sin embargo, Spring tiene herramientas y procesos que facilitan en muchas ocasiones la implementación de dichas funciones, donde en caso de dificultades, existe una gran comunidad de usuarios alrededor del mundo con la cual dichas consultas se resuelven rápidamente, finalmente el poder generar un proyecto que se pueda cargar en un servidor (en este caso de la Universidad del Bío - Bío) ha sido

relativamente sencillo y deja una gran satisfacción como futuros profesionales. En el caso de la aplicación móvil, el uso de Android Studio para desarrollar de forma nativa da una gran ventaja al poder controlar absolutamente todos los aspectos, ya sean visuales como de funcionamiento en la app, además cuando se encuentra con algún problema se ha sido capaz de solventarlo eficientemente, cabe destacar que la aplicación móvil ha podido ser subida a la tienda de Google Play, donde los usuarios han comentado de forma positiva dicha aplicación.

Gracias a las pruebas realizadas y al trabajo en conjunto con los diferentes usuarios, se puede optimizar en gran medida el sistema web como la aplicación móvil estando al pendiente de cualquier aporte u opinión que pudiese mejorar la interfaz y uso completo del sistema, los clientes han dado un recibimiento positivo una vez que se ha terminado el proyecto, lo que se ve reflejado en los buenos comentarios del grupo de prueba de usuarios en la tienda de aplicaciones de Google Play.

En cuanto a la metodología de trabajo, al definir las etapas en las que se trabajaría el proyecto junto con sus diferentes entregables en forma de incrementos, se puede optimizar el tiempo de desarrollo de una manera positiva, no se han tenido problemas en el tiempo u atrasos aun cuando se presenta algún problema implementando funcionalidades ya que Spring y Android tienen una comunidad bastante significativa detrás con lo cual se puede solucionar rápidamente los errores y gracias a que se trabaja primero en el sistema web y luego en la aplicación móvil, ambos integrantes del equipo han podido trabajar conjuntamente y así acelerar el proceso de desarrollo, utilizando el tiempo final para optimizar la seguridad, funcionalidades y seguir mejorando diferentes características a través del feedback de los usuarios.

Finalmente, se puede concluir que al trabajar en un proyecto de este tamaño se es capaz de poner en práctica todo lo aprendido en la etapa como estudiantes de la carrera de Ingeniería Civil en Informática, lo que permite hacerse una idea de la magnitud que tendrán los proyectos en los que se trabaja en un futuro en nuestra vida como profesionales y así poder tener conocimiento de las responsabilidades que esto implica, ya sea aplicando nuestras

habilidades como aprendiendo otras nuevas ya que la formación como informáticos requiere de constante desarrollo.

Como trabajo futuro se ha considerado desarrollar la aplicación móvil para el sistema operativo iOS, junto con la generación de informes diferenciados por fechas y horas de mayor o menor flujo de vehículos en los estacionamientos. También a futuro se considera la expansión del sistema a otras ciudades ya que la flexibilidad y adaptación del software permite poder integrarlo en cualquier lugar, facilitando la gestión y uso de los diferentes estacionamientos del país.

## **Bibliografía**

- 1. Alvarez, M. A. (2 de 01 de 2014). Obtenido de https://desarrolloweb.com/articulos/que-esmvc.html
- 2. Android Studio. (2019). Recuperado el 12 de 04 de 2019, de https://developer.android.com/studio
- 3. Apache. (2019). Recuperado el 12 de 04 de 2019, de https://www.apachefriends.org/es/index.html
- 4. Bootstrap. (2019). Recuperado el 12 de 04 de 2019, de https://getbootstrap.com/
- 5. Google Developer. (2019). Obtenido de https://developer.android.com/distribute
- 6. Jetbrains. (2019). Recuperado el 12 de 04 de 2019, de https://www.jetbrains.com/idea/
- 7. OBS Bussines School. (24 de 05 de 2019). Obtenido de https://www.obs-edu.com/int/blogproject-management/metodologias-agiles/caracteristicas-y-fases-del-modelo-incremental
- 8. Oracle. (22 de 05 de 2019). *MySQL*. Obtenido de https://www.mysql.com/
- 9. Pivotal. (2019). *Spring*. Recuperado el 23 de 05 de 2019, de https://spring.io/projects
- 10. Thymeleaf. (28 de 10 de 2018). Recuperado el 12 de 04 de 2019, de https://www.thymeleaf.org/
- 11. Universidad de Alicante. (2019). Recuperado el 12 de 04 de 2019, de https://si.ua.es/es/documentacion/asp-net-mvc-3/1-dia/modelo-vista-controlador-mvc.html